# Introduction

The European Union has published a new directive on payment services in the internal market with PSD2. Among others, PSD2 contains regulations of new services to be operated by Third Party Payment Service Providers on behalf of a Payment Service User. For operating the new services, a TPP needs to access the account of the PSU which is usually managed by another Payment Service Provider called the Account Servicing Payment Service Provider. [XS2A-IG]

### **Notations**

- ASPSP Account Servicing Payment Service Provider
- AIS Account Information Service
- AISP Account Information Service Provider
- API Application Program Interface
- PIS Payment Initiation Service
- PISP Payment Initiation Service Provider
- PSD Payment Services Directive
- PSP Payment Service Provider
- PSU Payment Service User
- SCA Strong Customer Authentication
- TPP Third Party Provider

#### Test with Curl

In order to test this using curl, you need to install first curl (https://curl.haxx.se/download.html) and then run the command provided by the API with CMD.

# TPP/APP registration

In order to have access to the API resources, a TPP must first register himself and his application in the bank's system.

Based on the eIDAS certificate provided during the registration process, the TPP can have the following roles:

- PSP\_AI account information
- PSP\_PI payment initiation
- PSP\_CI confirmation of funds

# POST /v1/register-tpp

#### Description

This method is used to register TPPs. The organizationId and roles (as provided in the eIDAS certificate), will determine what requests a TPP can access. Roles possible values are: PSP\_AI, PSP\_PI, PSP\_CI.

#### Body parameters

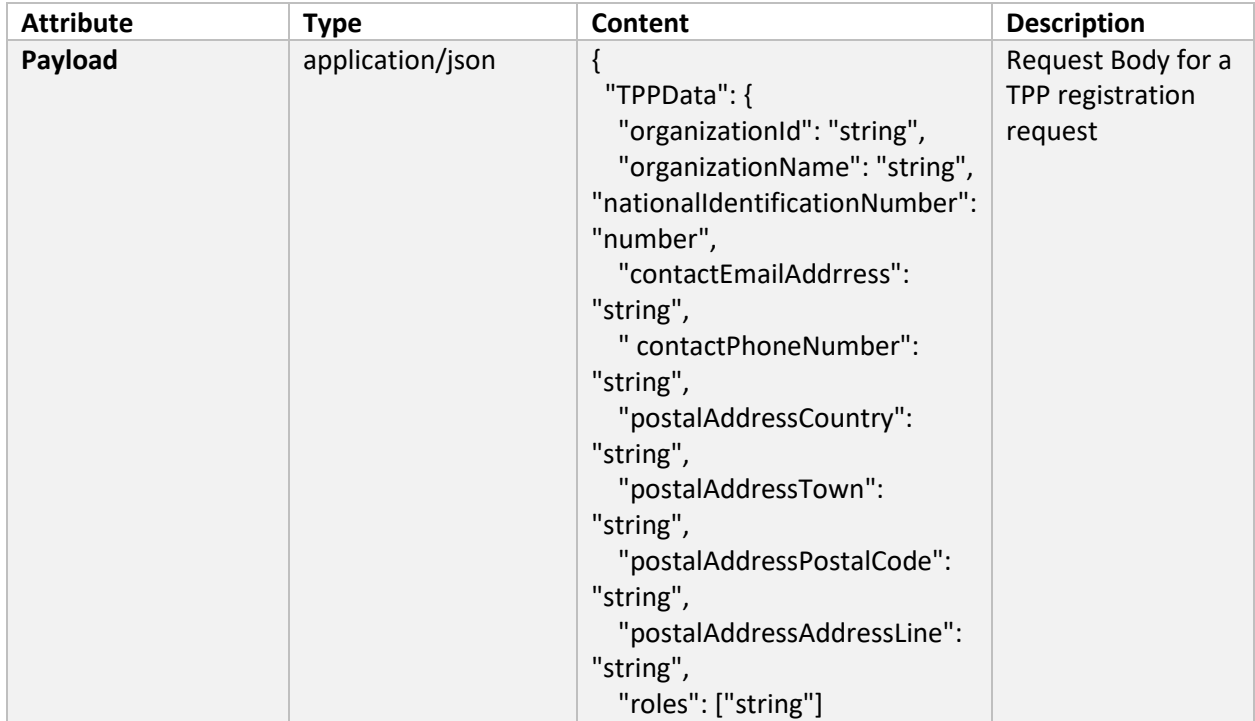

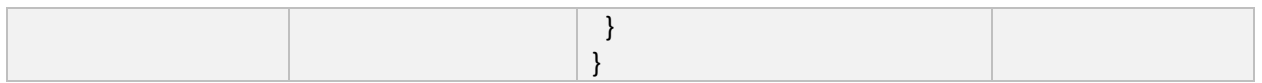

#### Header parameters

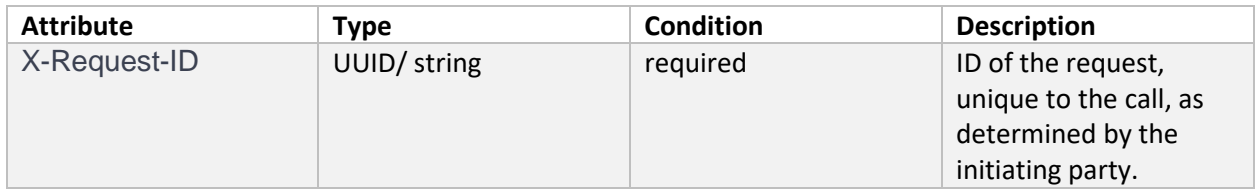

#### Command line to execute with curl

curl -k -X POST "https://psd2.brci.ro/api/v1/register-tpp" -H "X-Request-ID: string" -H "Content-Type: application/json" -d "{\"TPPData\": {\"organizationId\": \"string\", \"organizationName\": \"string\", \"nationalIdentificationNumber\": \"number\", \"contactEmailAddrress\": \"string\", \" contactPhoneNumber\": \"string\", \"postalAddressCountry\": \"string\", \"postalAddressTown\": \"string\", \"postalAddressPostalCode\": \"string\", \"postalAddressAddressLine\": \"string\", \"roles\": [ \"string \" ] }}"

#### Request URL

#### https://psd2.brci.ro/api/v1/register-tpp

#### Response Header Parameters

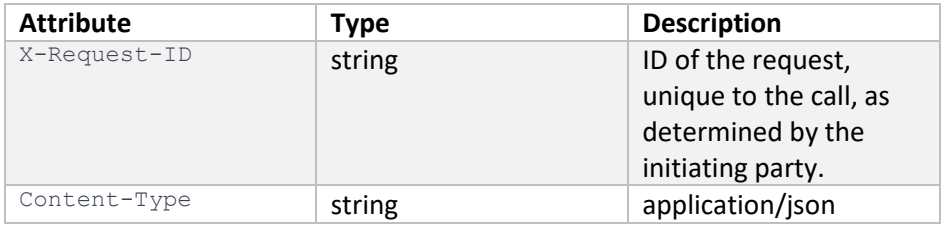

#### Server Response Example

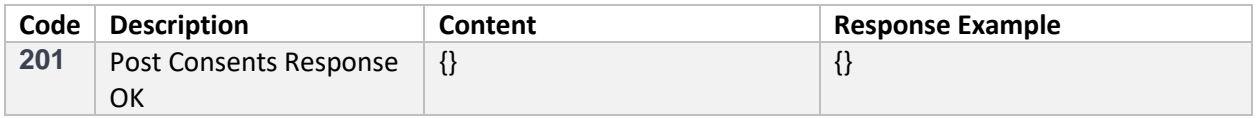

# POST /v1/register-tpp-applications

#### Description

This method is used to register an application for a TPP.

#### Body parameters

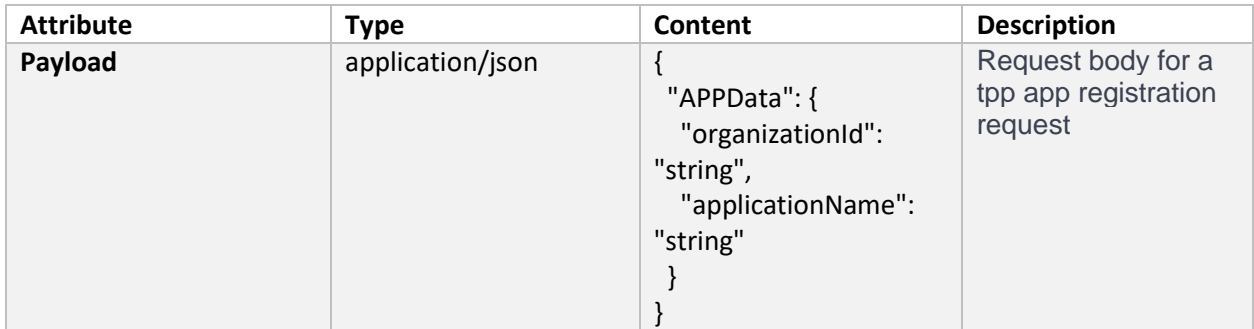

#### Header parameters

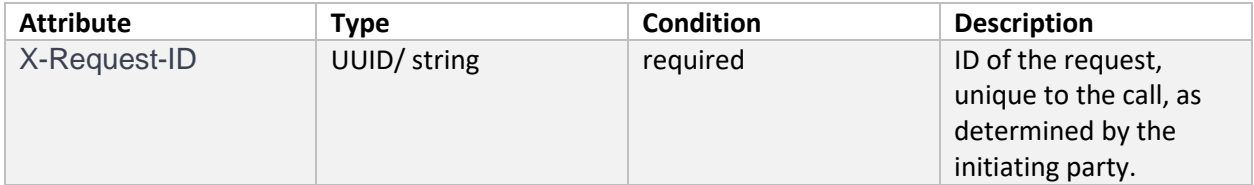

#### Command line to execute with curl

curl -k -X POST "https://psd2.brci.ro/api/v1/register-tpp-applications" -H "accept: application/json" -H "X-Request-ID: UUID/ string" -H "Content-Type: application/json" -d "{ \"APPData\": { \"organizationId\": \"string\", \"applicationName\": \"string\" }}"

### Request URL

https://psd2.brci.ro/api/v1/register-tpp-applications

#### Response Header Parameters

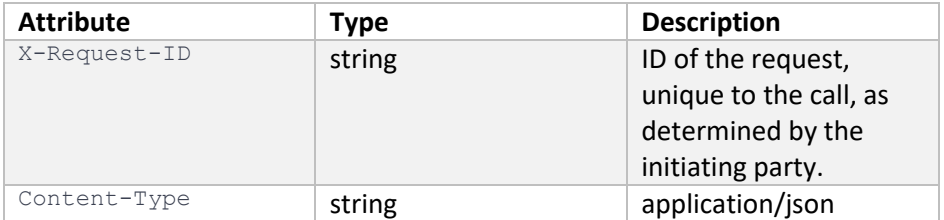

#### Server Response Example

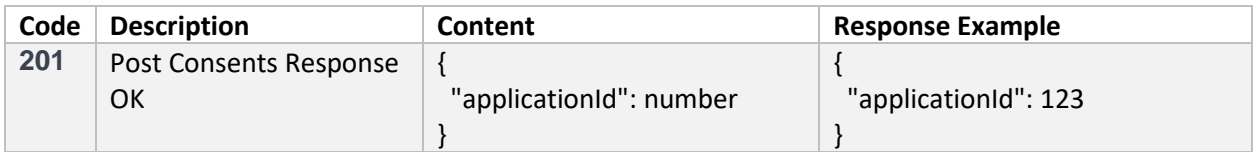

#### Response Header Parameters

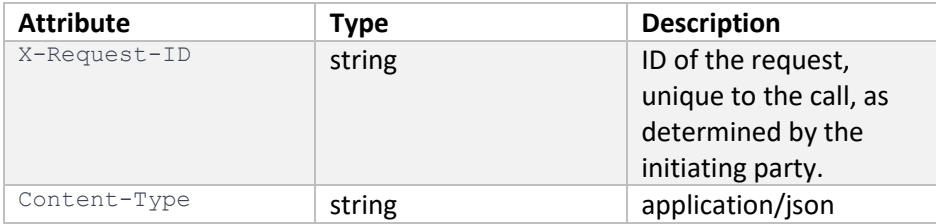

# Technical - Consent

For a TPP to have access to the accounts/to make payments on behalf of a PSU, he must first give consent. This is implemented with Redirect SCA Approach, which means that The Account Information Consent Request is followed by a redirection to the banks SCA authorization site.

The PSU will have to authorize the access in an authorization page of the ASPSP (bank). If the authorization is successful, he will be redirected back to the TPP page. The consent is valid until the 'validUntil' date expires. This request will generate a unique consentId (POST /v1/consents).

Each time the TPP will try to access account information, the status of the consent must be checked. This is done through the Consent Status Request, /v1/consents/{consentId}/status. The request will return the status of the consent. For example: "consentStatus": "received"

If the consentStatus is a valid status, then the TPP will have to trigger a new request to obtain the content of what was consented. This is done through the GET Consent-Content Request /v1/consents/{consentId} which returns the content.

The API also gives the possibility to the TPP to delete a consent if necessary. This is done through the DELETE request /v1/consents/{consentId}.

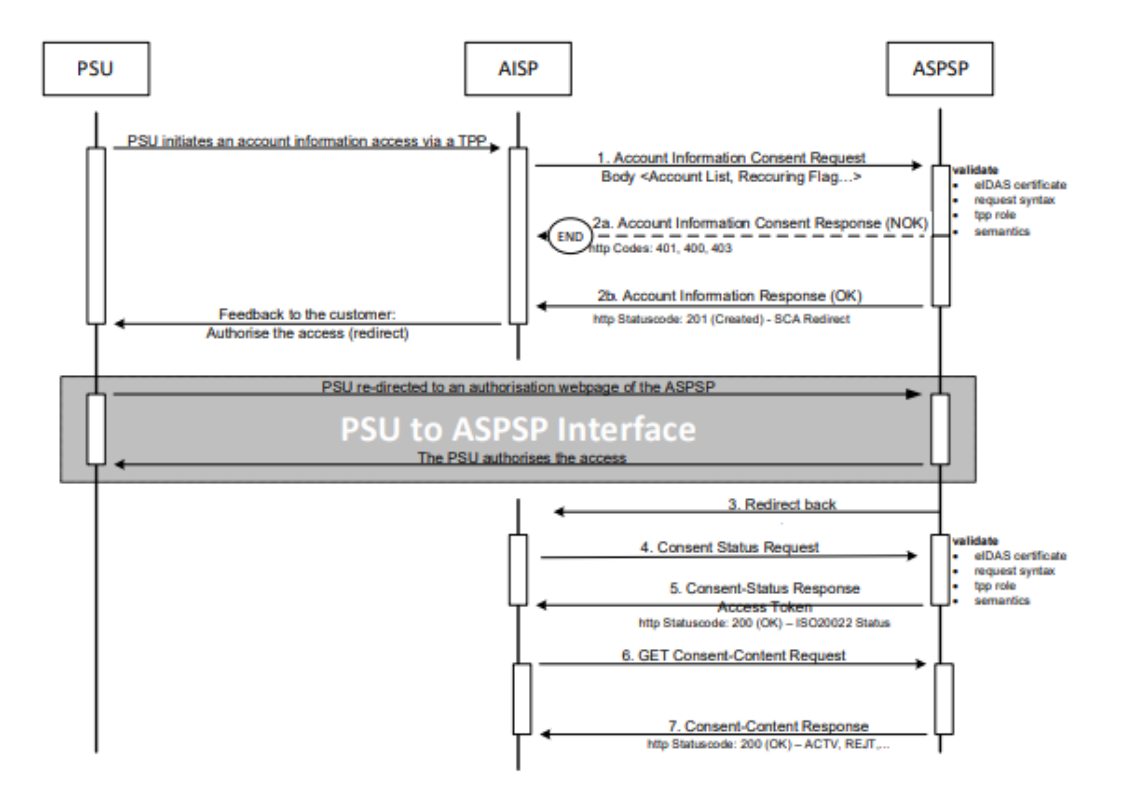

*Redirect SCA Approach: Implicit Start of the Authorization Process [XS2A-IG]*

### POST /v1/consents

#### Description

This method creates a consent resource, defining access rights to dedicated accounts of a given PSU-ID. These accounts are addressed explicitly in the method as parameters as a core function.

When this Consent Request is a request where the "recurringIndicator" equals true, and if it exists already a former consent for recurring access on account information for the addressed PSU submitted by this TPP, then the former consent automatically expires as soon as the new consent request is authorized by the PSU.

#### Body Parameters

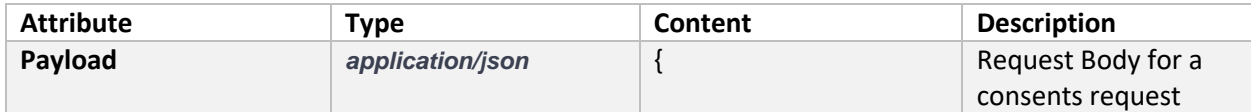

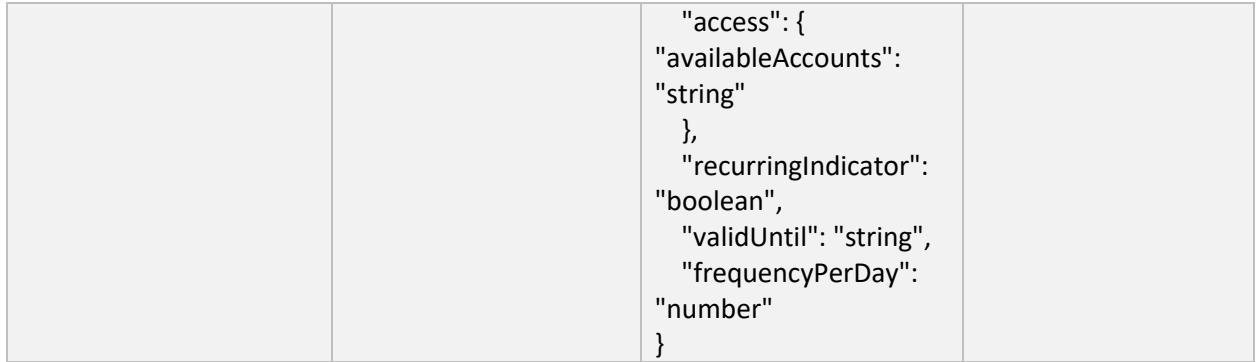

### Header Parameters

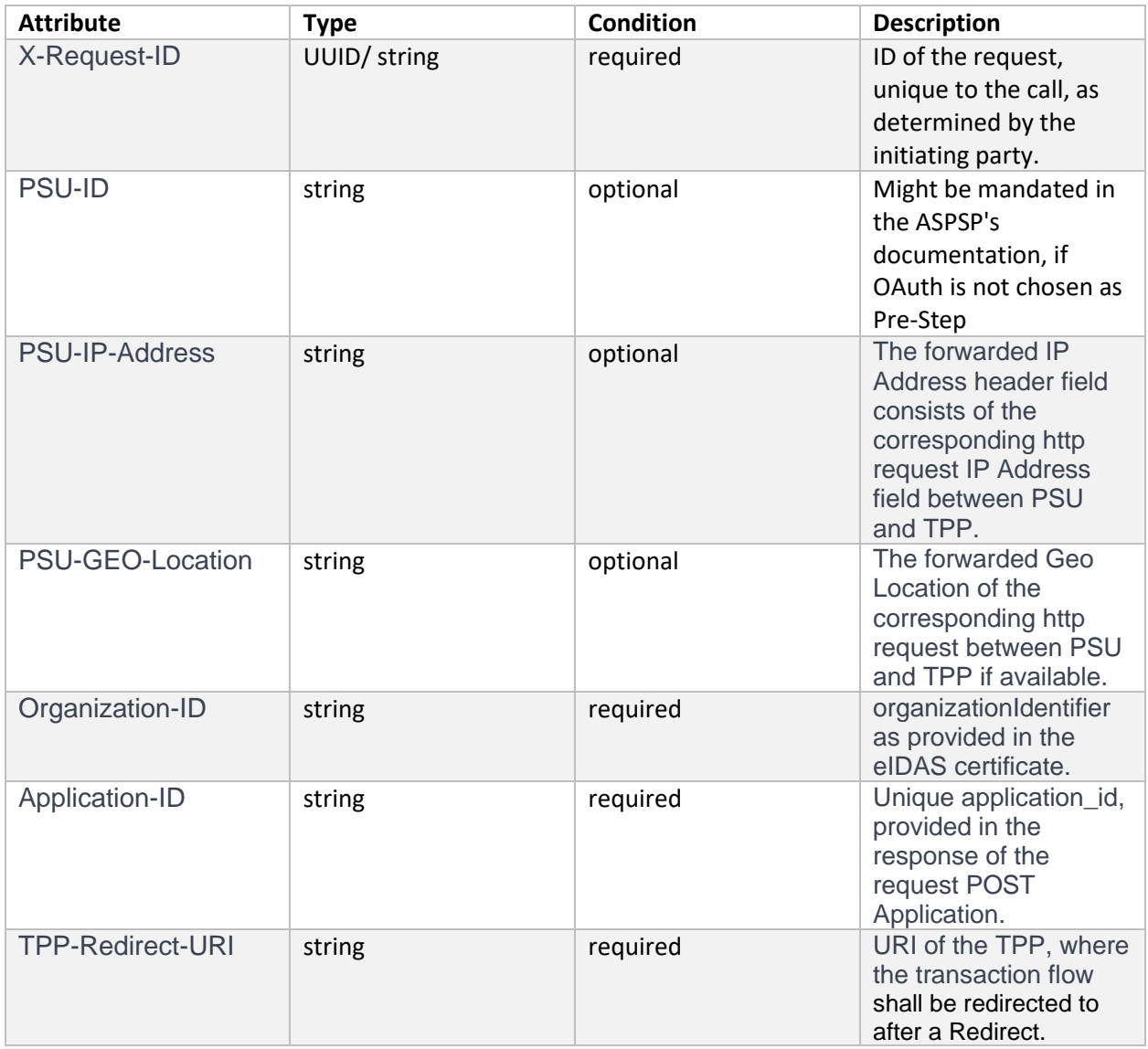

#### Command line to execute with curl

curl -k -X POST "https://psd2.brci.ro/api/v1/consents" -H "accept: application/json" -H "X-Request-ID: UUID/ string" -H "PSU-IP-Address: string" -H "PSU-GEO-Location: string" -H "PSU-ID: string" -H "Organization-ID: string" -H "Application-ID: string" -H "TPP-Redirect-URI: string" -H "Content-Type: application/json" -d "{\"access\": {\"availableAccounts\": \"string\" }, \"recurringIndicator\": \"boolean\", \"validUntil\": \"string\", \"frequencyPerDay\": \"string\"}"

#### Request URL

#### https://psd2.brci.ro/api/v1/consents

#### Response Header Parameters

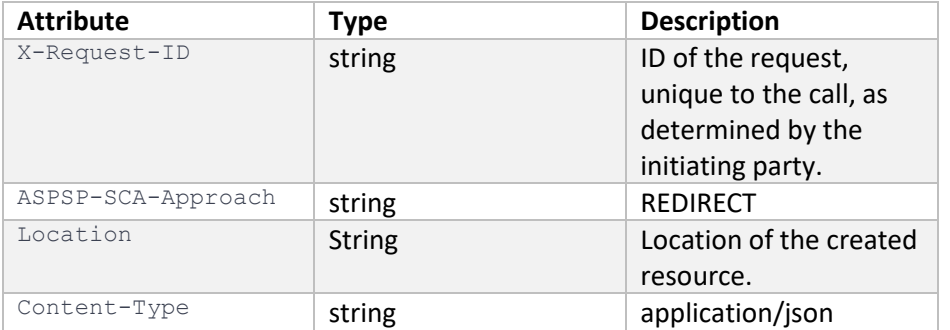

#### Server Response Example

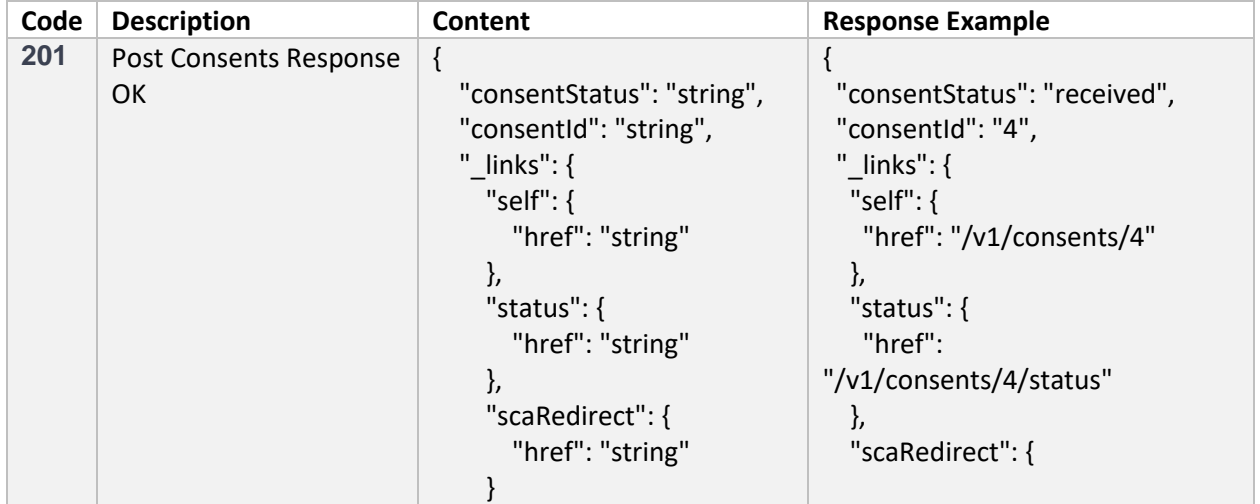

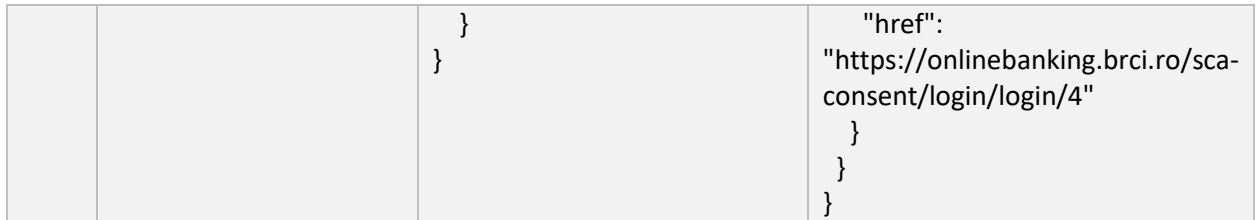

# Response Header Parameters

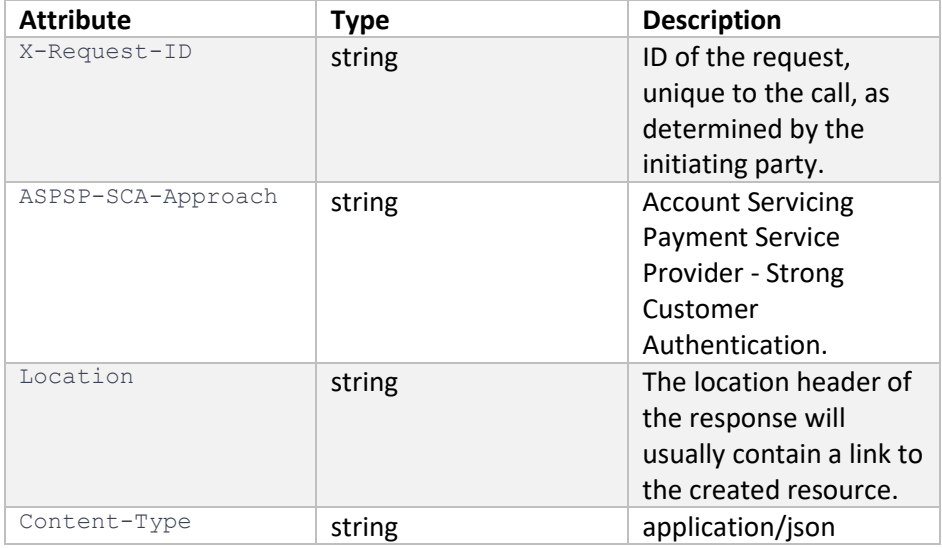

# GET /v1/consents/{consentId}/status

# Description

This GET request fetches the status of a consent, identified by a consentId.

### Path Parameters

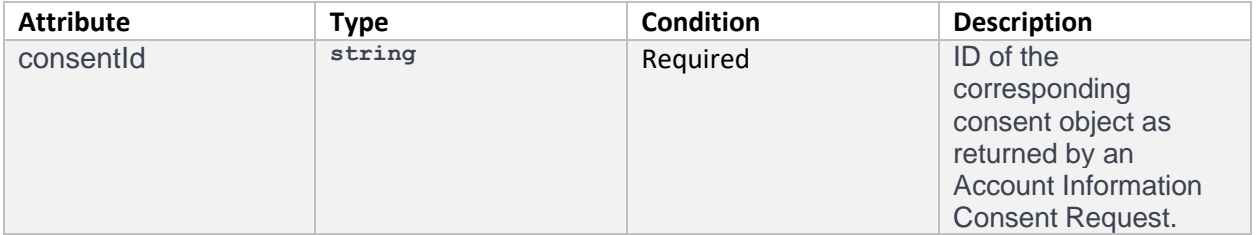

### Header Parameters

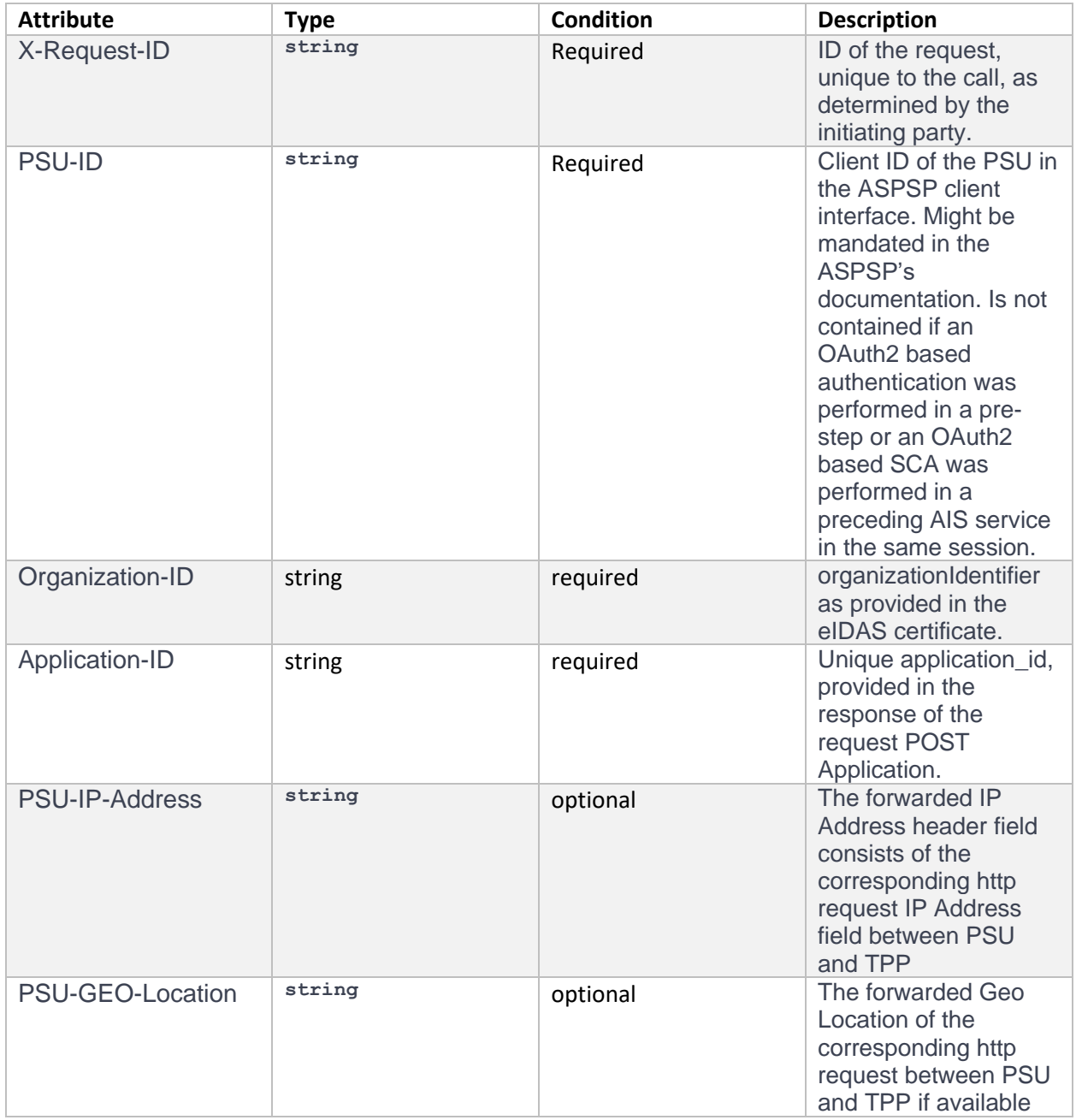

## Command line to execute with curl

curl -k -X GET "https://psd2.brci.ro/api/v1/consents/{consentId}/status" -H "accept: application/json" -H "X-Request-ID: string" -H "PSU-ID: string" -H "Organization-ID: string" -H "Application-ID: string" -H "PSU-IP-Address: string" -H "PSU-GEO-Location: string"

### Request URL

# https://psd2.brci.ro/api/v1/consents/{consentId}/status

## Response Header Parameters

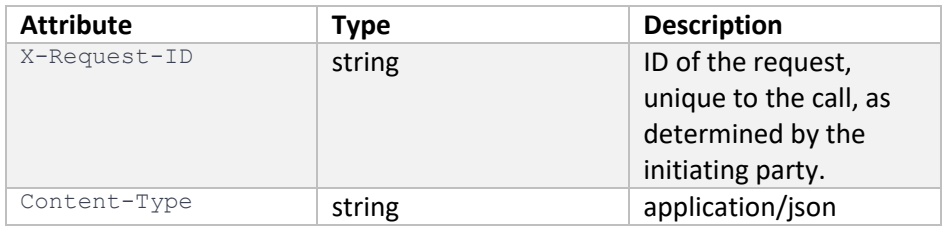

### Server Response Example

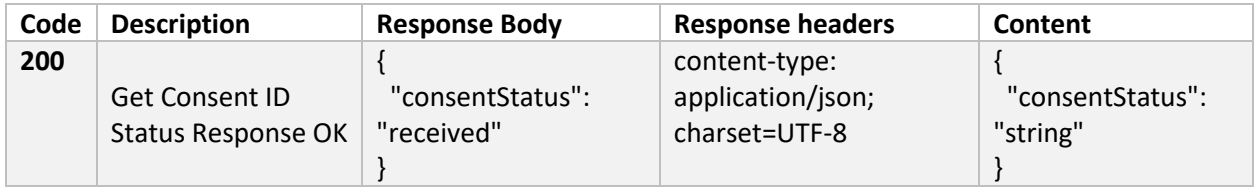

# GET /v1/consents/{consentId}

# Description

Reads the exact definition of the given consent resource {consentId} including the validity status

#### Path Parameters

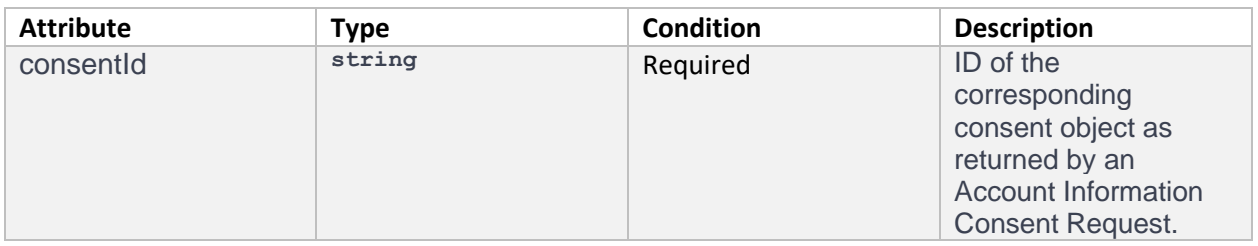

### Header Parameters

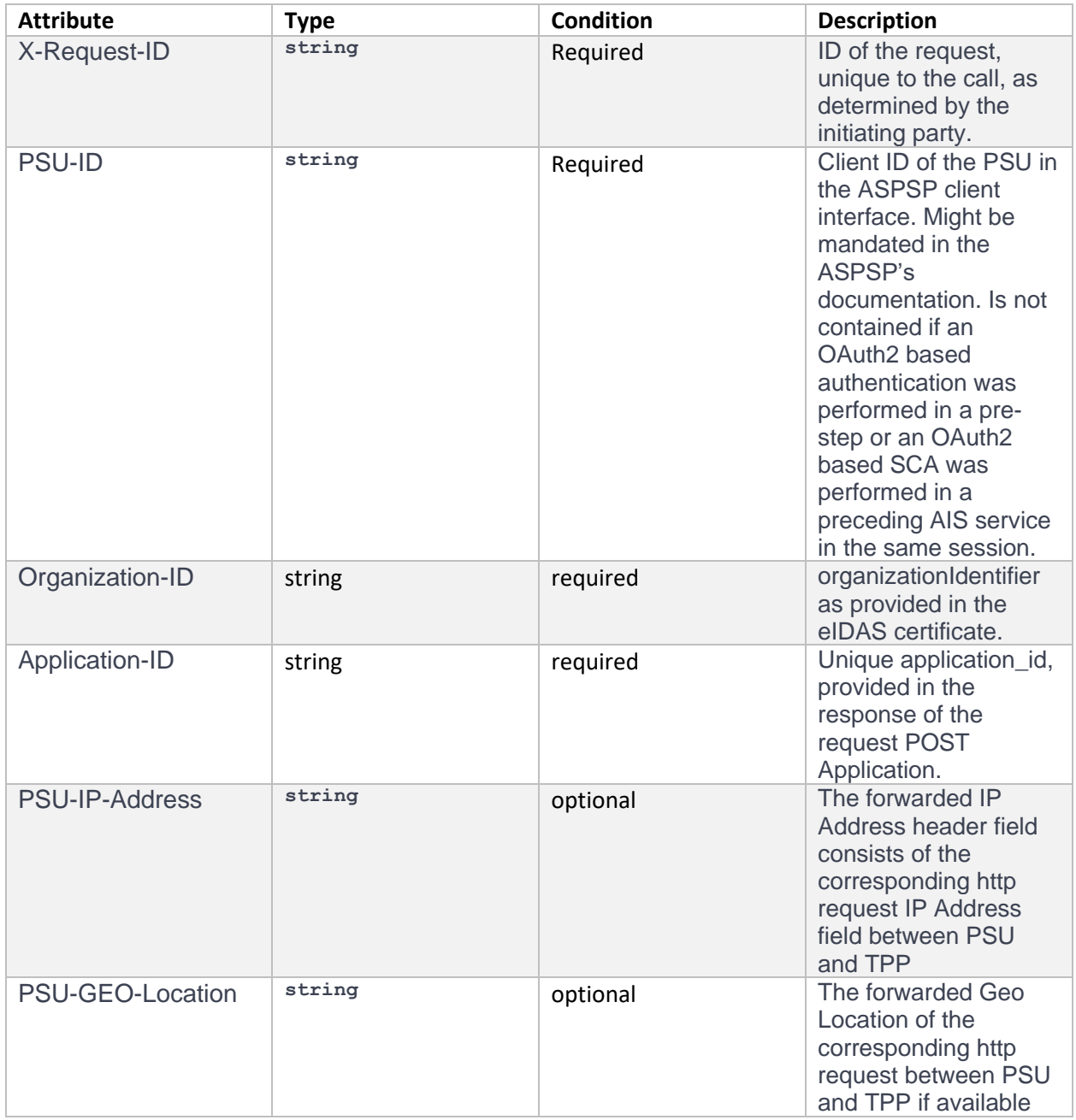

### Command line to execute with curl

curl -k -X GET "https://psd2.brci.ro/api/v1/consents/string" -H "accept: application/json" -H "X-Request-ID: string" -H "PSU-ID: STRING" -H "Organization-ID: string" -H "Application-ID: string" -H "PSU-IP-Address: string" -H "PSU-GEO-Location: string"

# Request URL

# https://psd2.brci.ro/api/v1/consents/string

# Response Header Parameters

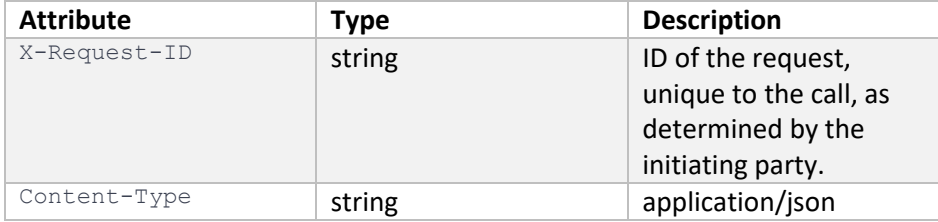

# Server Response Example

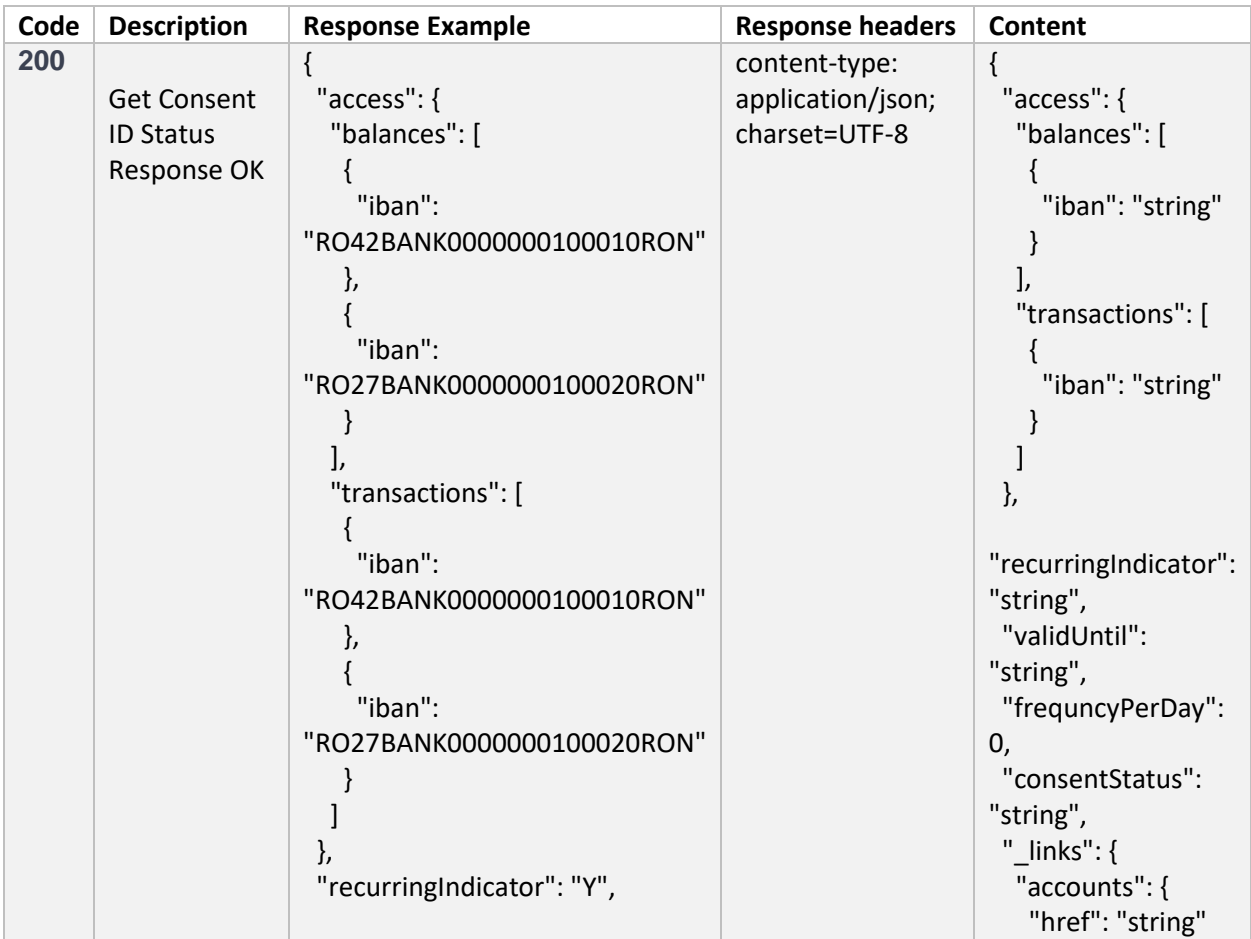

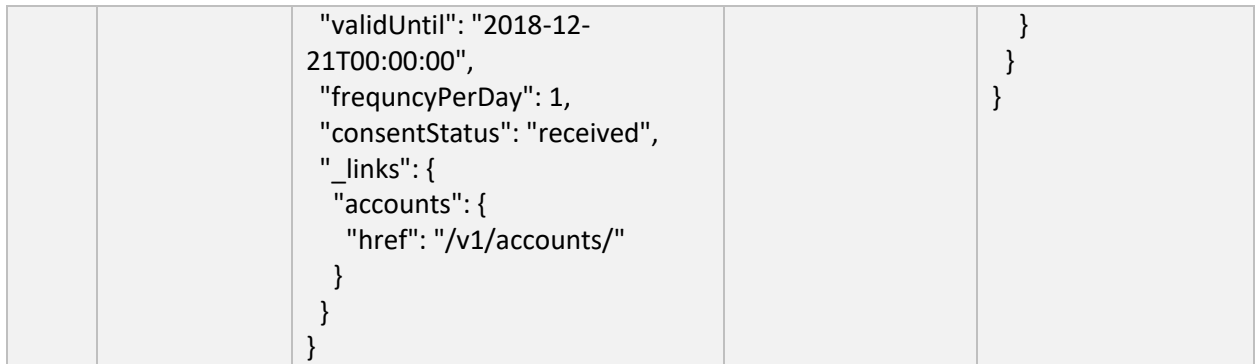

# DELETE /v1/consents/{consentId}

## Description

With this request, the TPP can delete an account information consent object based on the consentId. Terminate the addressed consent.

#### Path Parameters

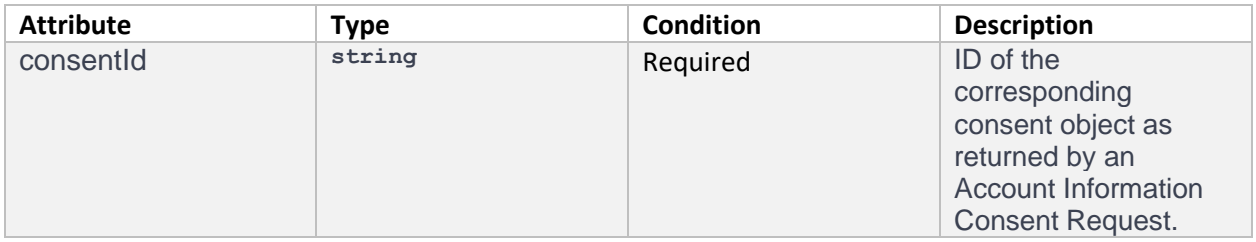

#### Header Parameters

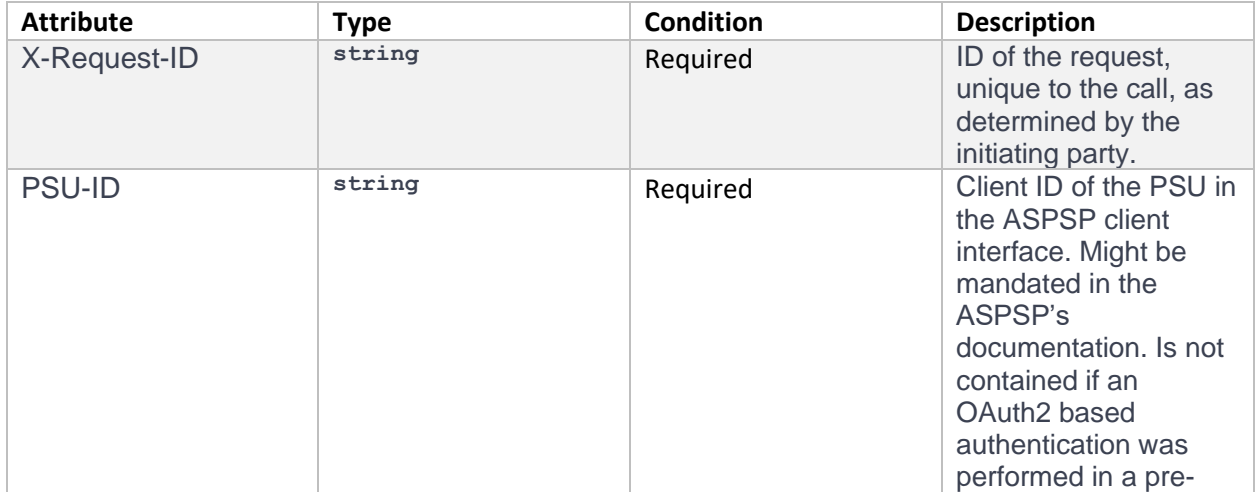

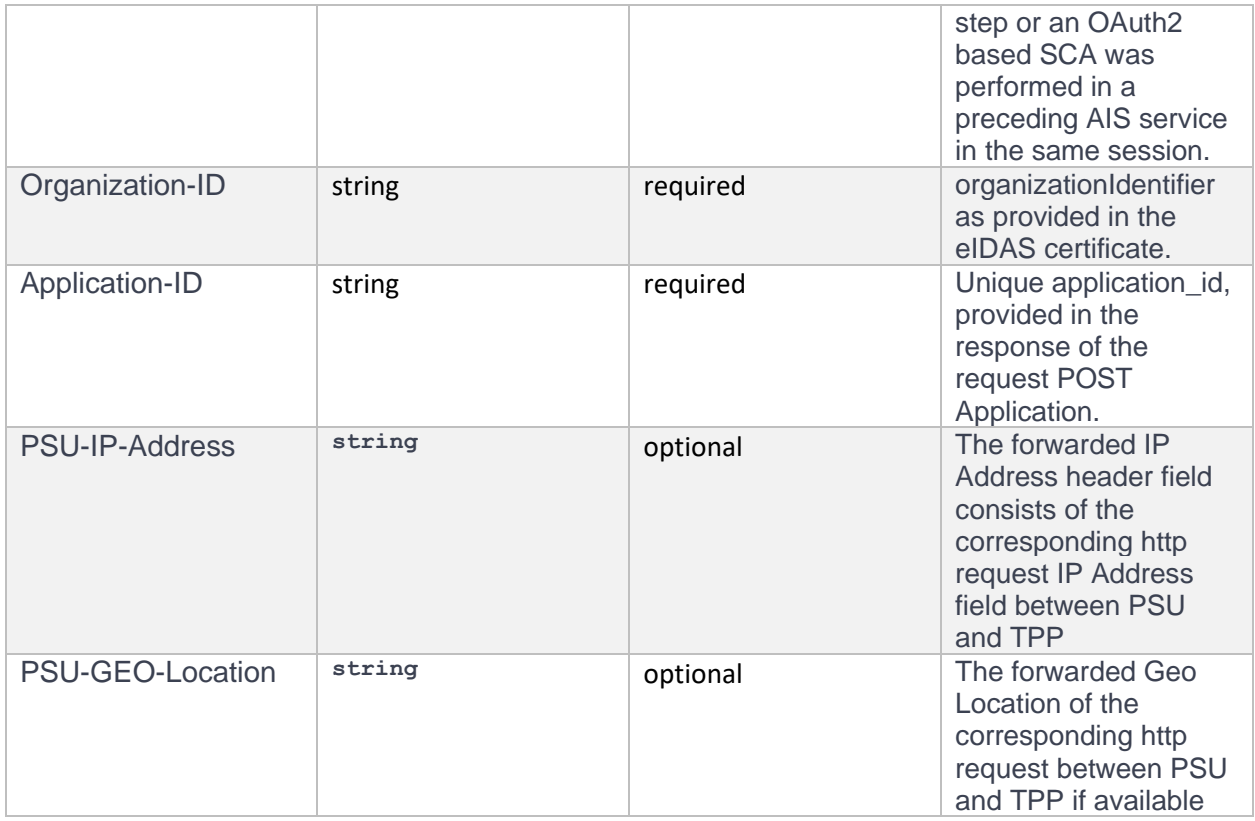

### Command line to execute with curl

curl -k -X DELETE "https://psd2.brci.ro/api/v1/consents/{consentId}" -H "accept: application/json" -H "X-Request-ID: string" -H "PSU-ID: STRING" -H "Organization-ID: string" -H "Application-ID: string" -H "PSU-IP-Address: string" -H "PSU-GEO-Location: string"

#### Request URL

https://psd2.brci.ro/api/v1/consents/{consentId}

### Response Header Parameters

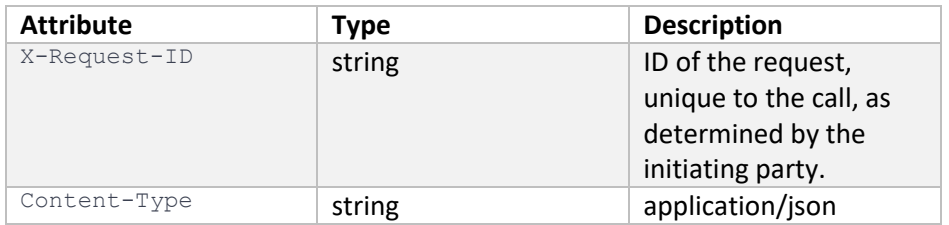

#### Server Response Example

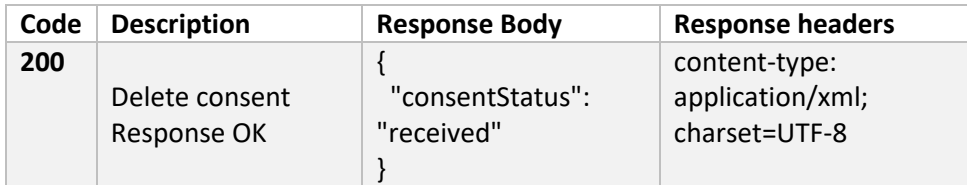

# Account Information Service (AIS)

The list of accessible accounts of an ASPSP related to a PSU's consent is the list of accounts, where the consent of the PSU has been granted to at least one of the defined account information types.

The Read Account Data flow is independent from the corresponding Consent Management flow. It is a simple Request/Response process as follows:

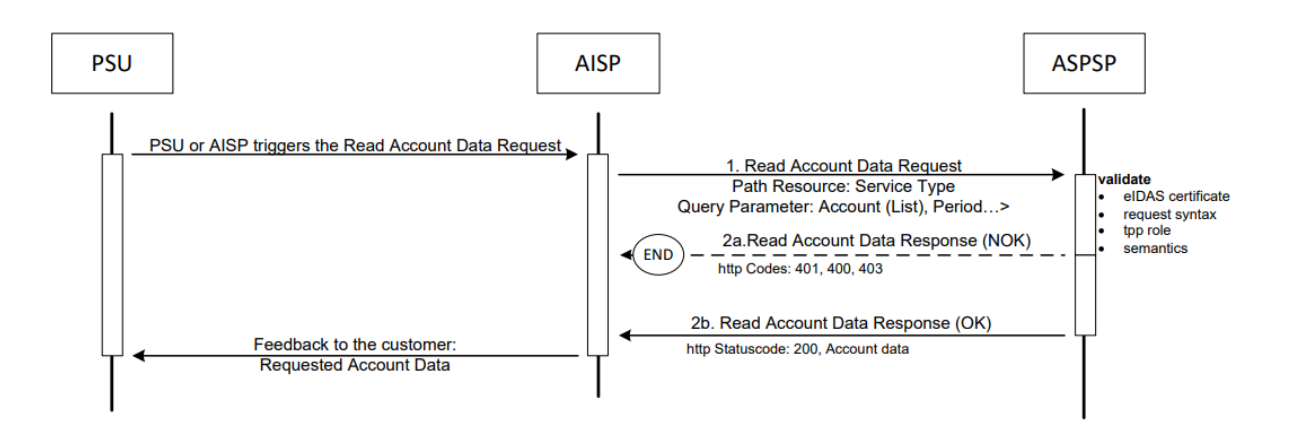

#### *Read Account Data Flow [XS2A-IG]*

Example: An ASPSP is providing IBAN1 and IBAN2 to a PSU. The PSU has granted the TPP the consent to access transactions and balances of IBAN1. In this case, the available accounts are IBAN1 and IBAN2, the list of accessible accounts consists only of IBAN1. [XS2A-IG]]

To obtain the list of the accounts the TPP has consent to access, the request GET /v1/accounts is being called. To obtain a list of transactions for a particular account ID, the GET request /v1/accounts/{accountId}/transactions can be used. This request can be customized using the query parameters: deltaList, entryReferenceFrom, dateFrom, dateTo, bookingStatus, withBalance that are described below.

# GET **/v1/accounts**

### Description

Read all identifiers of the accounts, to which an account access has been granted to through the /consents endpoint by the PSU.

### Header Parameters

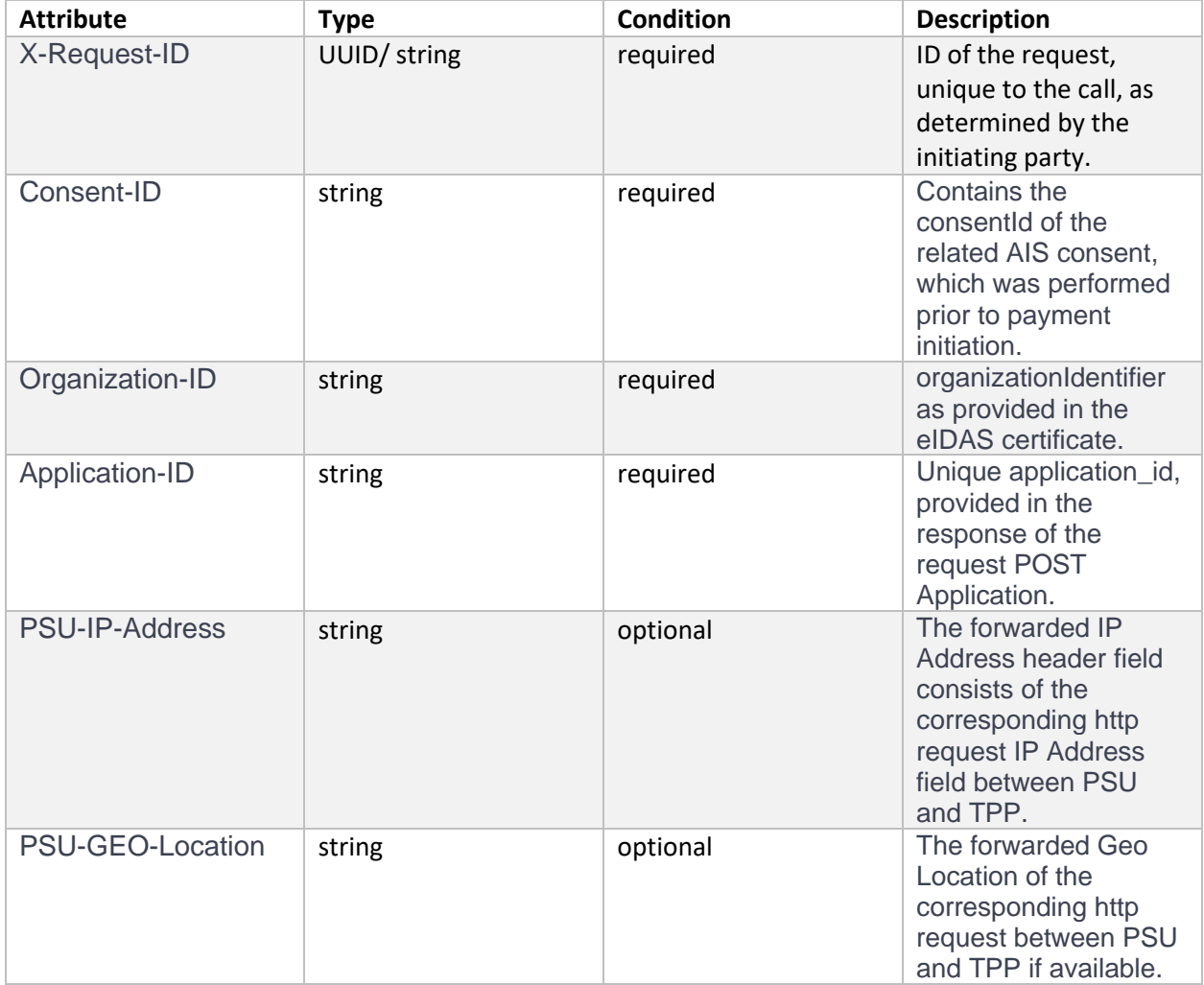

Command line to execute with curl

curl -k -X GET "https://psd2.brci.ro/api/v1/accounts" -H "accept: application/json" -H "X-Request-ID: string" -H "Consent-ID: string" -H "Organization-ID: string" -H "Application-ID: string" -H "PSU-IP-Address: string" -H "PSU-GEO-Location: string"

#### Request URL

#### https://psd2.brci.ro/api/v1/accounts

#### Response Header Parameters

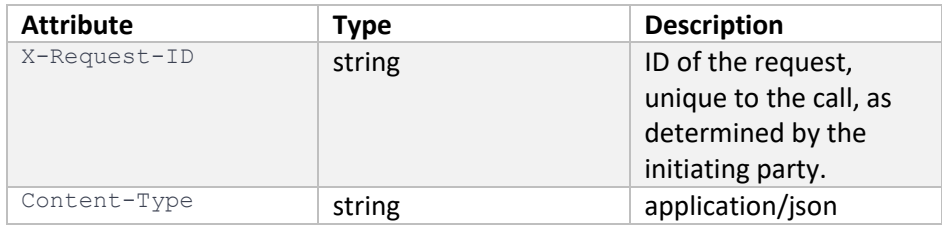

### Server response Example

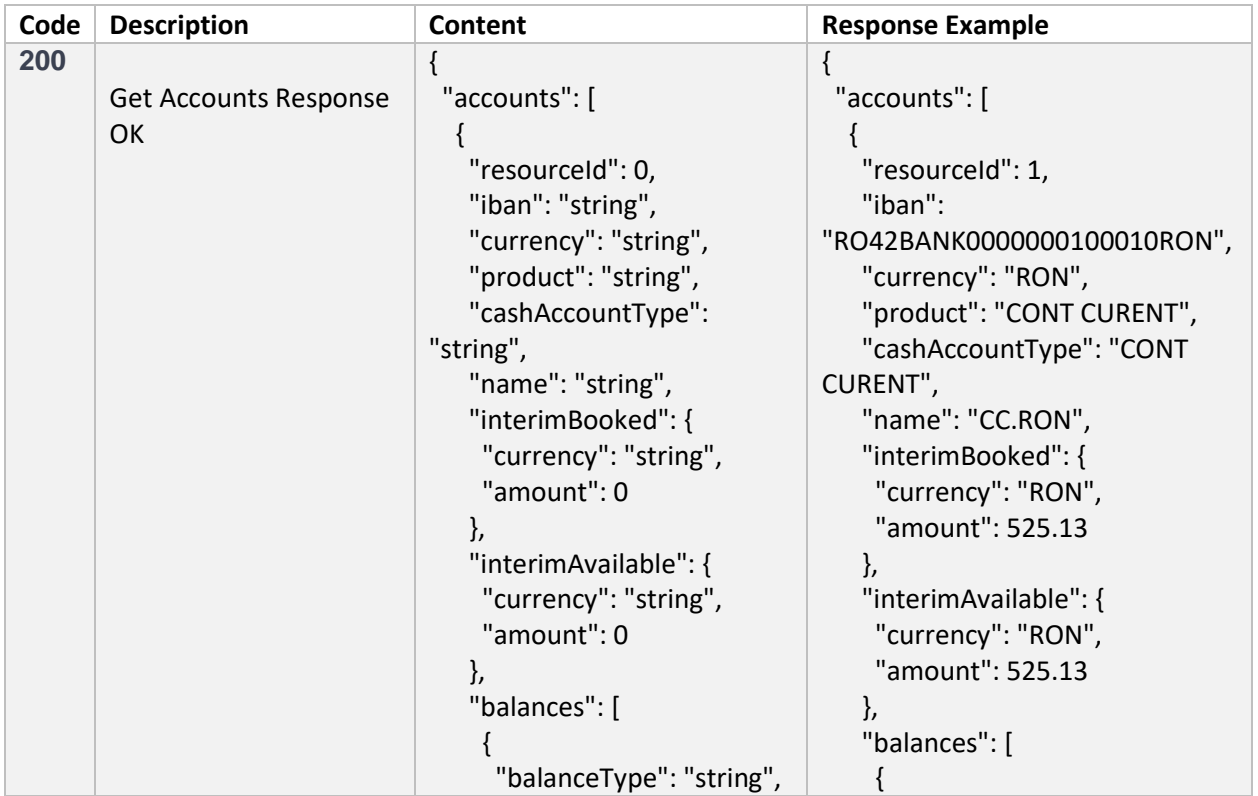

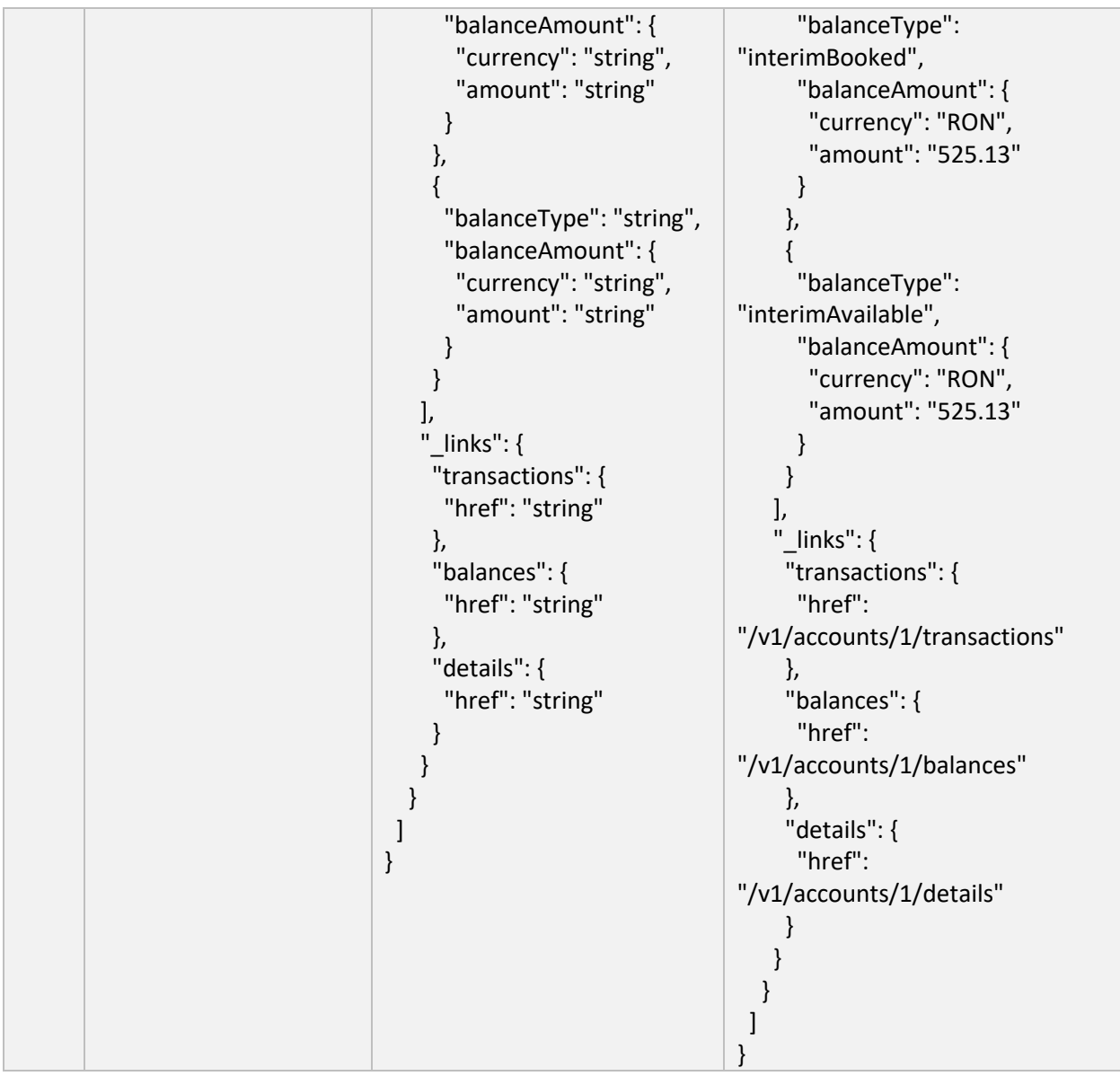

# GET **/v1/accounts/{accountId}**

# Description

Reads the details of a given account addressed by "account-id".

# Path Parameters

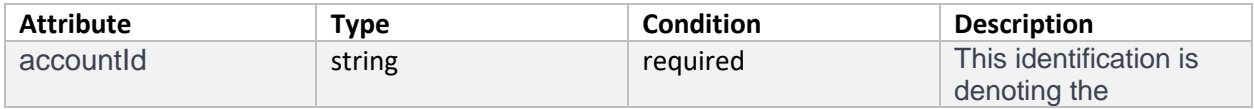

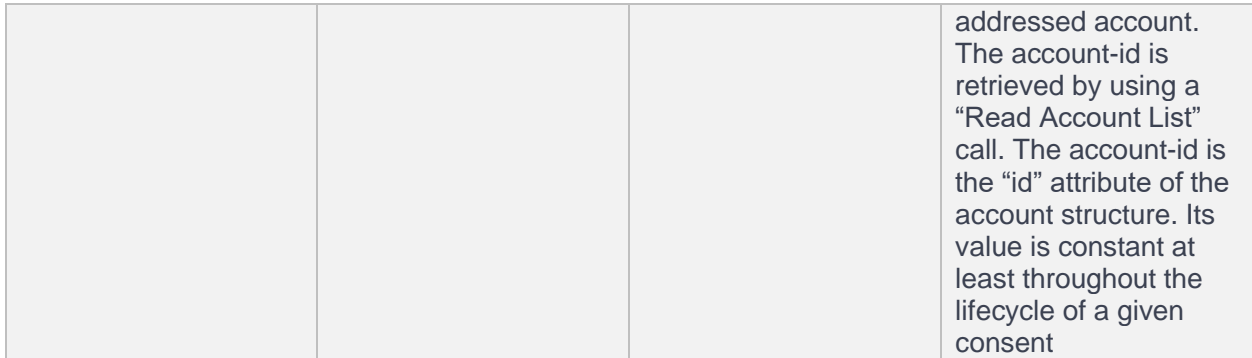

#### Header Parameters

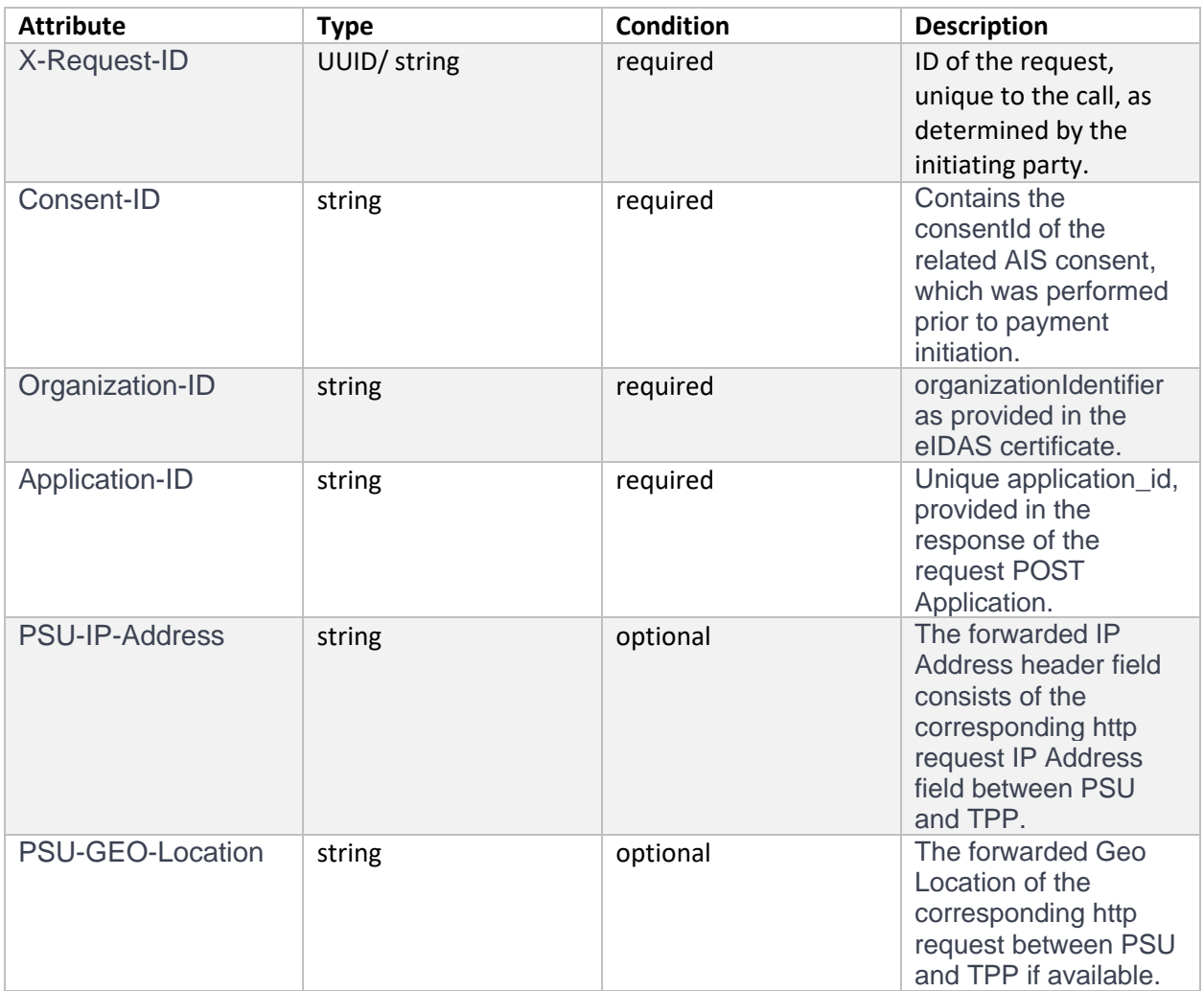

Command line to execute with curl

curl -k -X GET "https://psd2.brci.ro/api/v1/accounts/{accountId}/balances" -H "accept: application/json" -H "X-Request-ID: string" -H "Consent-ID: string" -H "Organization-ID: string" -H "Application-ID: string" - H "PSU-IP-Address: string" -H "PSU-GEO-Location: string"

#### Request URL

### https://psd2.brci.ro/api/v1/accounts/{accountId}

Response Header Parameters

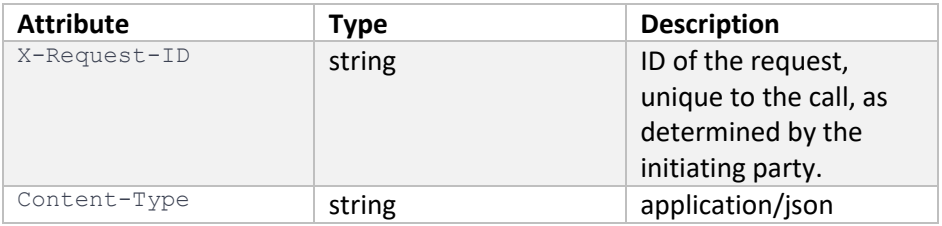

#### Server response Example

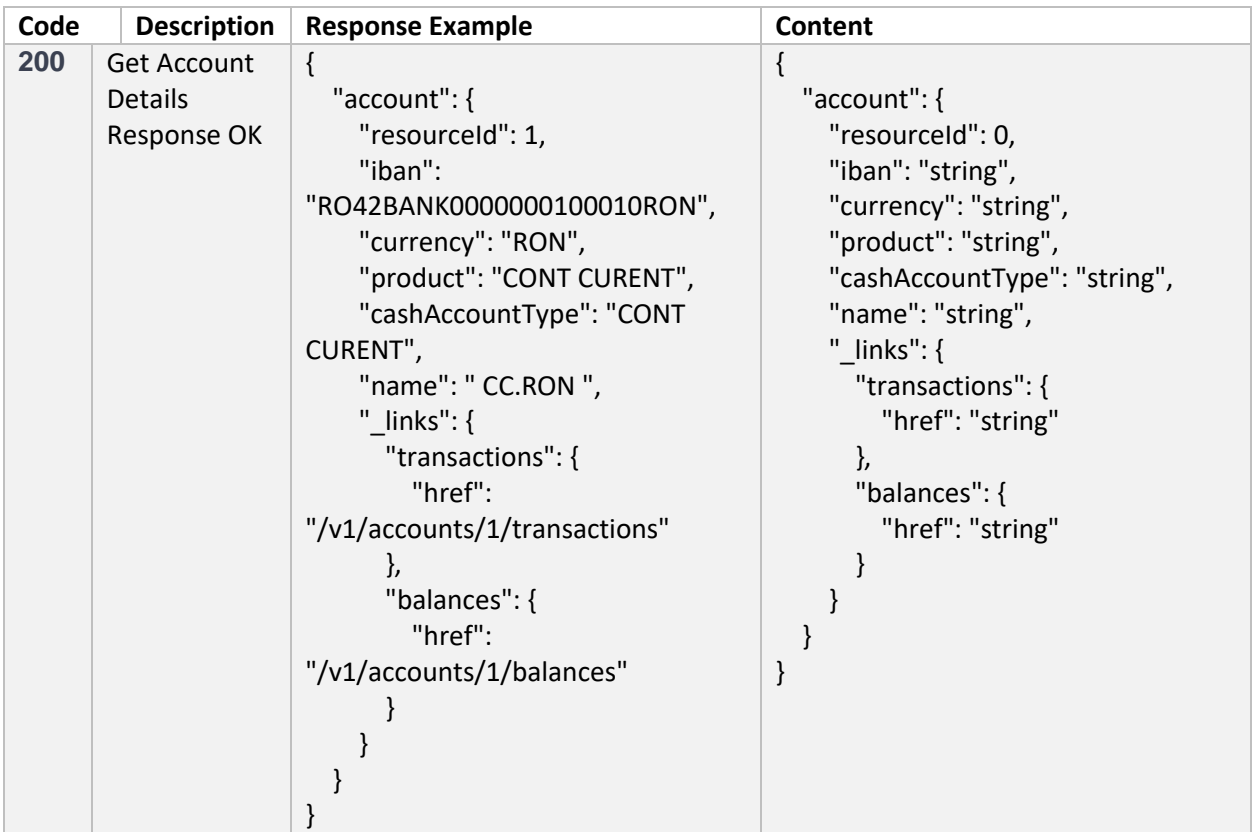

# GET **/v1/accounts/{accountId}/transactions**

## Description

Reads the transaction reports or transaction lists of a given account addressed by "account-id", depending on the steering parameter "bookingStatus" together with balances. For a given account, additional parameters are e.g. the attributes "dateFrom" and "dateTo". The ASPSP might add balance information, if transaction lists without balances are not supported.

#### Path Parameters

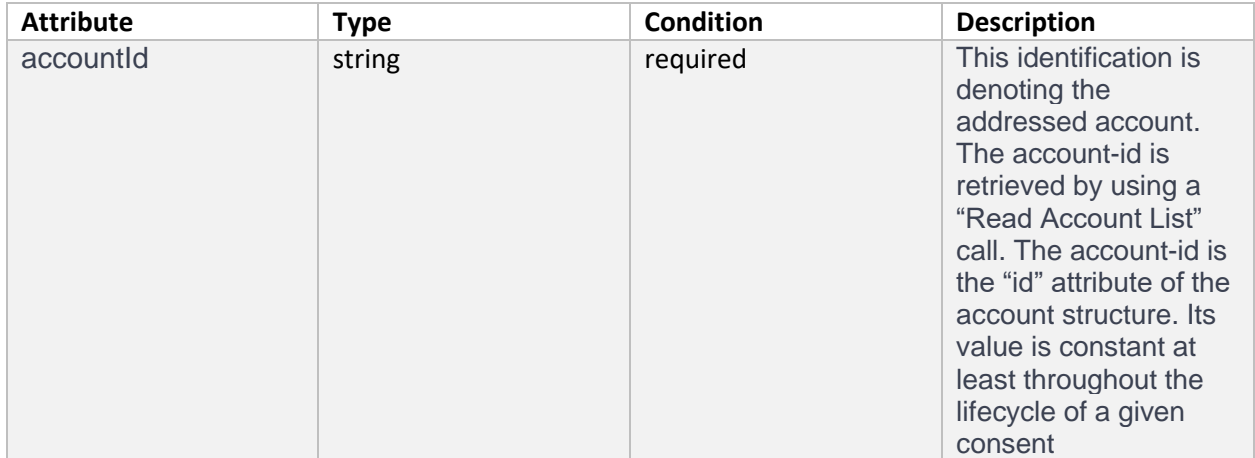

#### Query Parameters

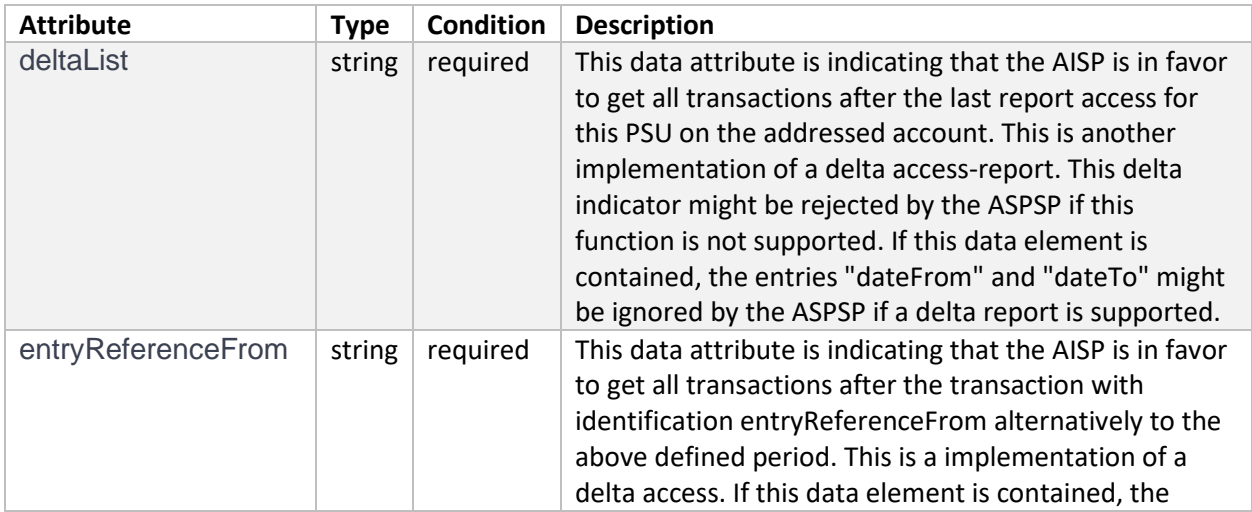

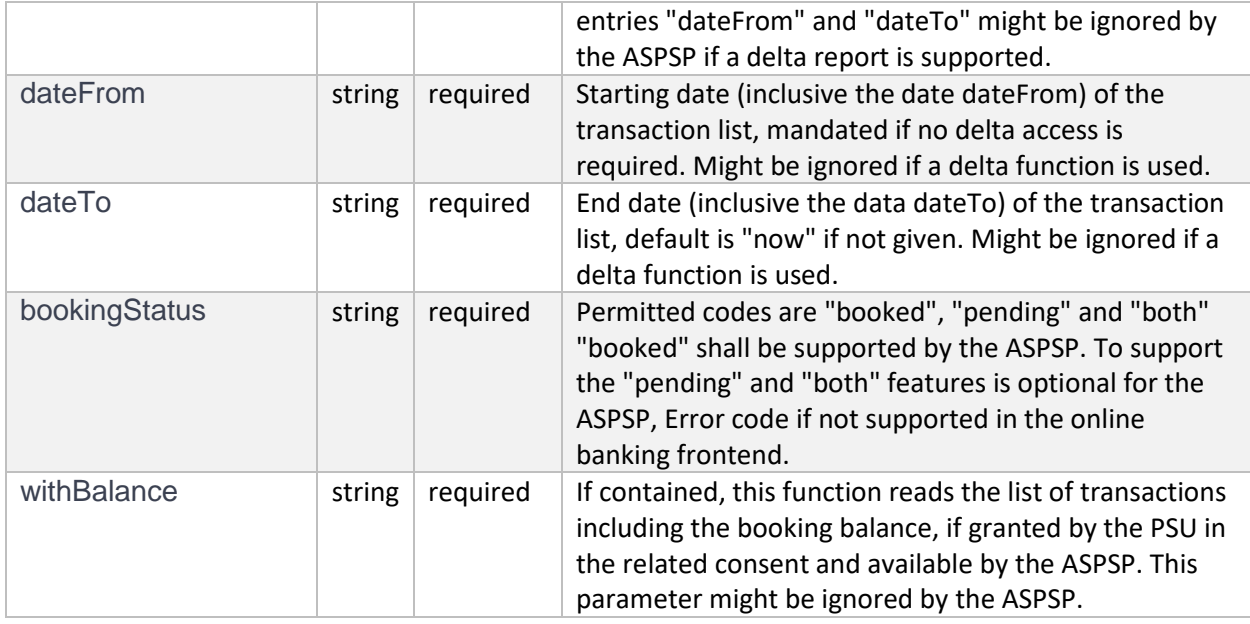

# Header Parameters

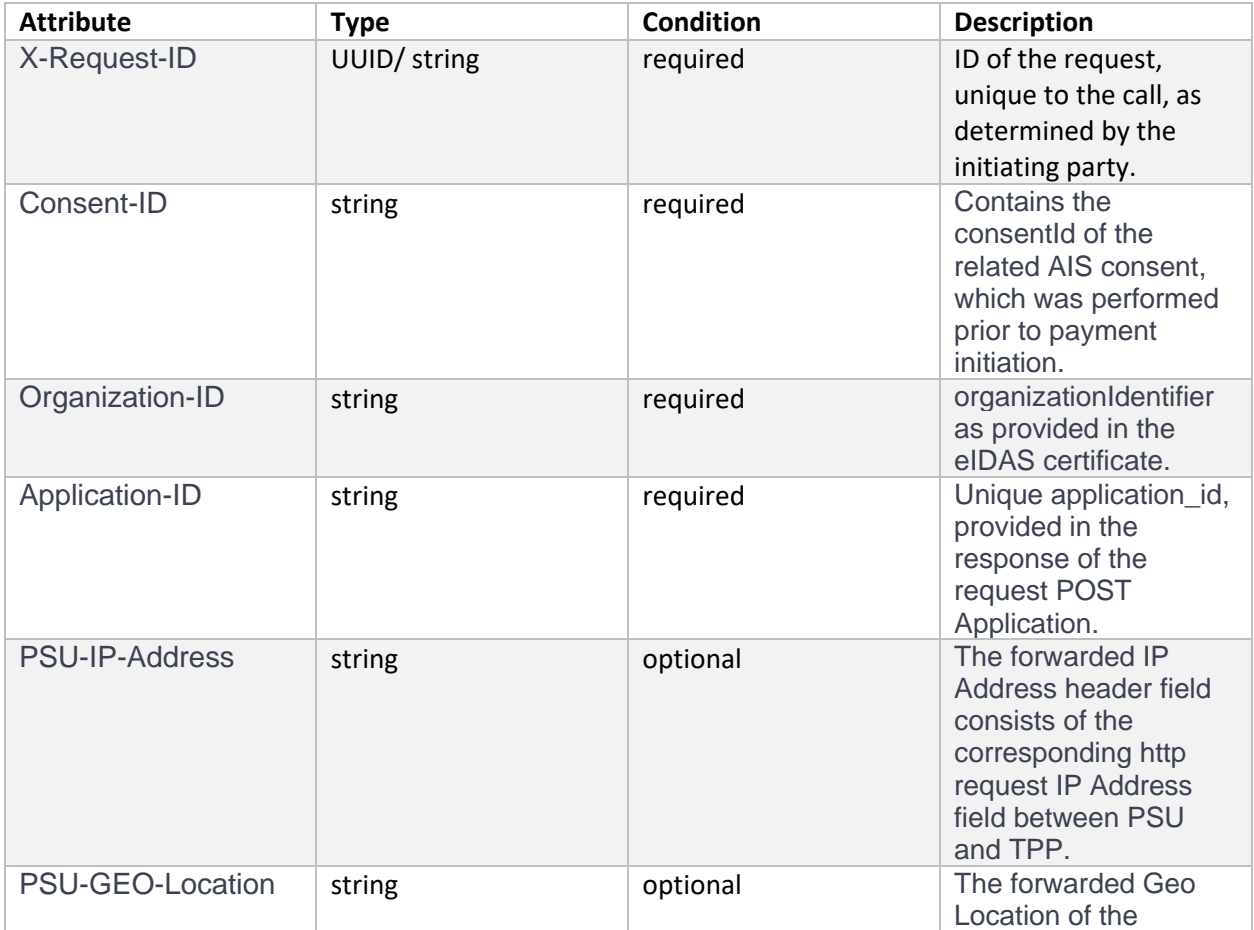

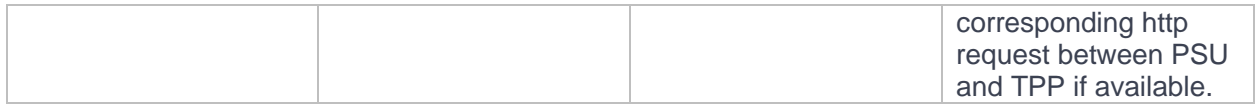

#### Command line to execute with curl

curl -k -X GET

"https://psd2.brci.ro/api/v1/accounts/{accountId}/transactions?deltaList=1&entryReferenceFrom=1234 5&dateFrom=01.01.2019&dateTo=01.12.2019&bookingStatus=booked&withBalance=Y" -H "accept: application/json" -H "X-Request-ID: string" -H "Consent-ID: string" -H "Organization-ID: string" -H "Application-ID: string" -H "PSU-IP-Address: string" -H "PSU-GEO-Location: string"

#### Request URL

https://psd2.brci.ro/api/v1/accounts/{accountId}/transactions?deltaList=1&entryReferenceFrom=12345 &dateFrom=01.01.2019&dateTo=01.12.2019&bookingStatus=booked&withBalance=Y

#### Response Header Parameters

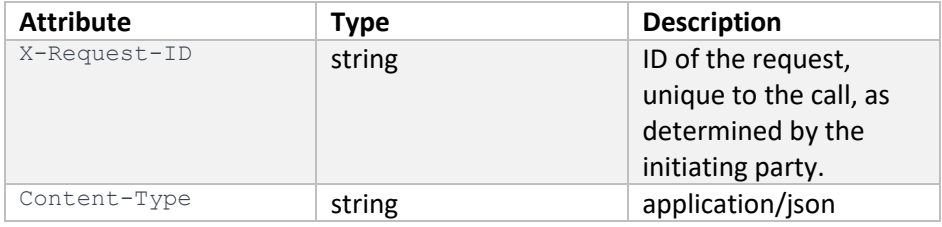

#### Server response Example

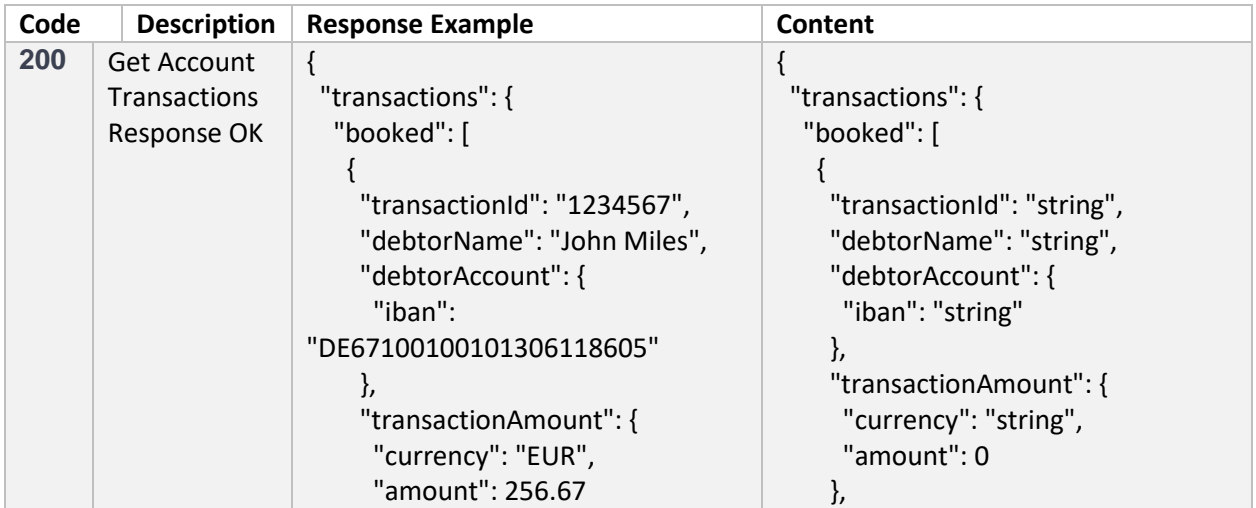

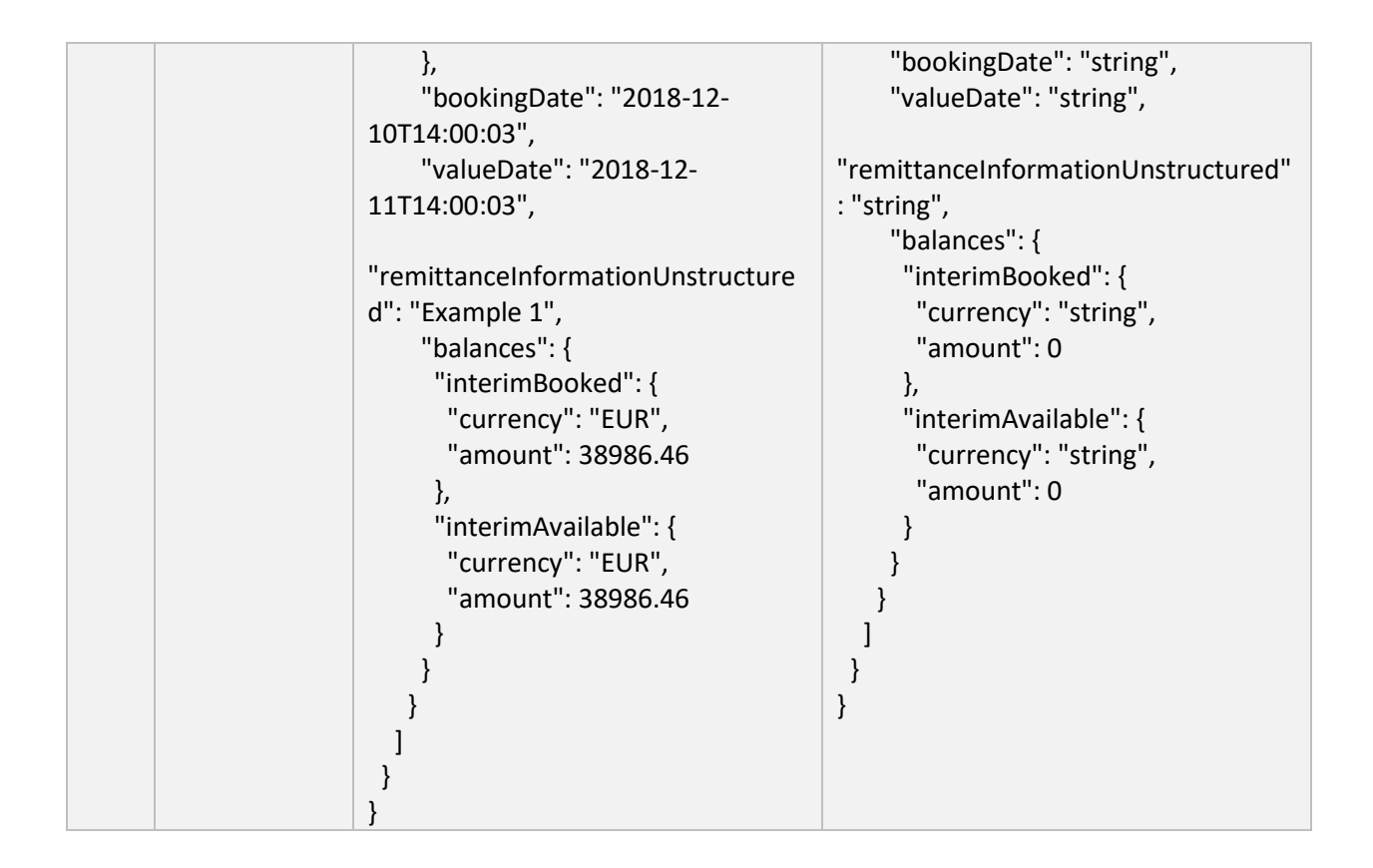

# GET **/v1/accounts/{accountId}/balances**

#### Description

Reads the balances reports of a given account addressed by "account-id".

#### Path Parameters

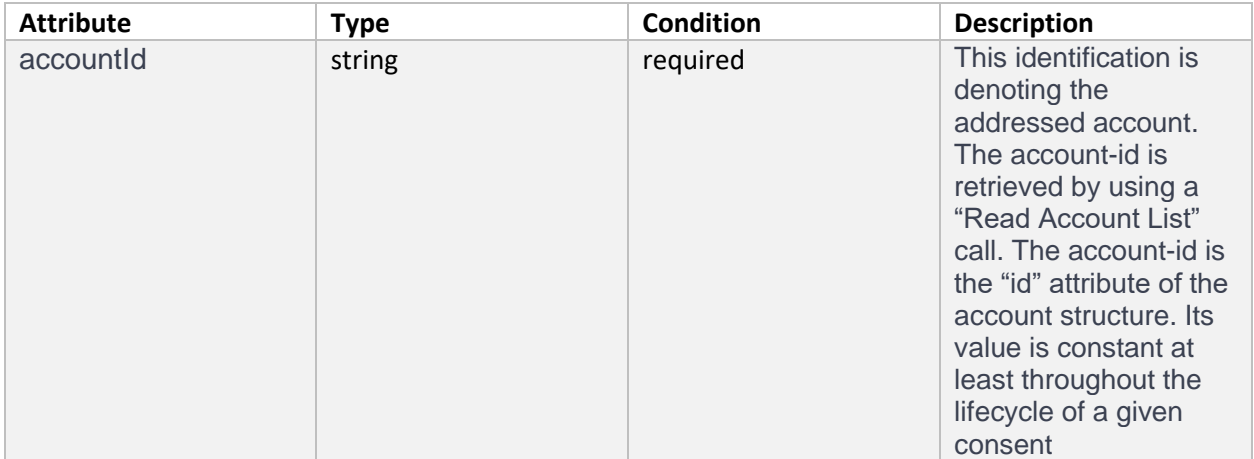

#### Header Parameters

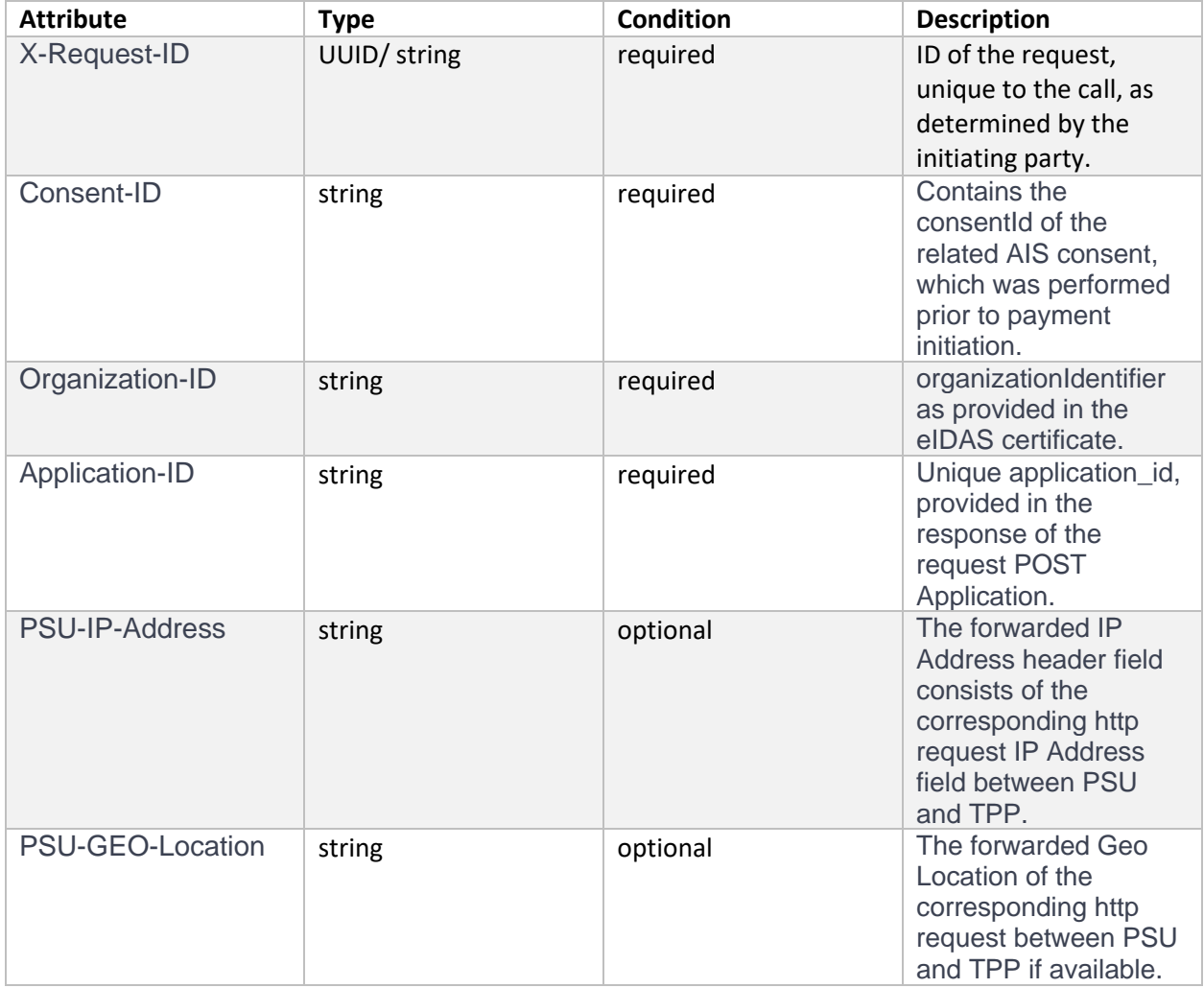

#### Command line to execute with curl

curl -k -X GET "https://psd2.brci.ro/api/v1/accounts/{accountId}/balances" -H "accept: application/json" -H "X-Request-ID: string" -H "Consent-ID: string" -H "Organization-ID: string" -H "Application-ID: string" - H "PSU-IP-Address: string" -H "PSU-GEO-Location: string"

Request URL

https://psd2.brci.ro/api/v1/accounts/{accountId}/balances

#### Response Header Parameters

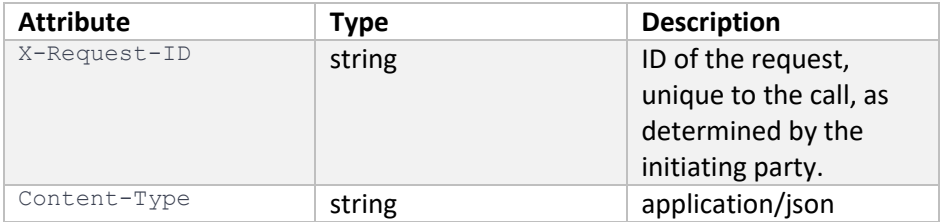

### Server response Example

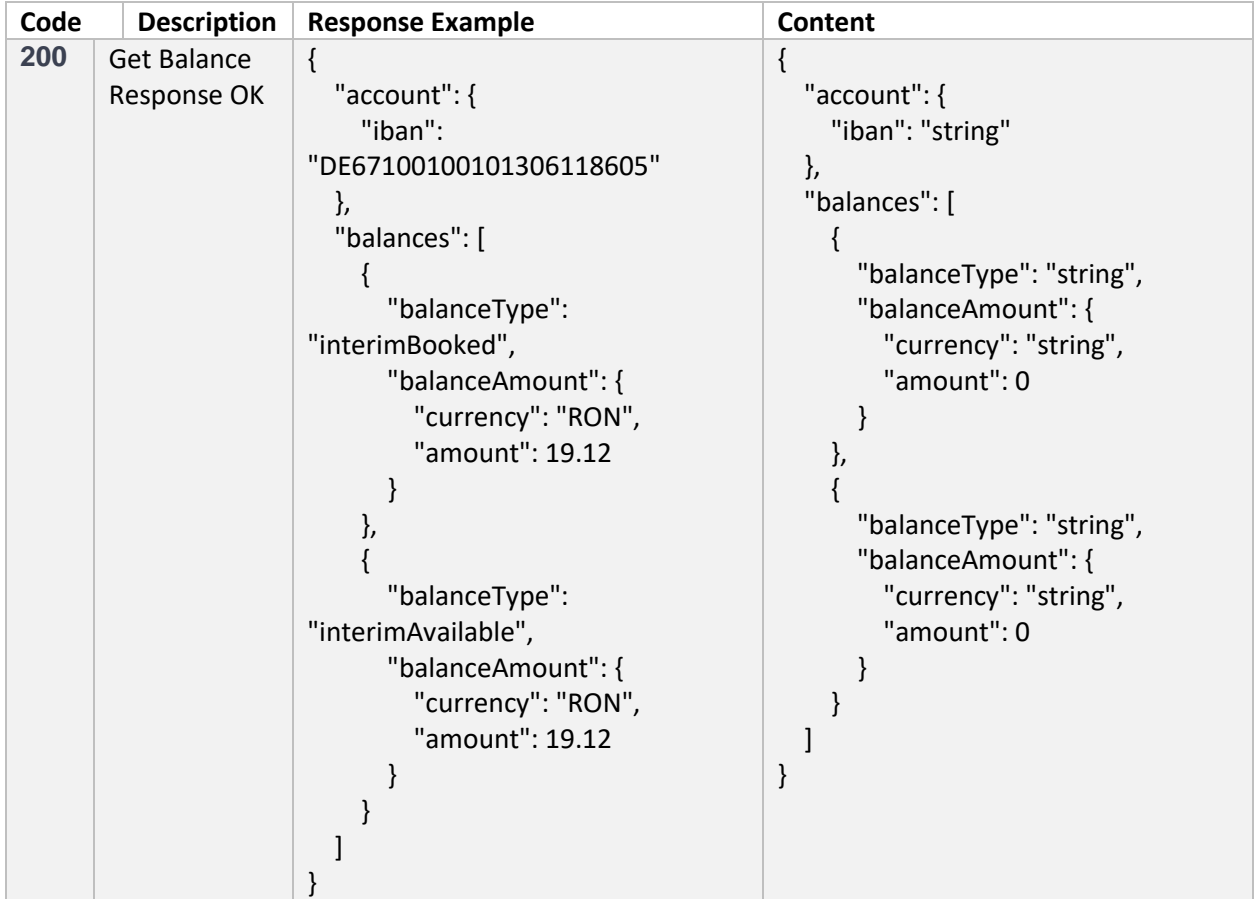

# Payment Initiation Service (PIS)

PSU initiates a payment through a TPP, using a POST reques. The PSU will have to initiate also a payment authorization and after receiving the redirect link the PSU will have to authorize the payment in a page of the ASPSP (bank). If the authorization is successful, he will be redirected back to the TPP page where the payment can continue. The POST request will generate a paymentId to uniquely identify the

payment.

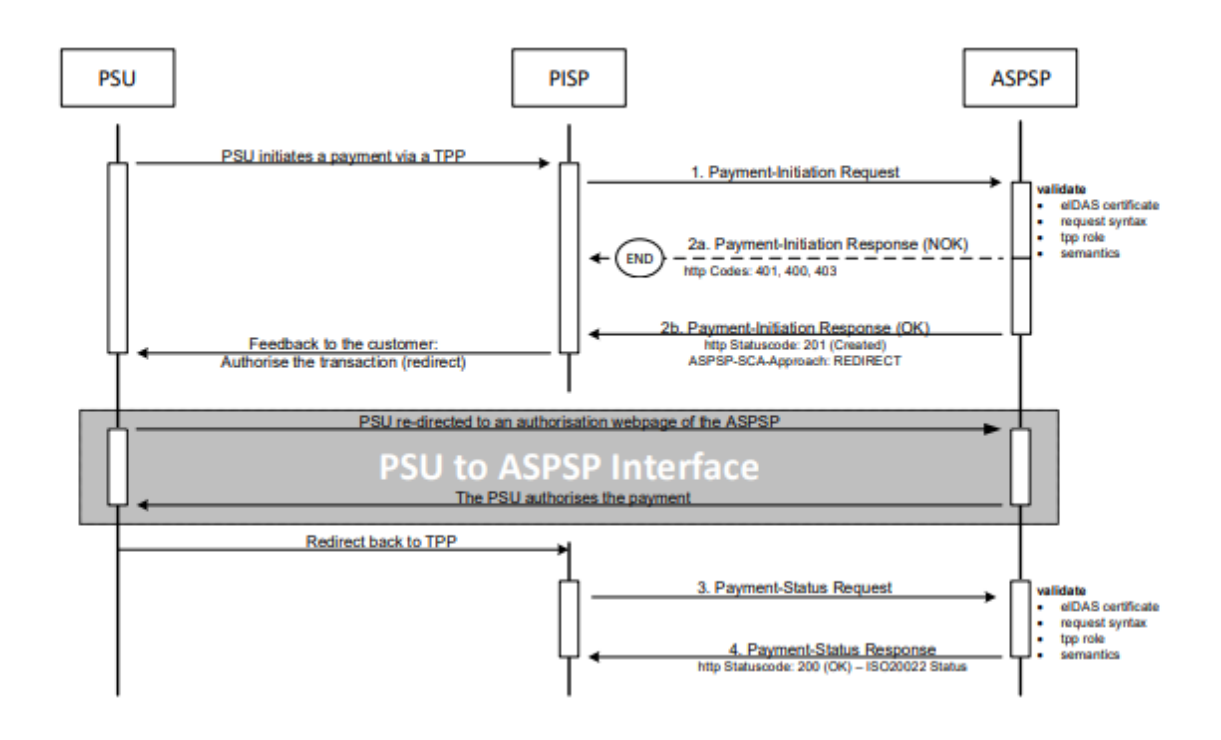

*Redirect SCA Approach: Implicit Start of the Authorization Process [XS2A-IG]*

## POST /v1/payments/RO-Domestic-CreditTransfer (Domestic)

#### Description

This method is used to initiate a payment at the ASPSP. Creates a payment initiation resource addressable under {paymentId} with all data relevant for the corresponding payment product. This is the first step in the API to initiate the related payment.

#### Body Parameters

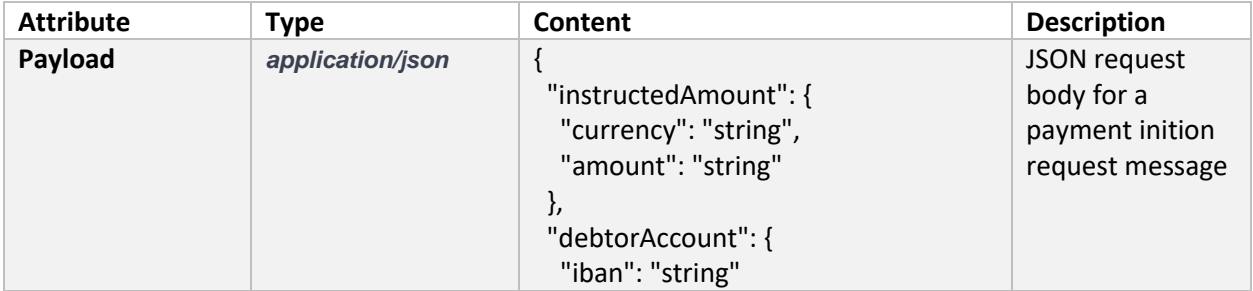

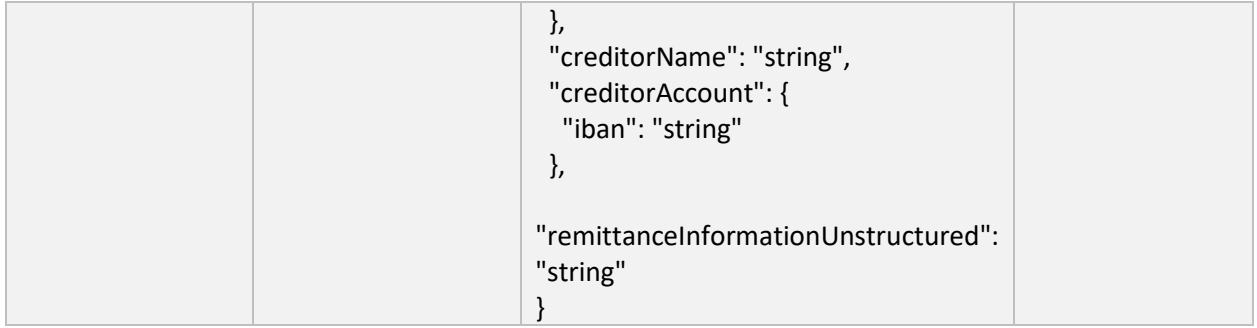

### Header Parameters

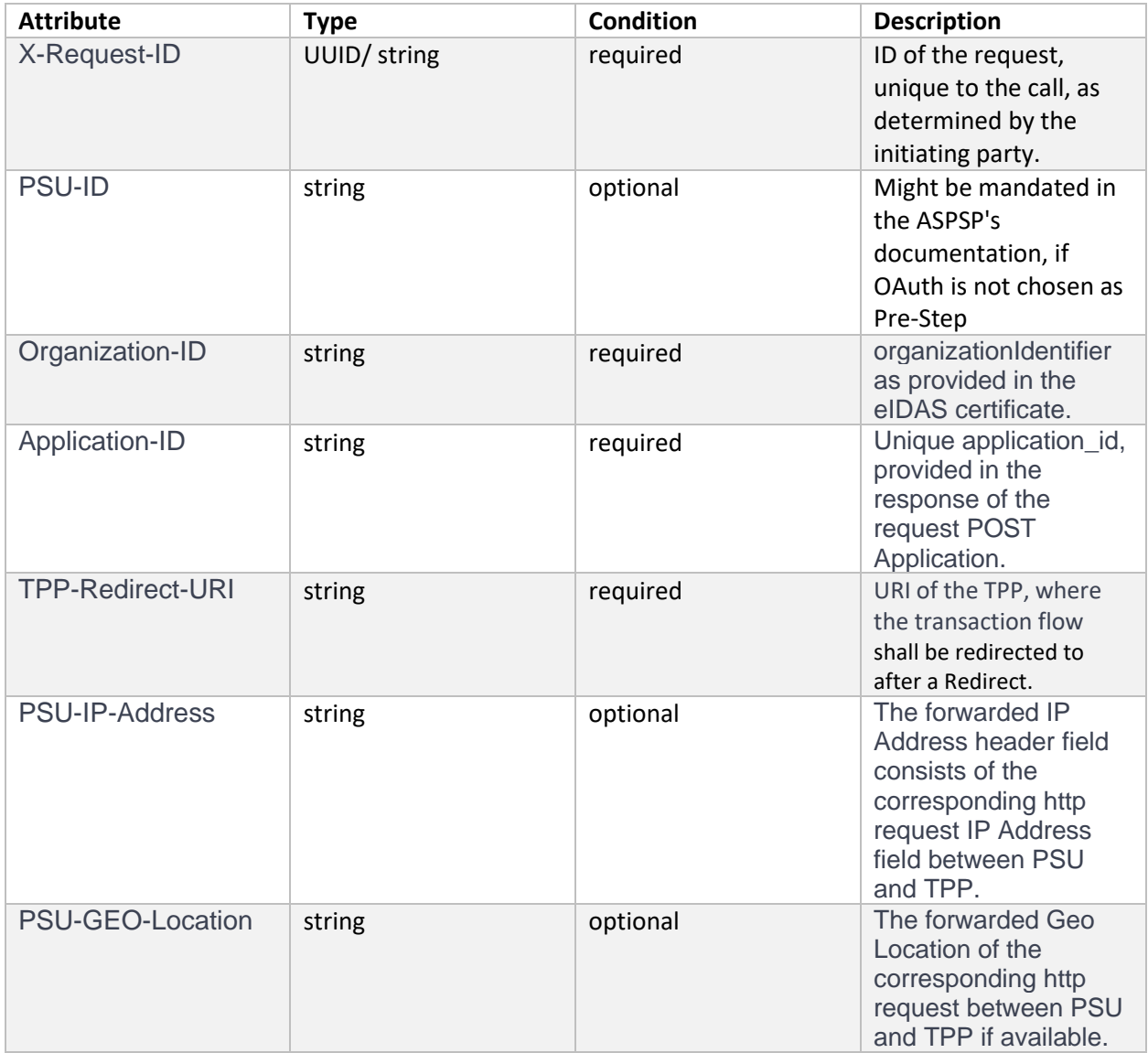

### Command line to execute with curl

curl -k -X POST "https://psd2.brci.ro/api/v1/payments/RO-Domestic-CreditTransfer" -H "accept: application/json" -H "X-Request-ID: string" -H "PSU-ID: string" -H "Organization-ID: string" -H "Application-ID: string" -H "TPP-Redirect-URI: string" -H "PSU-IP-Address: string" -H "PSU-GEO-Location: string" -H "Content-Type: application/json" -d "{ \"instructedAmount\": { \"currency\": \"string\", \"amount\": \"number\" }, \"debtorAccount\": { \"iban\": \"string\" }, \"creditorName\": \"string\", \"creditorAccount\": { \"iban\": \"string\" }, \"remittanceInformationUnstructured\": \"string\"}"

#### Request URL

#### https://psd2.brci.ro/api/v1/payments/RO-Domestic-CreditTransfer

#### Response Header Parameters

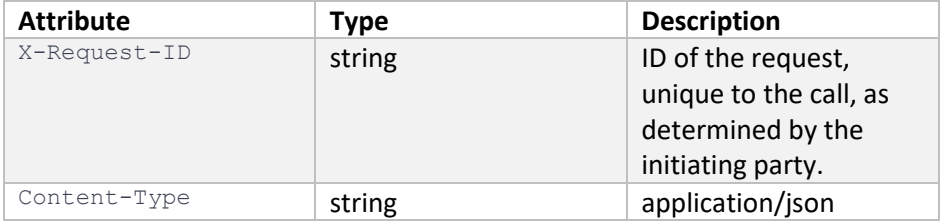

#### Server Response Example

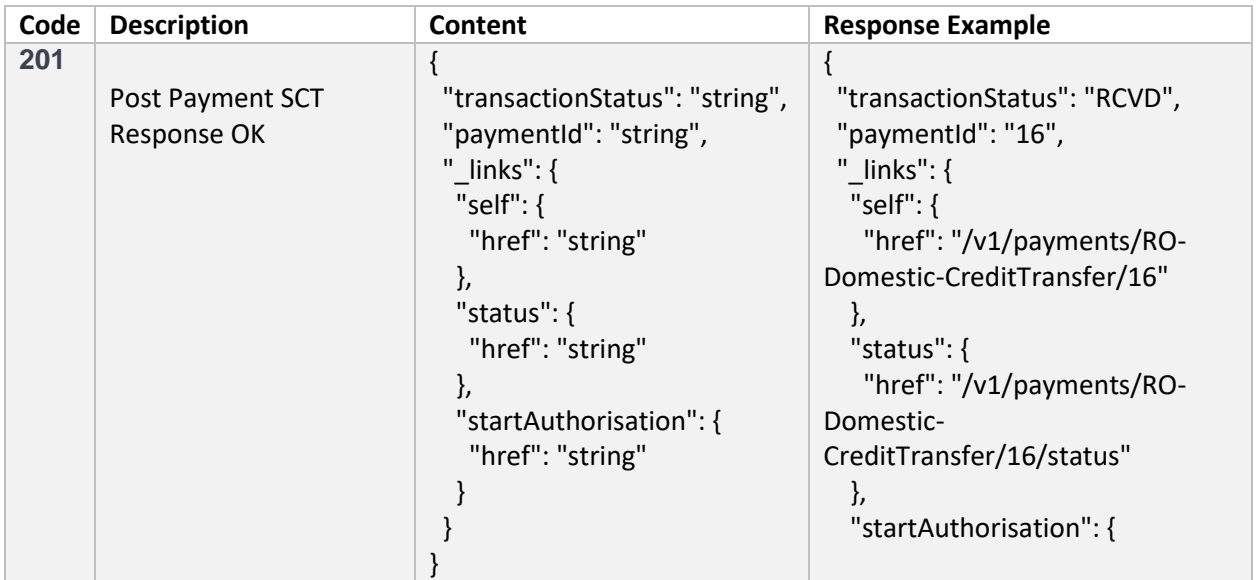

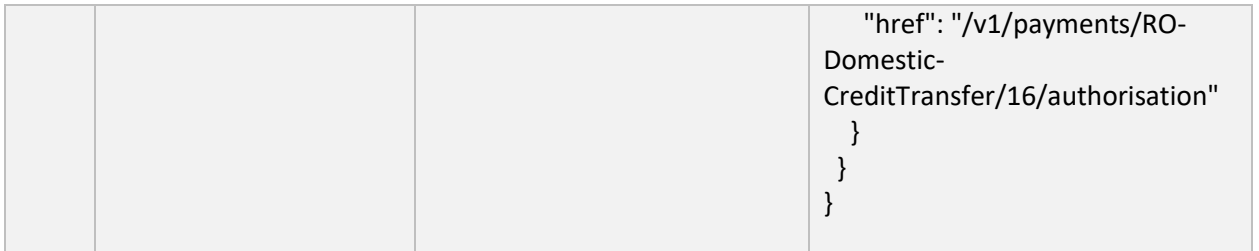

### Response Header Parameters

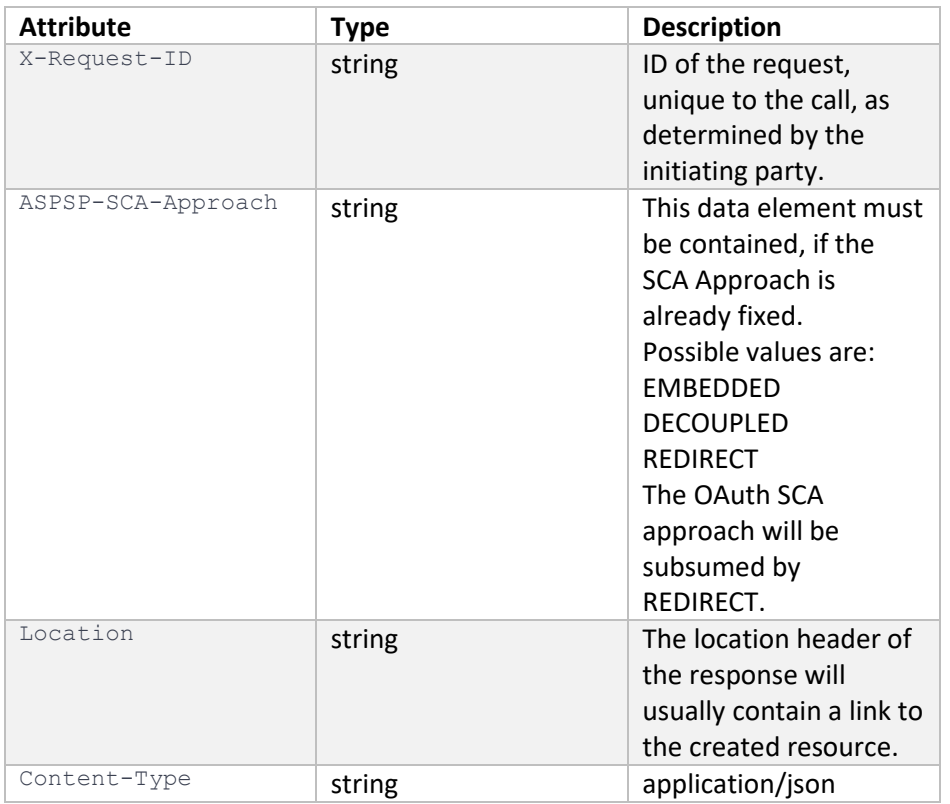

# POST /v1/payments/RO-Domestic-CreditTransfer (Treasury)

### Description

This method is used to initiate a payment at the ASPSP. Creates a payment initiation resource addressable under {paymentId} with all data relevant for the corresponding payment product. This is the first step in the API to initiate the related payment.

## Body Parameters

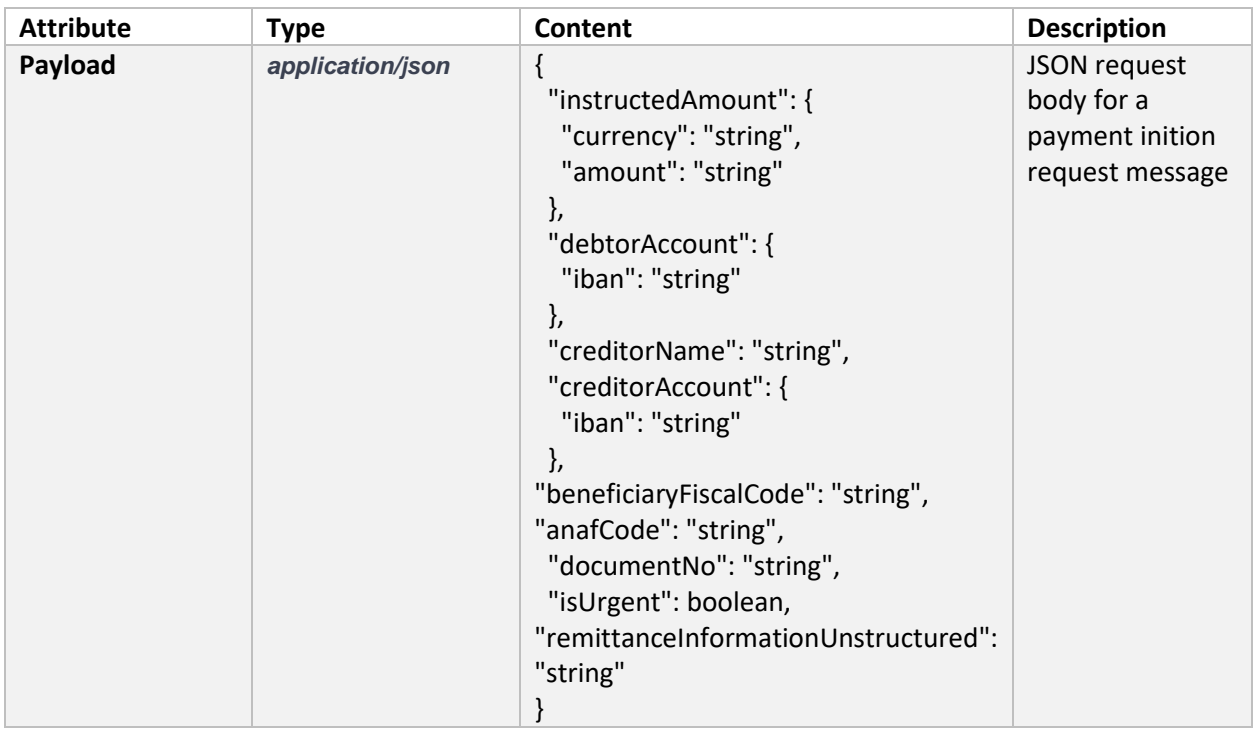

# Header Parameters

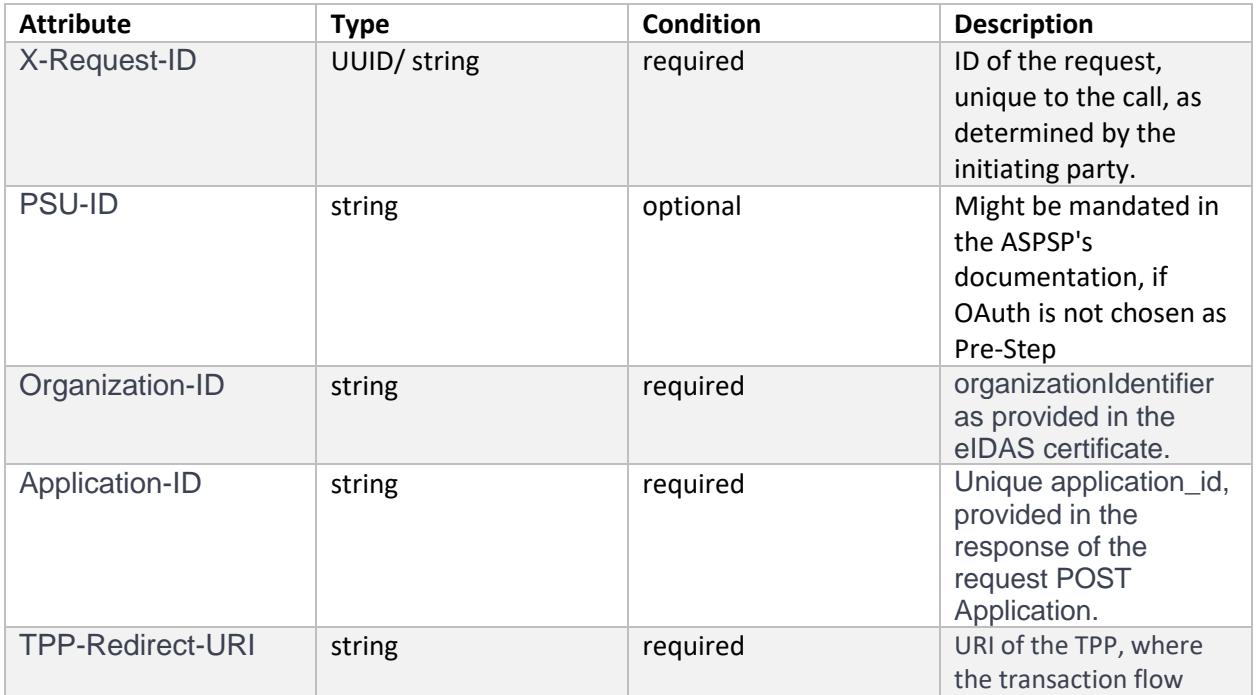

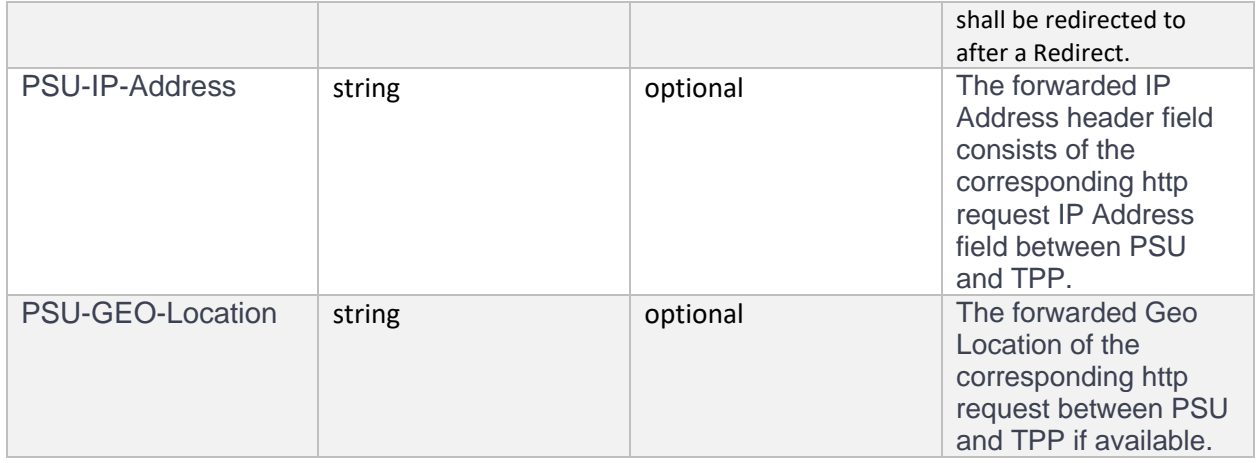

### Command line to execute with curl

curl -k -X POST "https://psd2.brci.ro/api/v1/payments/RO-Domestic-CreditTransfer" -H "accept: application/json" -H "X-Request-ID: string" -H "PSU-ID: string" -H "Organization-ID: string" -H "Application-ID: string" -H "TPP-Redirect-URI: string" -H "PSU-IP-Address: string" -H "PSU-GEO-Location: string" -H "Content-Type: application/json" -d "{ \"instructedAmount\": { \"currency\": \"string\", \"amount\": \"number\" }, \"debtorAccount\": { \"iban\": \"string\" }, \"creditorName\": \"string\", \"creditorAccount\": { \"iban\": \"string\" }, \"beneficiaryFiscalCode\": \"string\", \"anafCode\": \"string\", \"documentNo\": \"string\", \"isUrgent\": \"boolean\", \"remittanceInformationUnstructured\": \"string\"}"

Request URL

https://psd2.brci.ro/api/v1/payments/RO-Domestic-CreditTransfer

#### Response Header Parameters

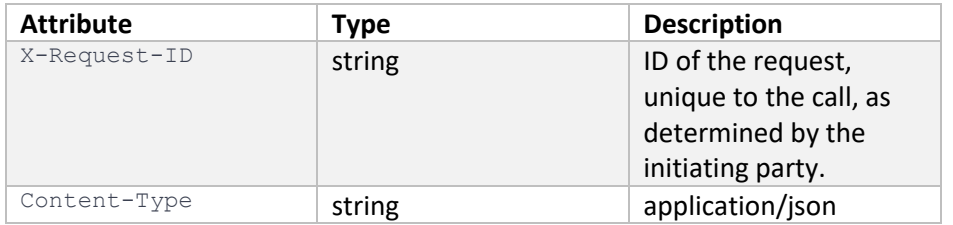

Server Response Example

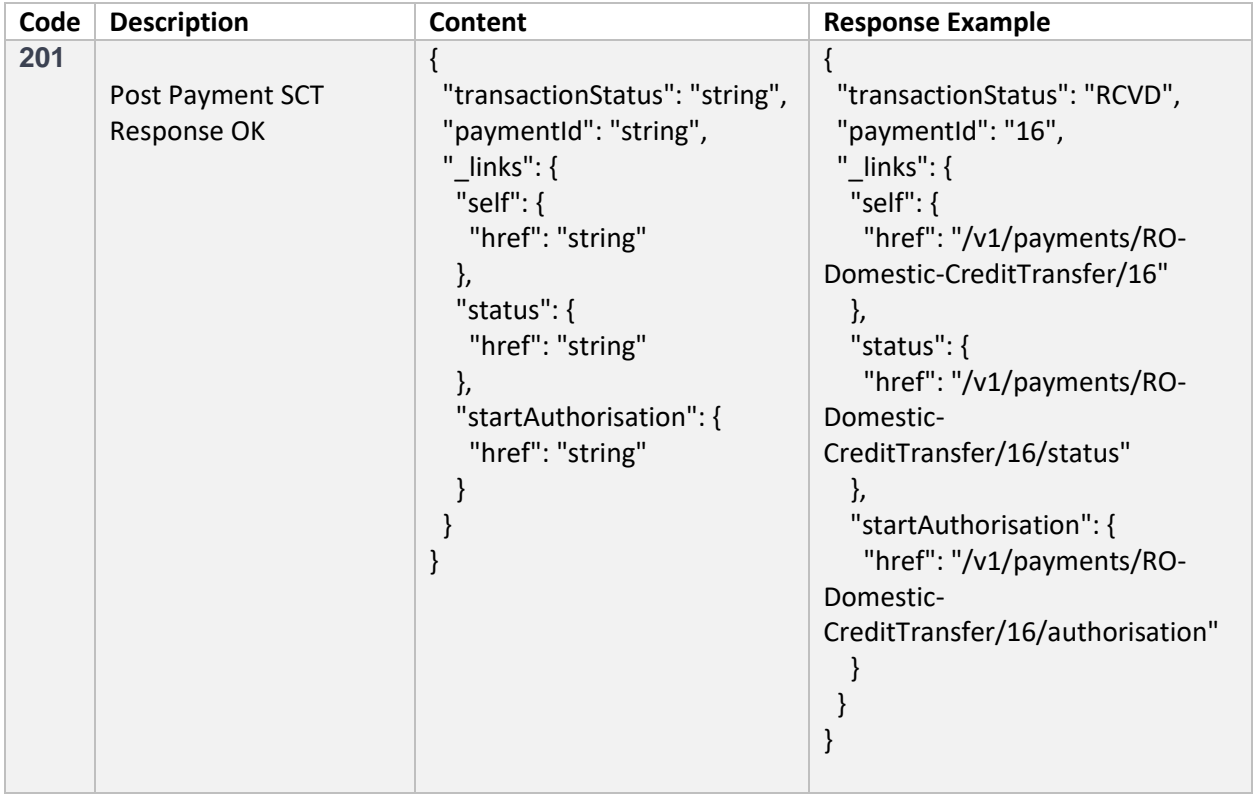

# Response Header Parameters

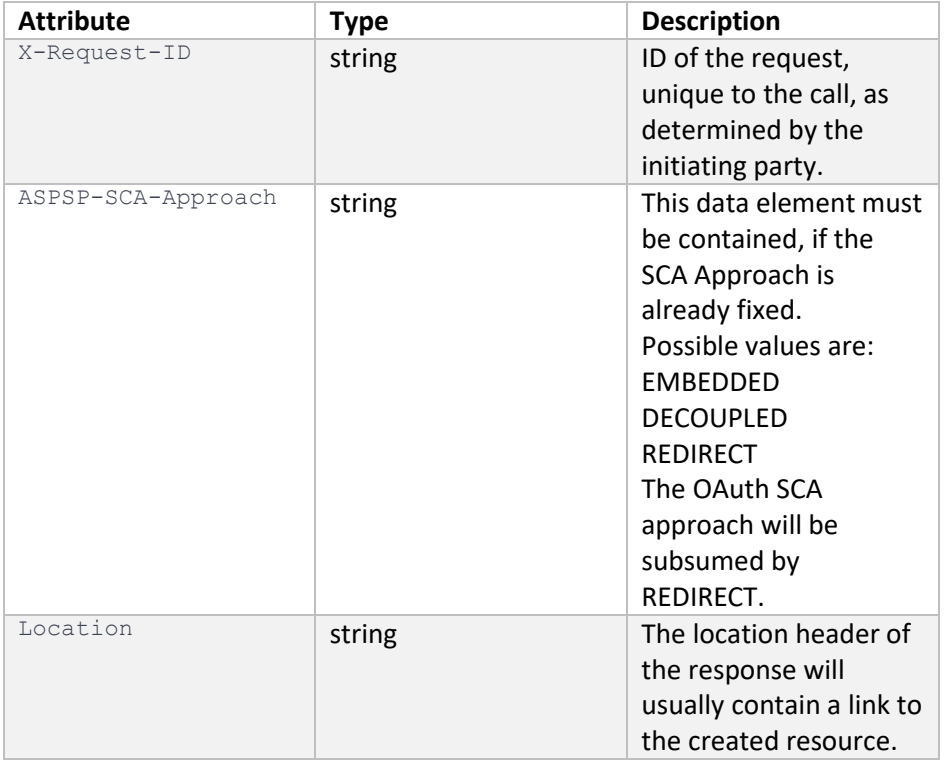

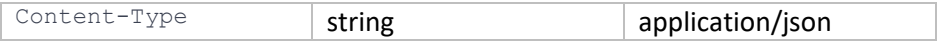

# POST /v1/payments/RO-Domestic-CreditTransfer/{paymentID}/authorisations

### Description

This method is used to initiate a payment authorization at the ASPSP. Creates a payment authorization resource addressable under {paymentId} with all data relevant for the corresponding payment product.

#### Path Parameters

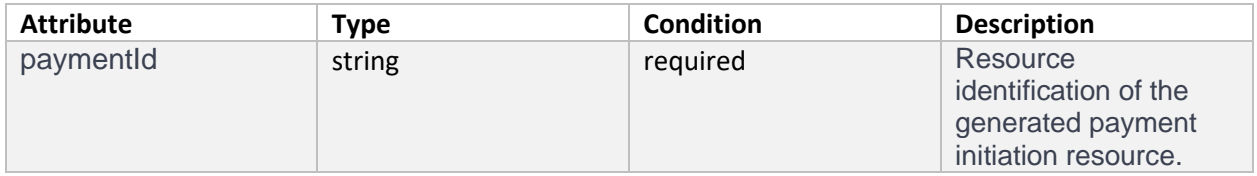

### Header Parameters

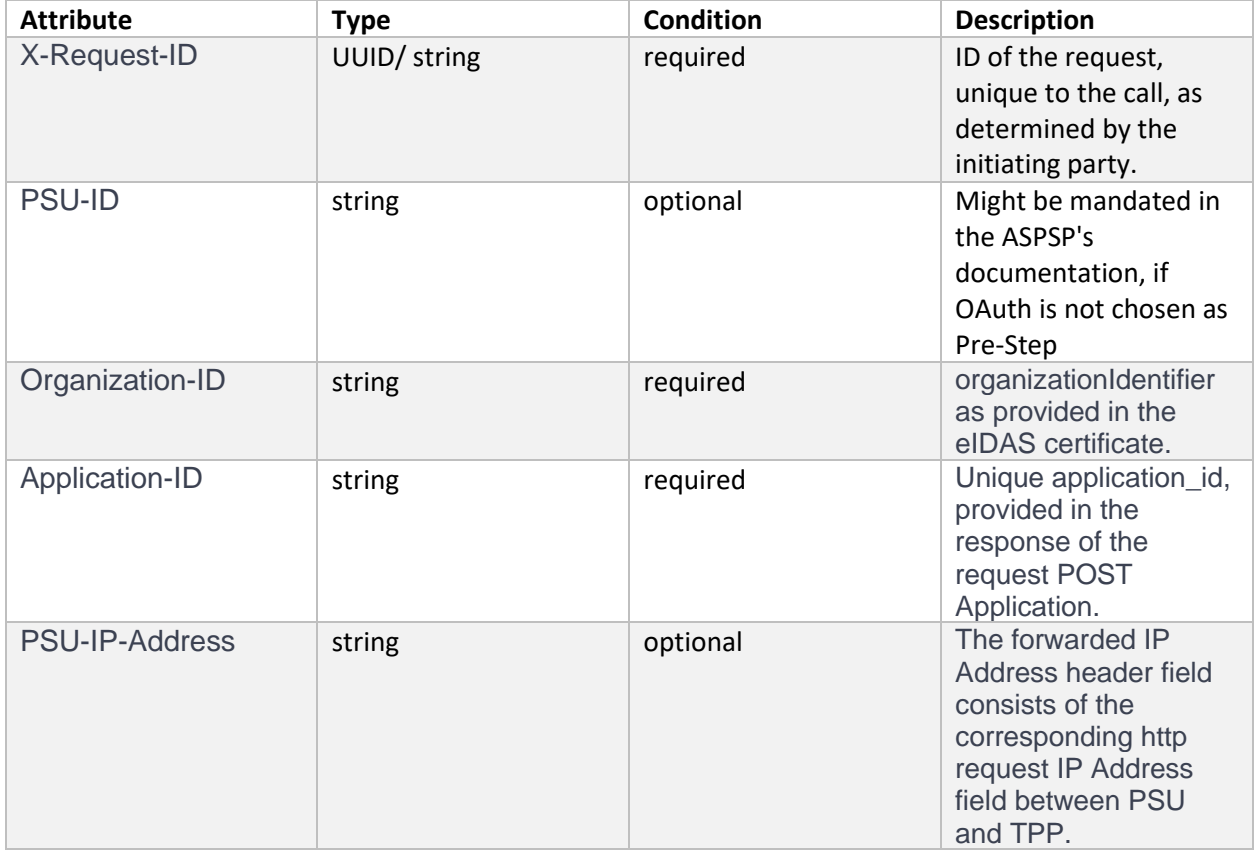

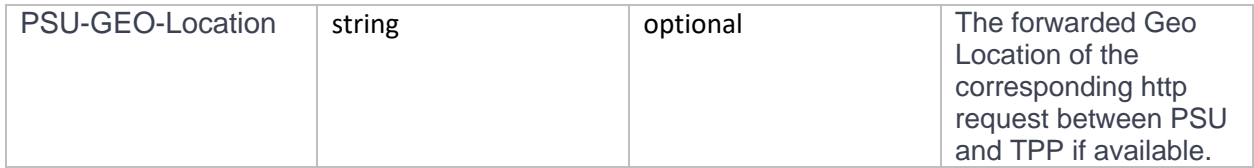

#### Command line to execute with curl

curl -k -X POST "https://psd2.brci.ro/api/v1/payments/RO-Domestic-

CreditTransfer/{paymentID}/authorisations" -H "accept: application/json" -H "X-Request-ID: string" -H "PSU-ID: string" -H "Organization-ID: string" -H "Application-ID: string" -H "PSU-IP-Address: string" -H "PSU-GEO-Location: string" -H "Content-Type: application/json"

#### Request URL

https://psd2.brci.ro/api/v1/payments/RO-Domestic-CreditTransfer/{paymentID}/authorisations

#### Response Header Parameters

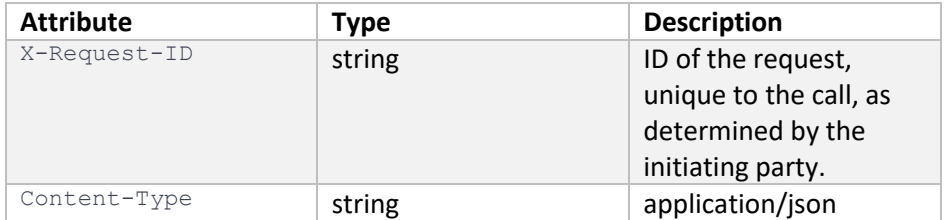

#### Server Response Example

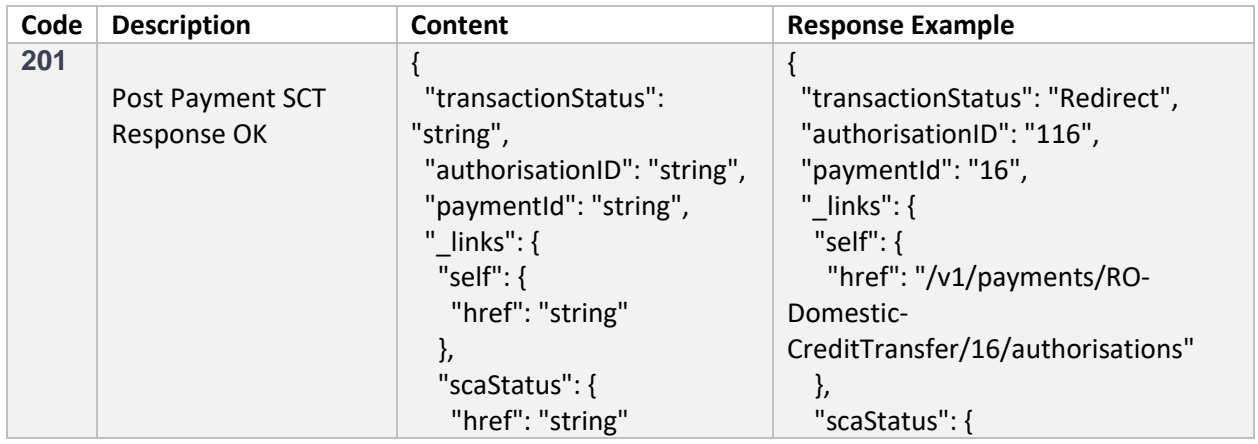
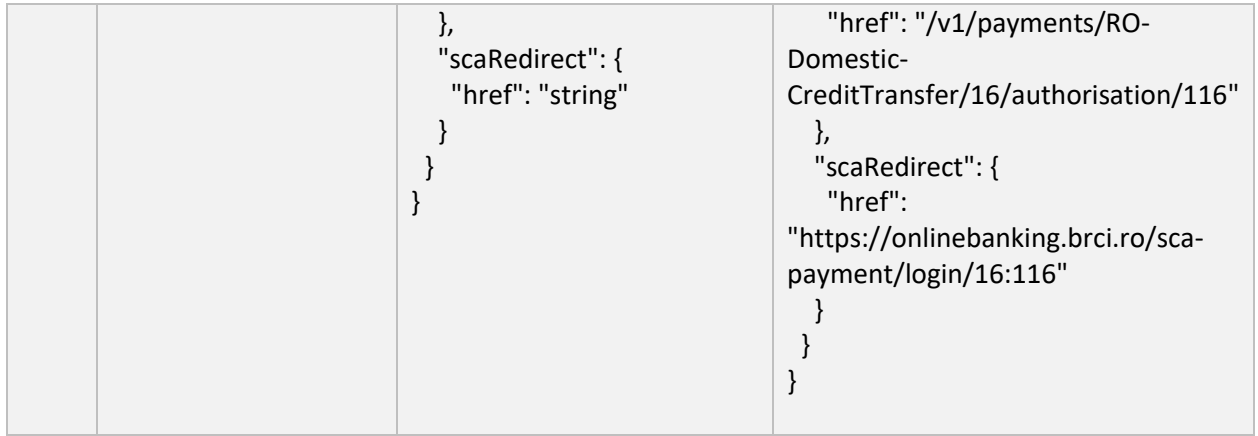

## Response Header Parameters

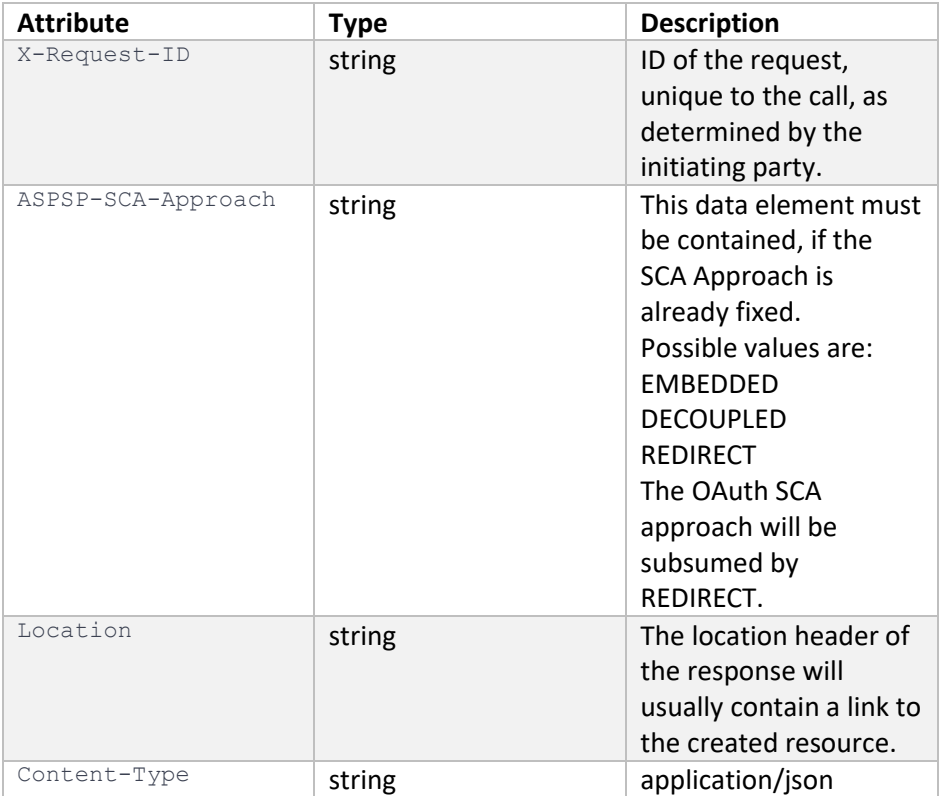

GET /v1/payments/RO-Domestic-CreditTransfer/{paymentId}/authorisations/{authorisationId}

# Description

Check the status of a payment authorization.

### Path Parameters

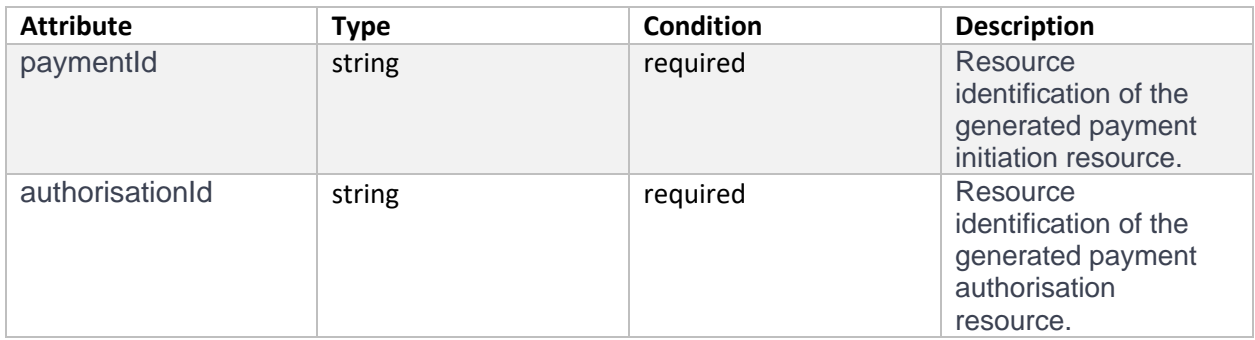

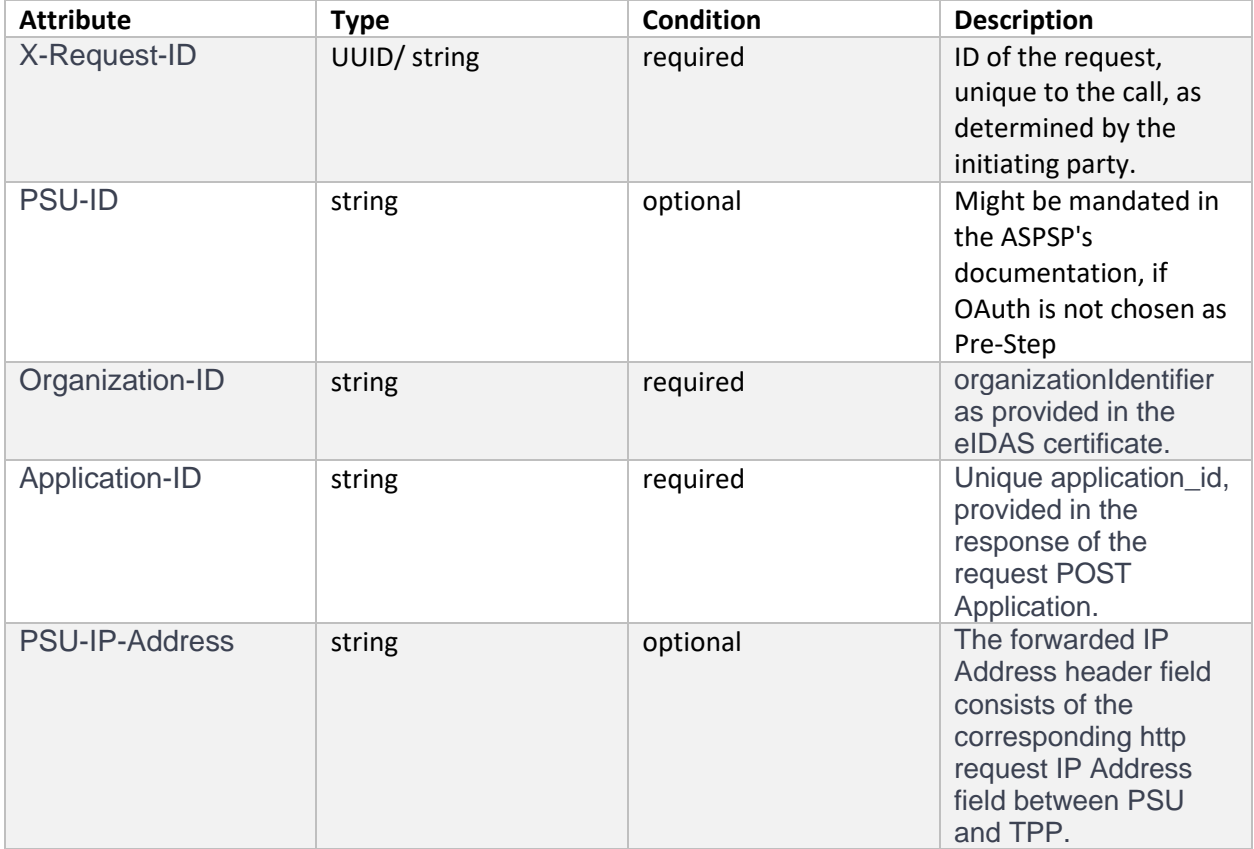

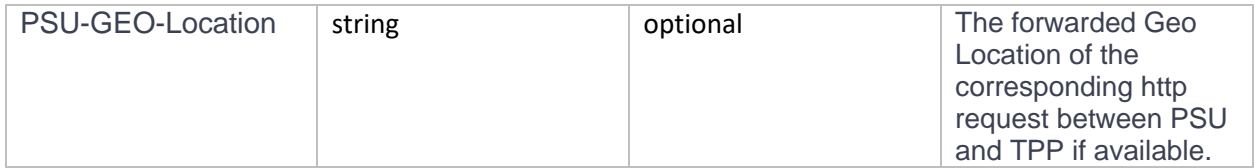

curl -k -X GET "https://psd2.brci.ro/api/v1/payments/RO-Domestic-

CreditTransfer/{paymentId}/authorisations/{authorisationId}" -H "accept: application/json" -H "X-Request-ID: string" -H "PSU-ID: string" -H "Organization-ID: string" -H "Application-ID: string" -H "PSU-IP-Address: string" -H "PSU-GEO-Location: string"

#### Request URL

https://psd2.brci.ro/api/v1/payments/RO-Domestic-CreditTransfer/{paymentID}/authorisations/{authorisationId}

#### Response Header Parameters

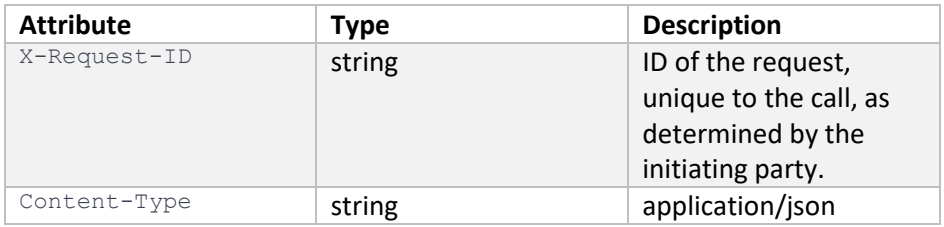

#### Server response Example

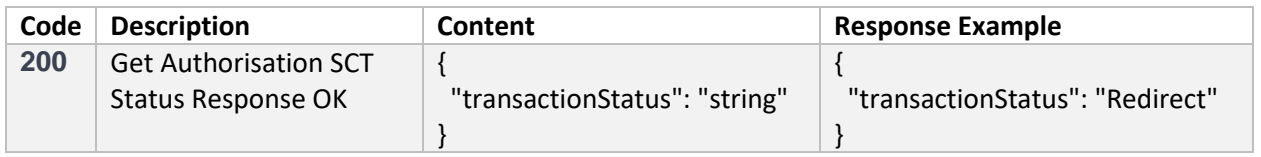

## GET /v1/payments/RO-Domestic-CreditTransfer/{paymentId}/authorisations

# Description

Check the list of authorizations for a payment.

## Path Parameters

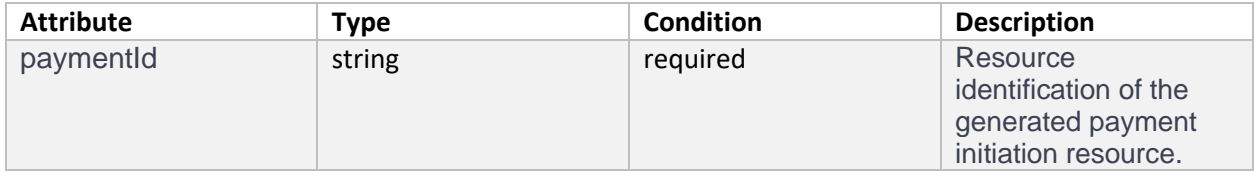

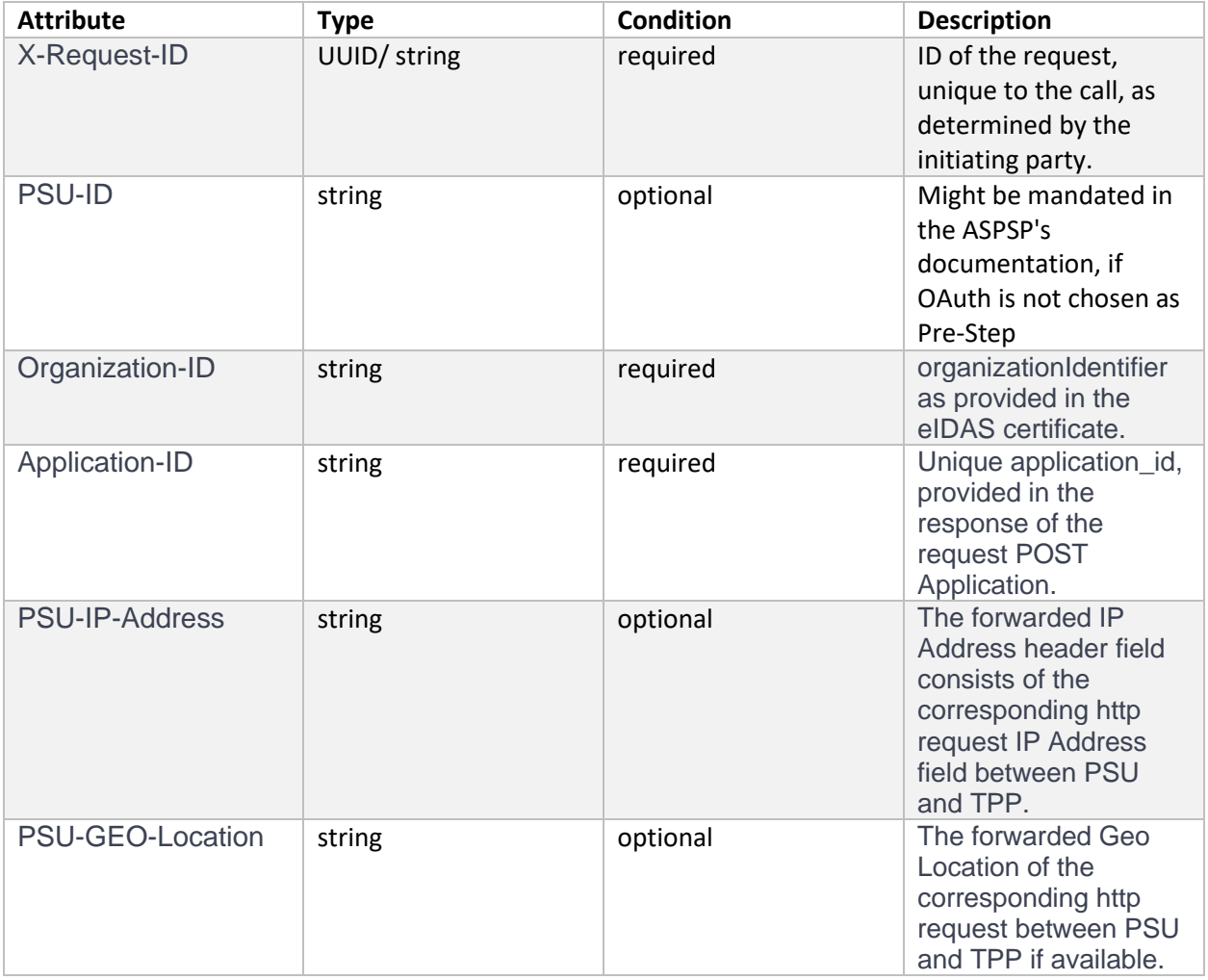

curl -k -X GET "https://psd2.brci.ro/api/v1/payments/RO-Domestic-

CreditTransfer/{paymentId}/authorisations" -H "accept: application/json" -H "X-Request-ID: string" -H "PSU-ID: string" -H "Organization-ID: string" -H "Application-ID: string" -H "PSU-IP-Address: string" -H "PSU-GEO-Location: string"

#### Request URL

https://psd2.brci.ro/api/v1/payments/RO-Domestic-CreditTransfer/{paymentID}/authorisations

#### Response Header Parameters

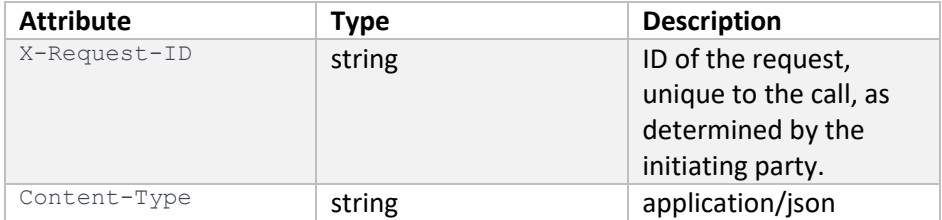

#### Server response Example

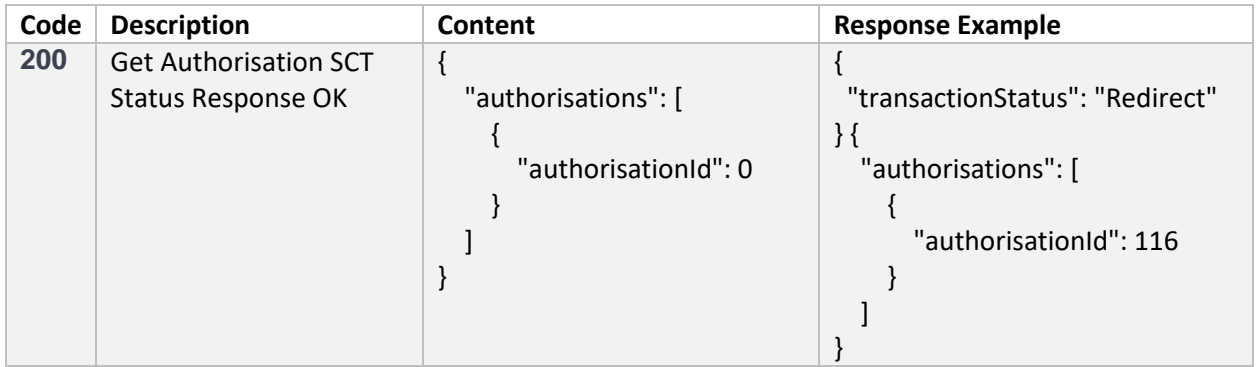

## GET /v1/payments/RO-Domestic-CreditTransfer/{paymentId}/status

Description

Check the status of a payment initiation.

## Path Parameters

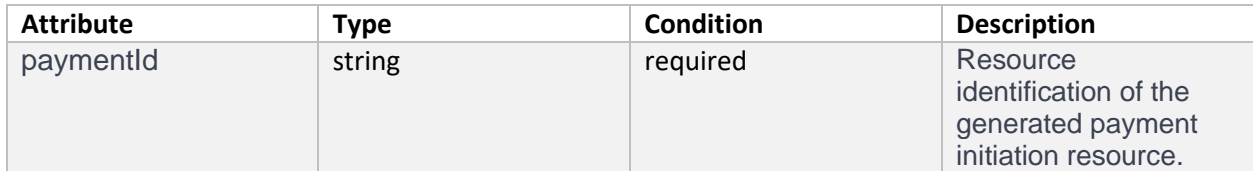

## Header Parameters

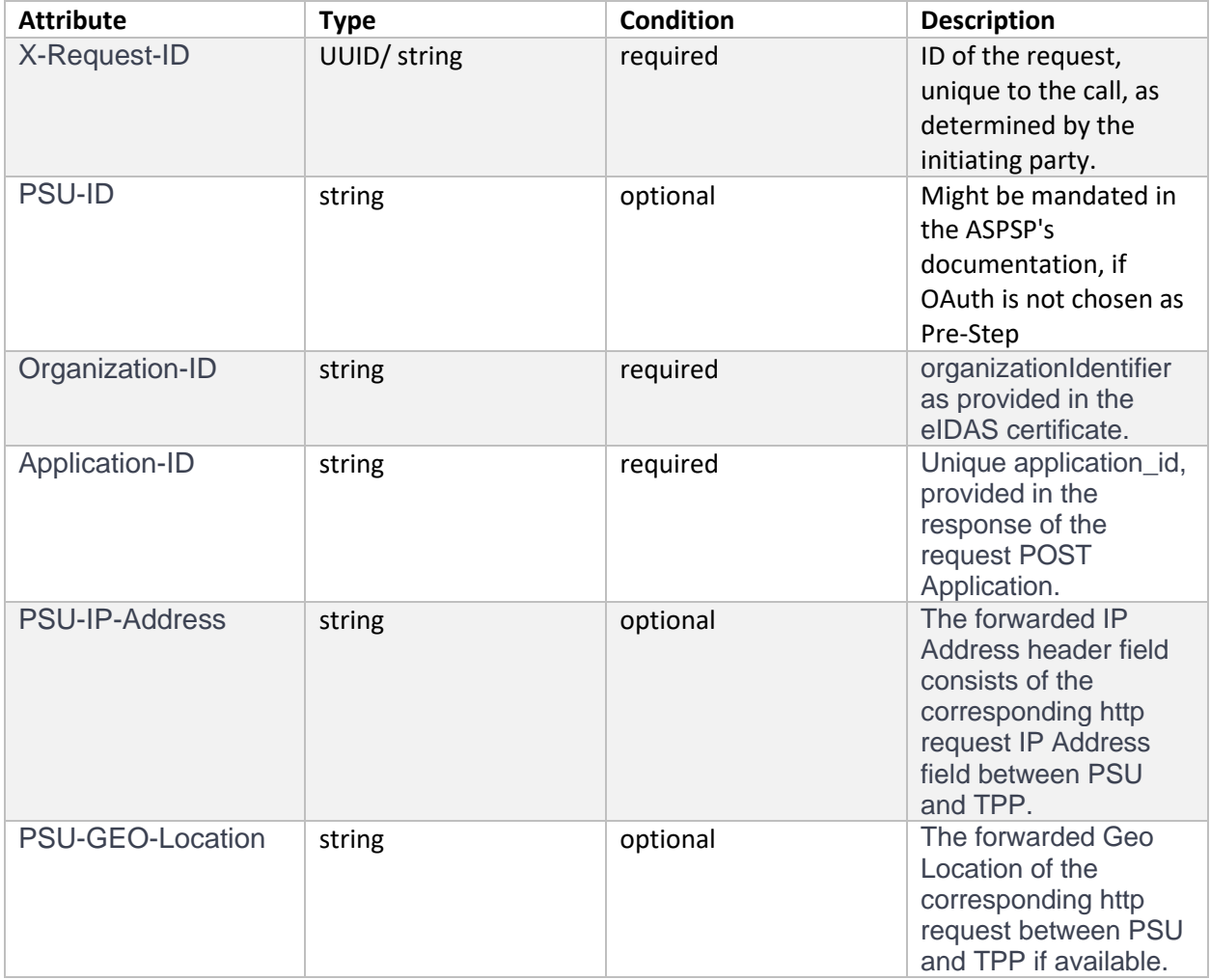

Command line to execute with curl

curl -k -X GET "https://psd2.brci.ro/api/v1/payments/RO-Domestic-CreditTransfer/{paymentID}/status" - H "accept: application/json" -H "X-Request-ID: string" -H "PSU-ID: string" -H "Organization-ID: string" -H "Application-ID: string" -H "PSU-IP-Address: string" -H "PSU-GEO-Location: string"

### Request URL

https://psd2.brci.ro/api/v1/payments/RO-Domestic-CreditTransfer/{paymentID}/status

Response Header Parameters

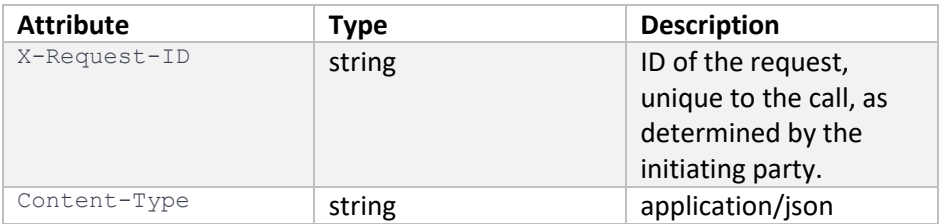

### Server response Example

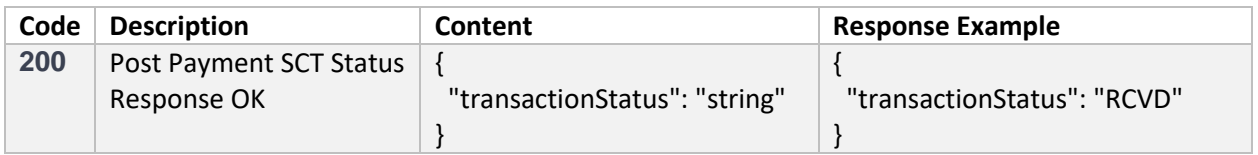

## DELETE /v1/payments/RO-Domestic-CreditTransfer/{paymentId}

### Description

This method initiates the cancellation of a payment. Cancels the addressed payment with resource identification paymentId if applicable to the payment-service, payment-product and received in product related timelines (e.g. before end of business day for scheduled payments of the last business day before the scheduled execution day).

The response to this DELETE command will tell the TPP whether the

- access method was rejected
- access method was successful
- access method is generally applicable, but further authorisation processes are needed.

### Path Parameters

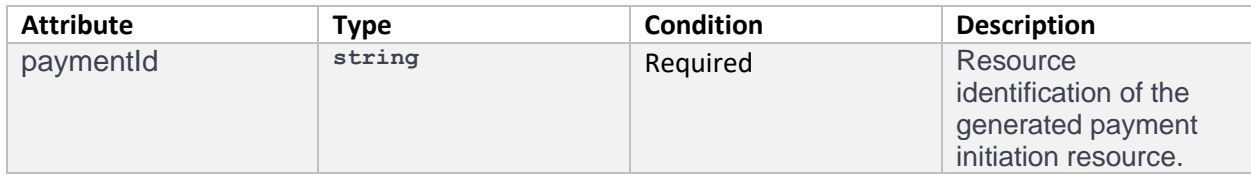

## Header Parameters

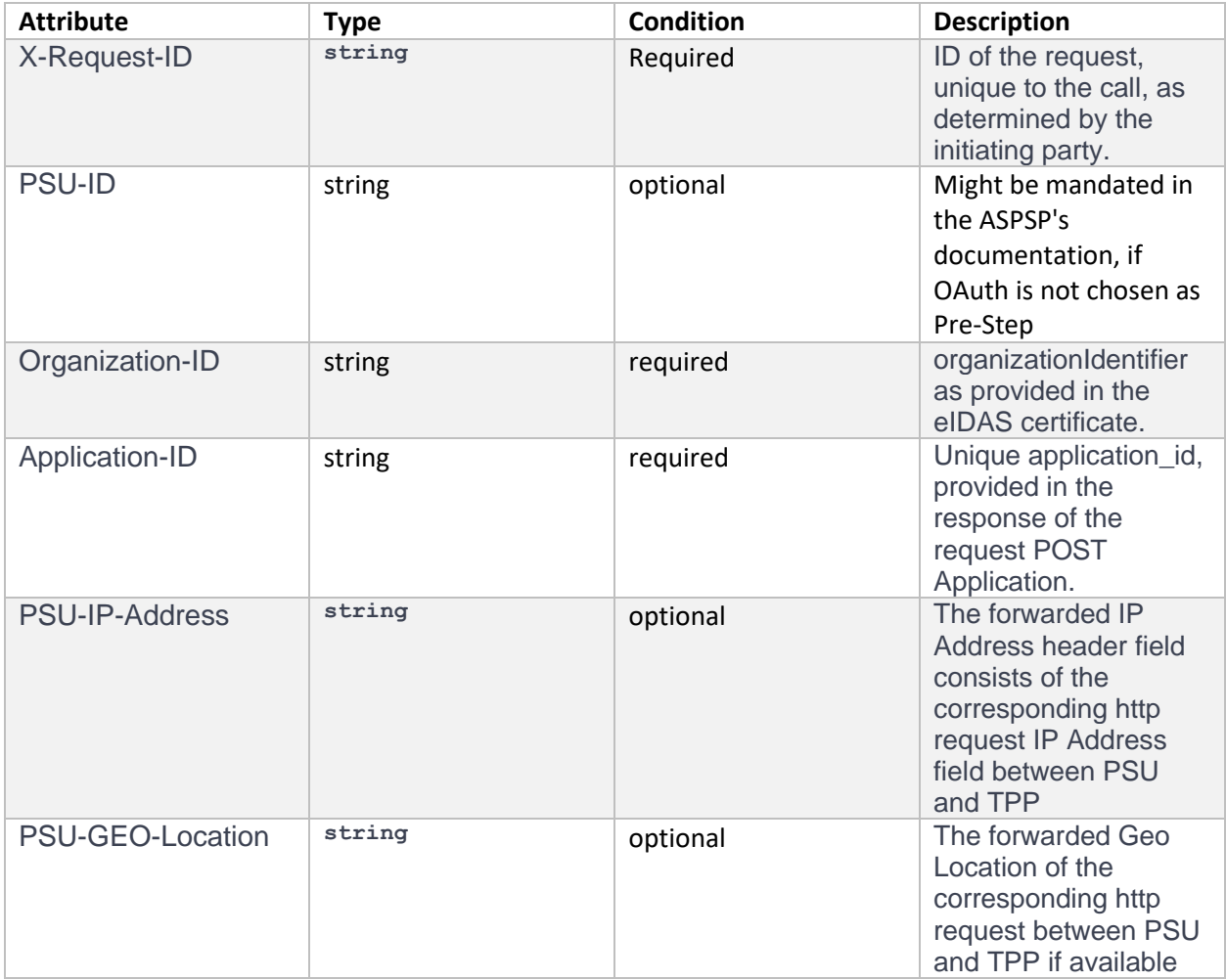

Command line to execute with curl

curl -k -X DELETE "https://psd2.brci.ro/api/v1/payments/RO-Domestic-CreditTransfer/{paymentId}" -H "accept: application/json" -H "X-Request-ID: string" -H "PSU-ID: string" -H "Organization-ID: string" -H "Application-ID: string" -H "PSU-IP-Address: string" -H "PSU-GEO-Location: string"

#### Request URL

https://psd2.brci.ro/api/v1/payments/RO-Domestic-CreditTransfer/{paymentId}

#### Response Header Parameters

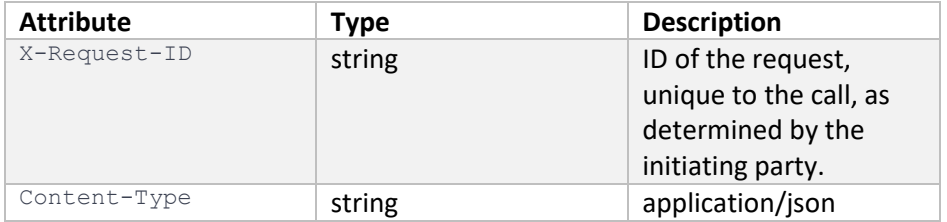

#### Server Response Example

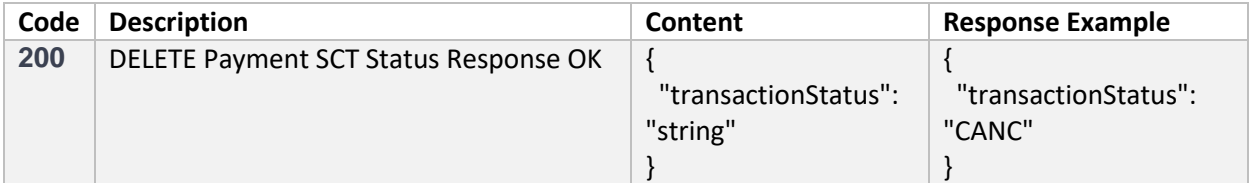

## POST /v1/payments/cross-border-credit-transfers

#### Description

This method is used to initiate a payment at the ASPSP. Creates a payment initiation resource addressable under {paymentId} with all data relevant for the corresponding payment product. This is the first step in the API to initiate the related payment.

#### Body Parameters

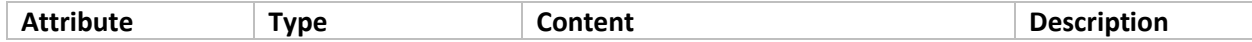

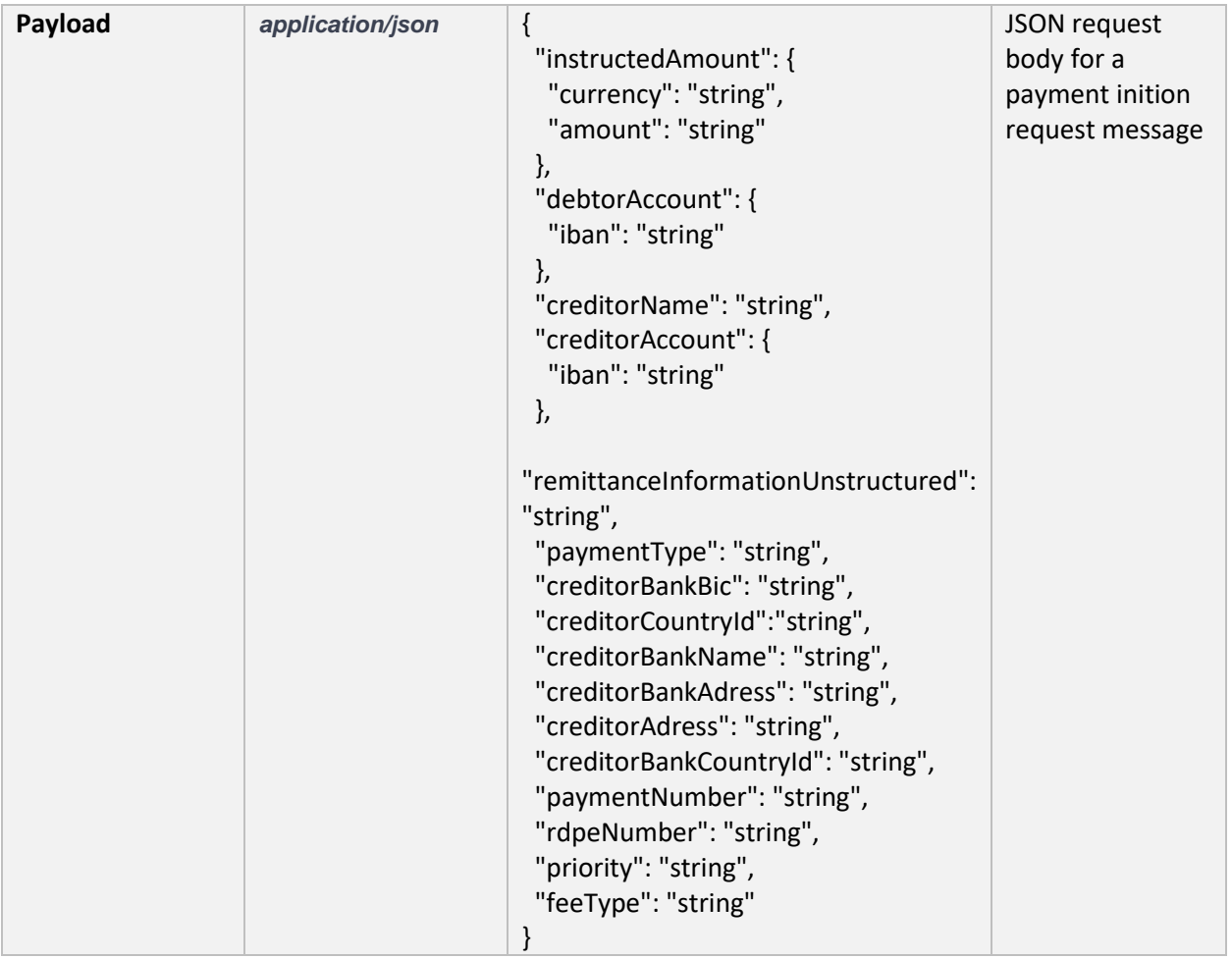

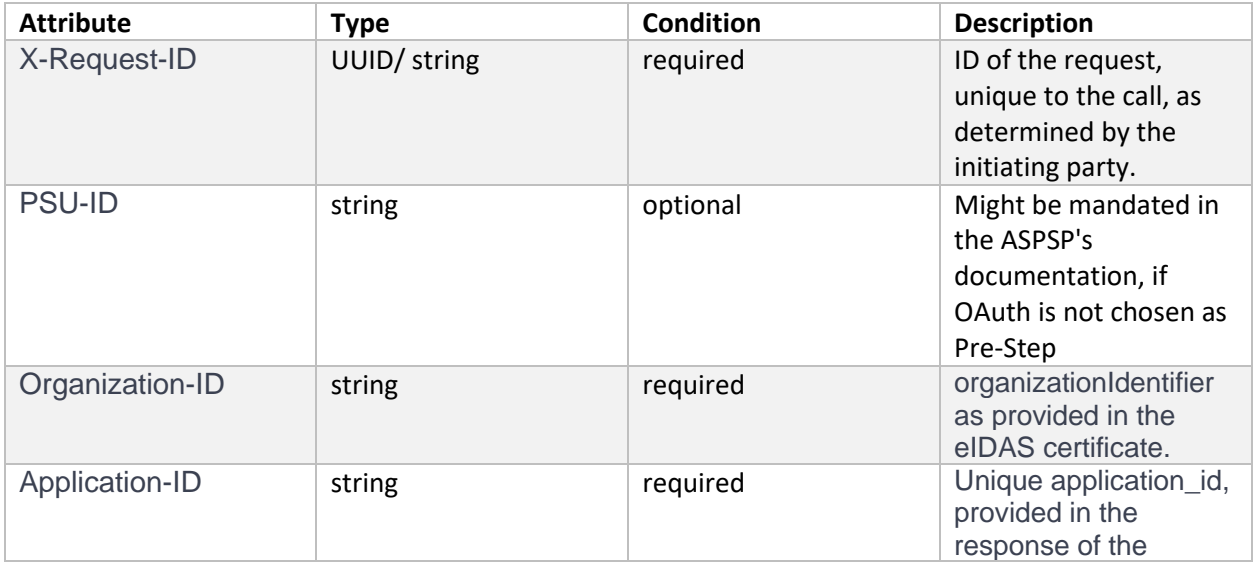

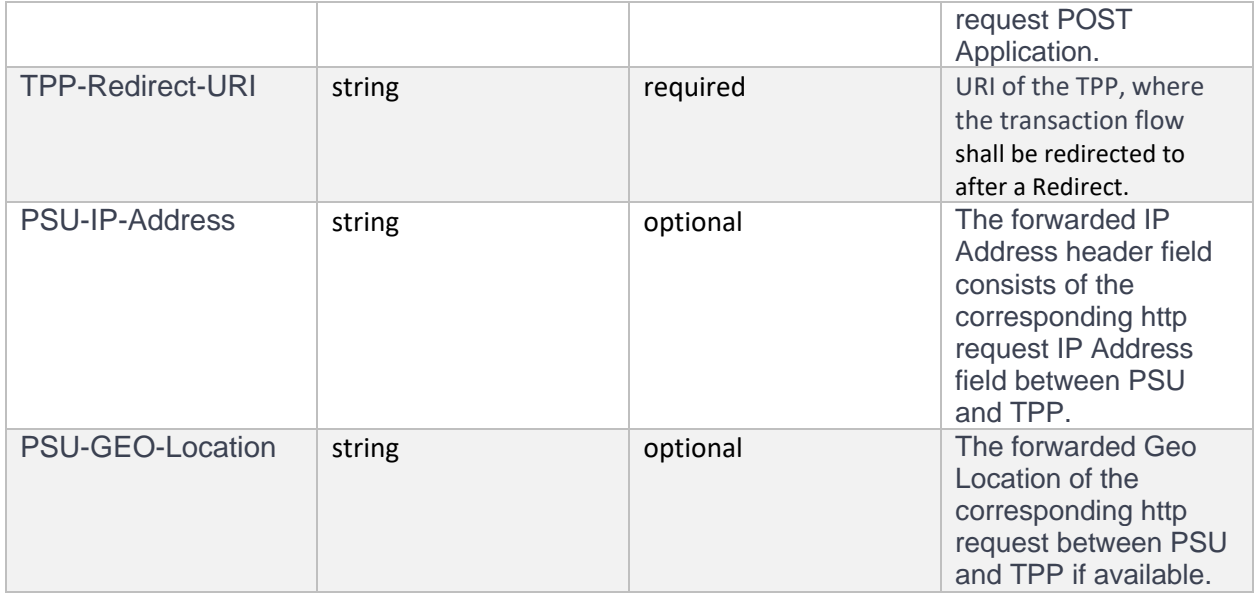

curl -k -X POST "https://psd2.brci.ro/api/v1/payments/cross-border-credit-transfers" -H "accept: application/json" -H "X-Request-ID: string" -H "PSU-ID: string" -H "Organization-ID: string" -H "Application-ID: string" -H "TPP-Redirect-URI: string" -H "PSU-IP-Address: string" -H "PSU-GEO-Location: string" -H "Content-Type: application/json" -d "{ \"instructedAmount\": { \"currency\": \"string\", \"amount\": \"number\" }, \"debtorAccount\": { \"iban\": \"string\" }, \"creditorName\": \"string\", \"creditorAccount\": { \"iban\": \"string\" }, \"remittanceInformationUnstructured\": \"string\", \"paymentType\": \"string\", \"creditorBankBic\": \"string\", \"creditorCountryId\": \"string\", \"creditorBankName\": \"string\", \"creditorBankAdress\": \"string\", \"creditorAdress\": \"string\", \"creditorBankCountryId\": \"string\", \"paymentNumber\": \"string\", \"rdpeNumber\": \"string\", \"priority\": \"string\", \"feeType\": \"string\"}"

Request URL

https://psd2.brci.ro/api/v1/payments/cross-border-credit-transfers

## Response Header Parameters

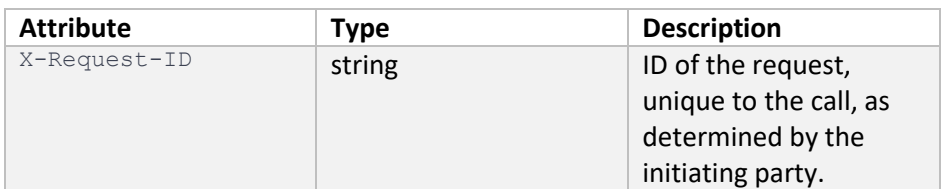

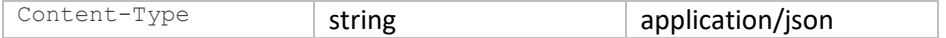

# Server Response Example

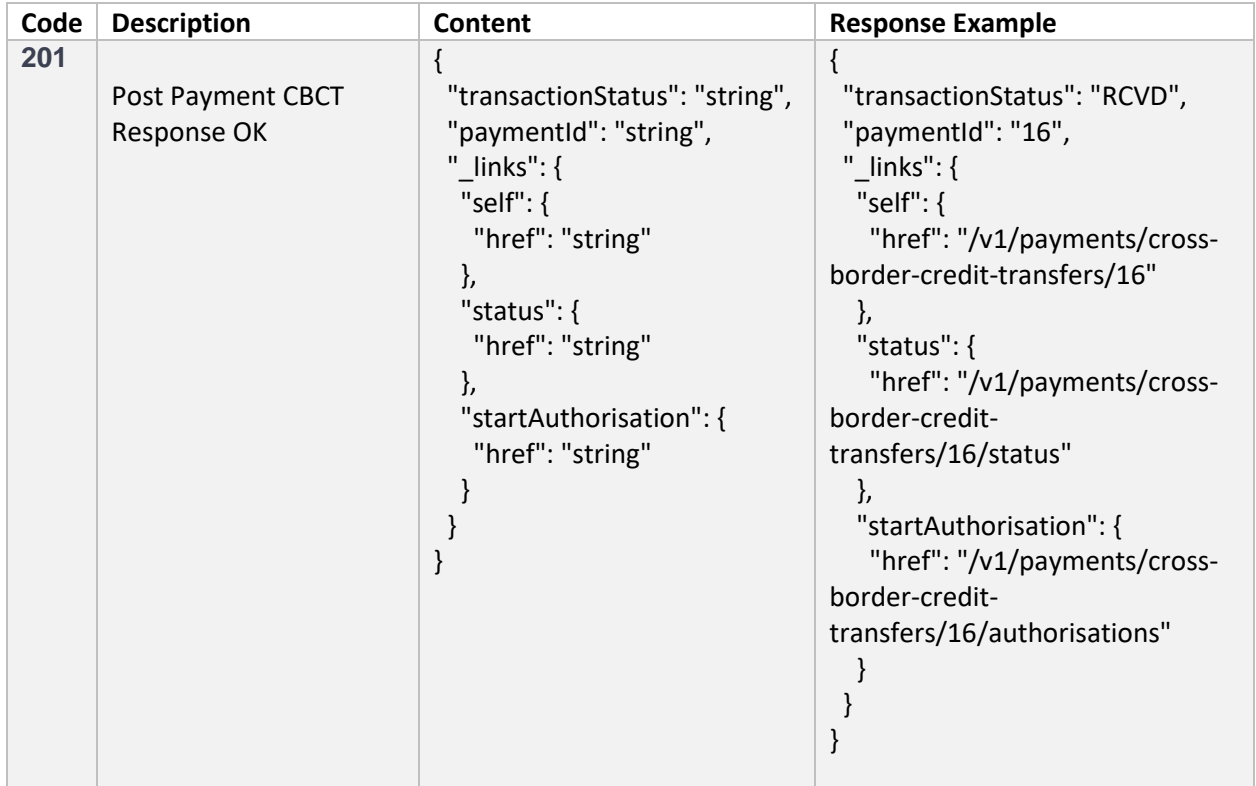

# Response Header Parameters

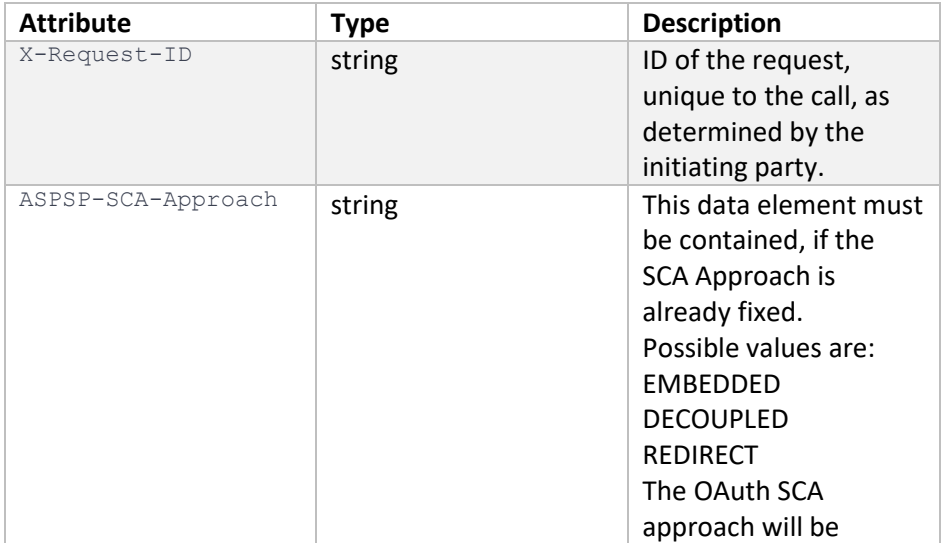

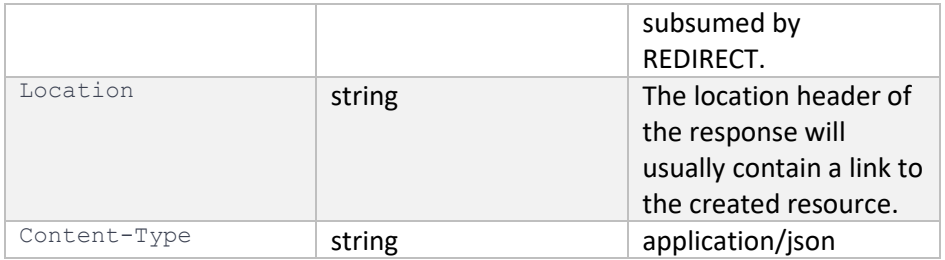

# POST /v1/payments/cross-border-credittransfers/{paymentID}/authorisations

## Description

This method is used to initiate a payment authorization at the ASPSP. Creates a payment authorization resource addressable under {paymentId} with all data relevant for the corresponding payment product.

#### Path Parameters

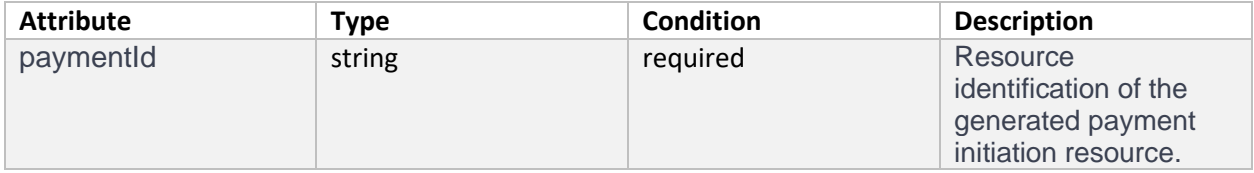

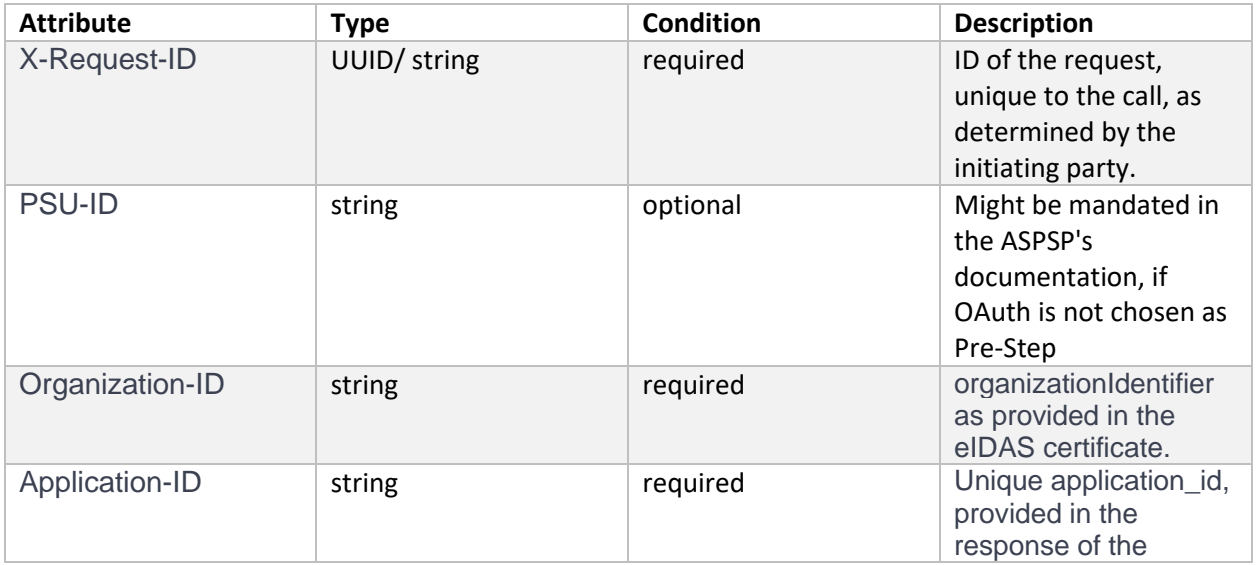

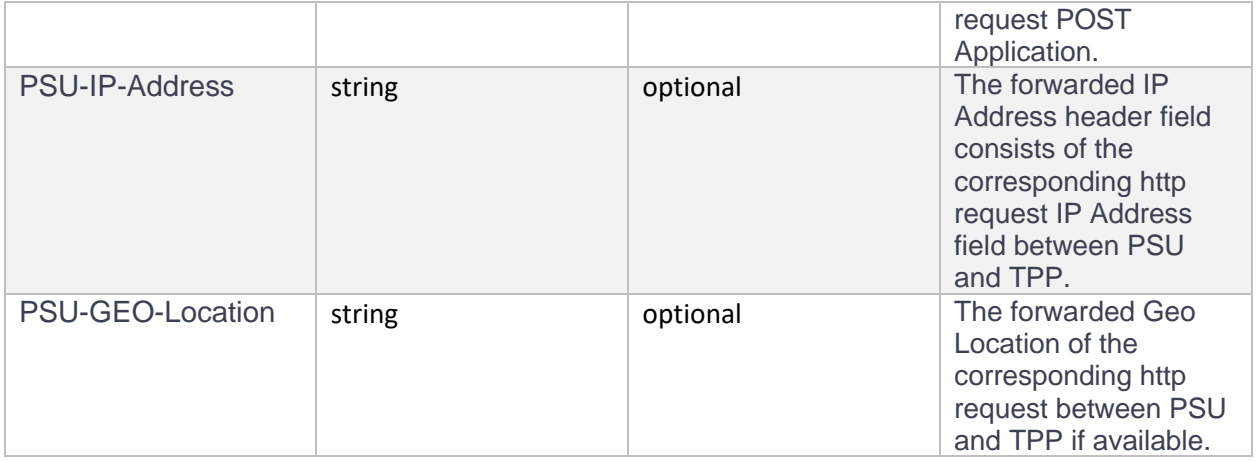

## curl -k -X POST "https://psd2.brci.ro/api/v1/payments/cross-border-credittransfers/{paymentID}/authorisations" -H "accept: application/json" -H "X-Request-ID: string" -H "PSU-ID: string" -H "Organization-ID: string" -H "Application-ID: string" -H "PSU-IP-Address: string" -H "PSU-GEO-Location: string" -H "Content-Type: application/json"

#### Request URL

### **https://psd2.brci.ro/api/v1/payments/cross-border-credit-transfers/{paymentID}/authorisations**

#### Response Header Parameters

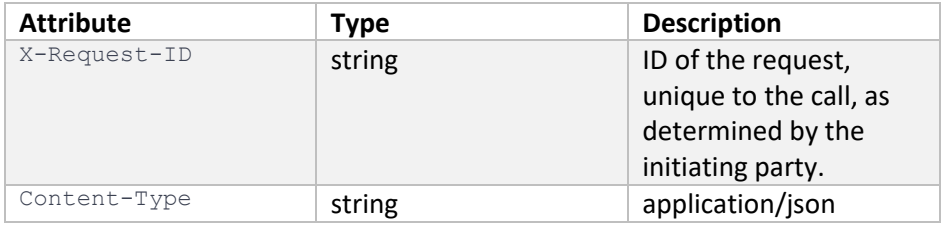

### Server Response Example

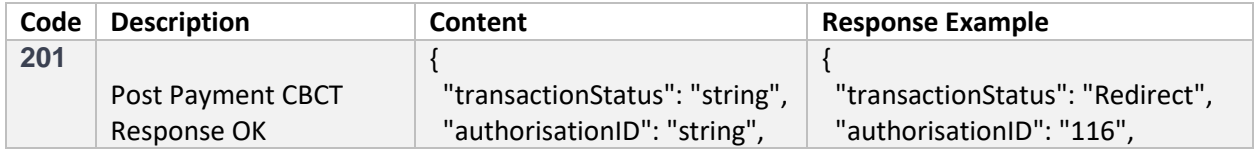

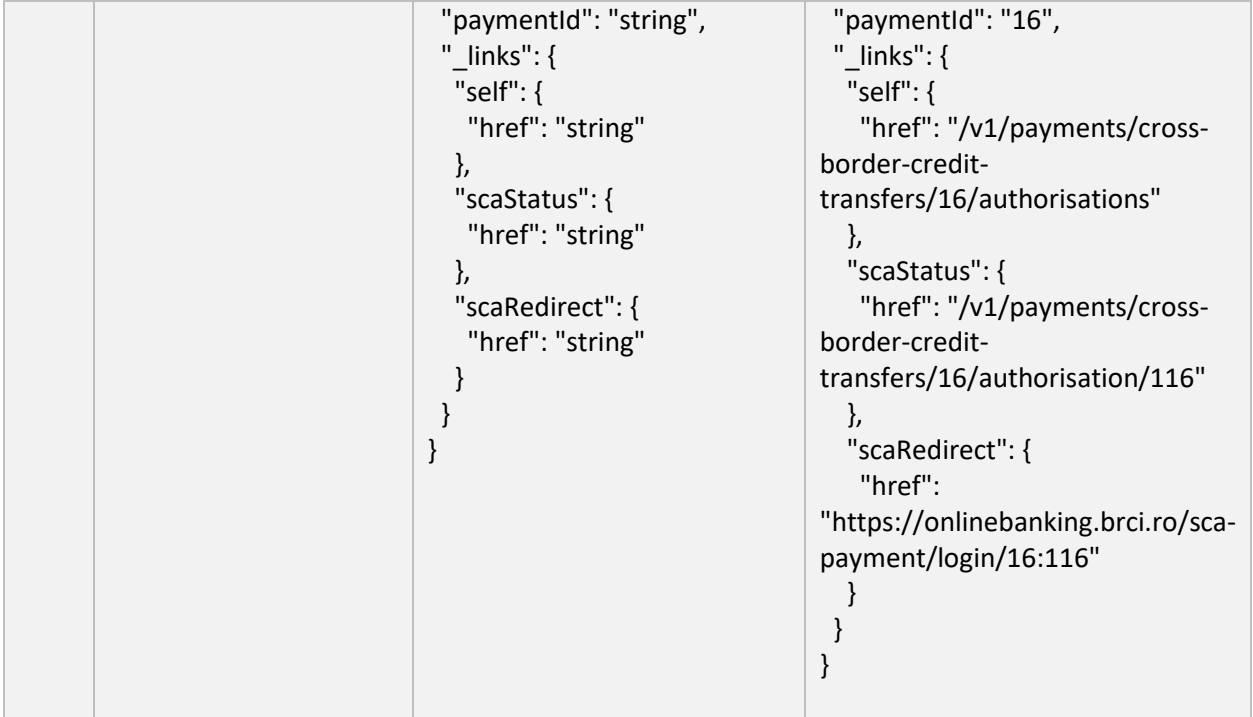

# Response Header Parameters

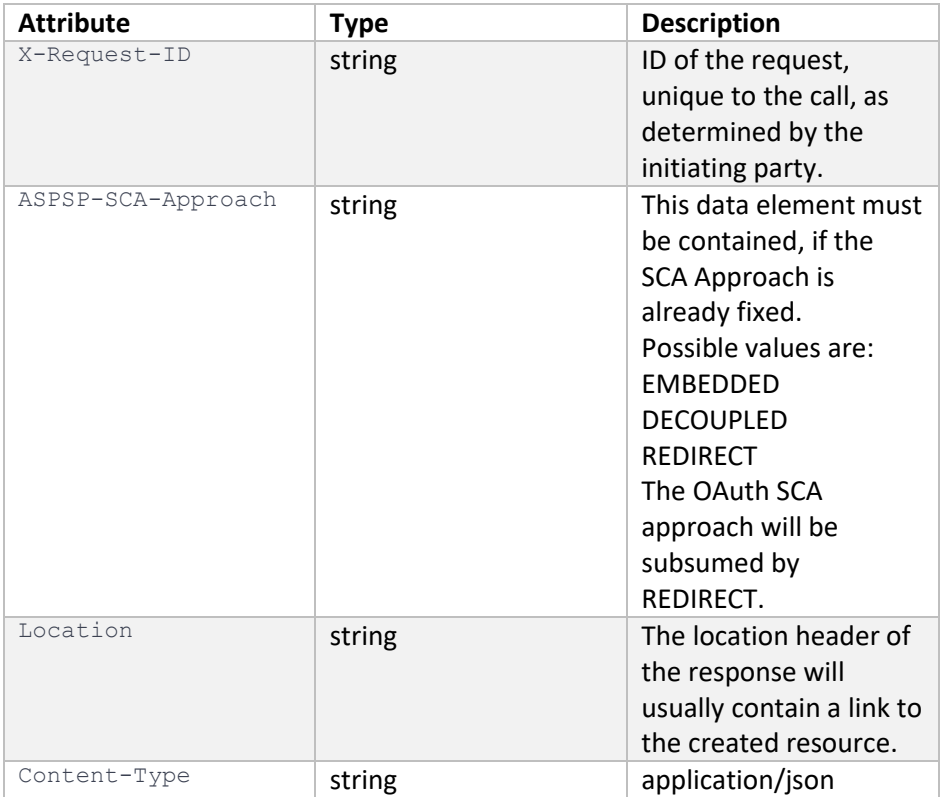

# GET /v1/payments/cross-border-credittransfers/{paymentId}/authorisations/{authorisationId}

## Description

Check the status of a payment authorization.

## Path Parameters

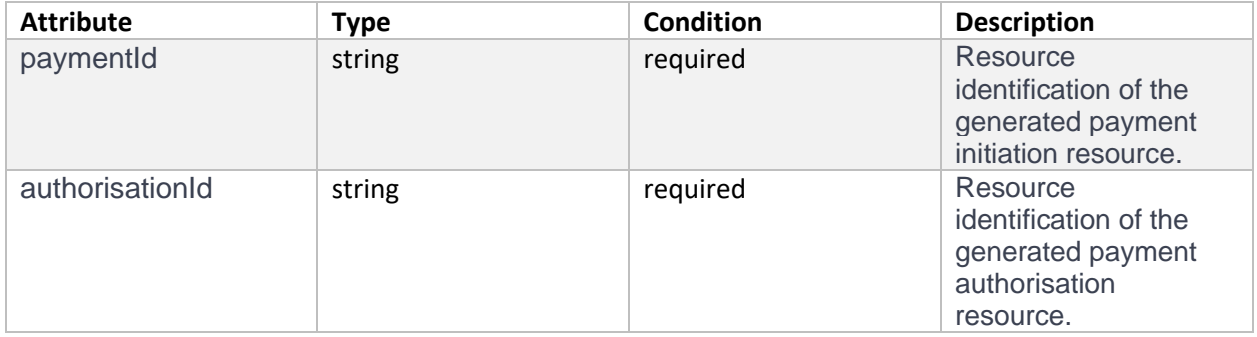

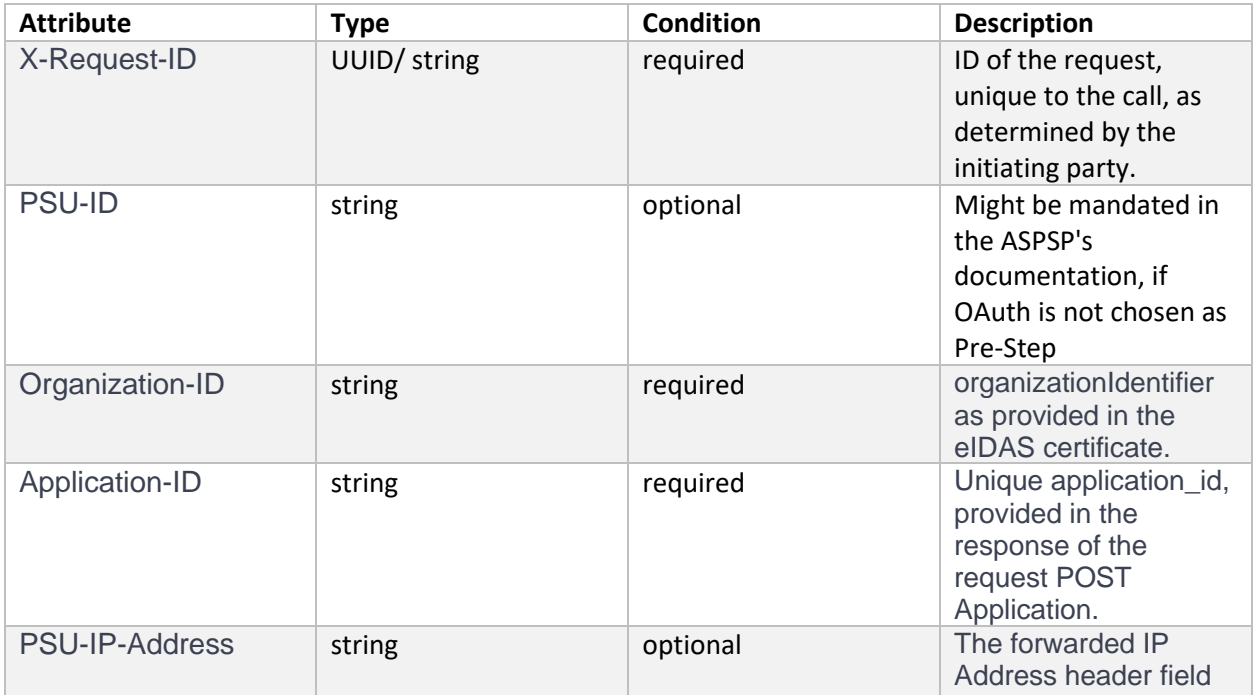

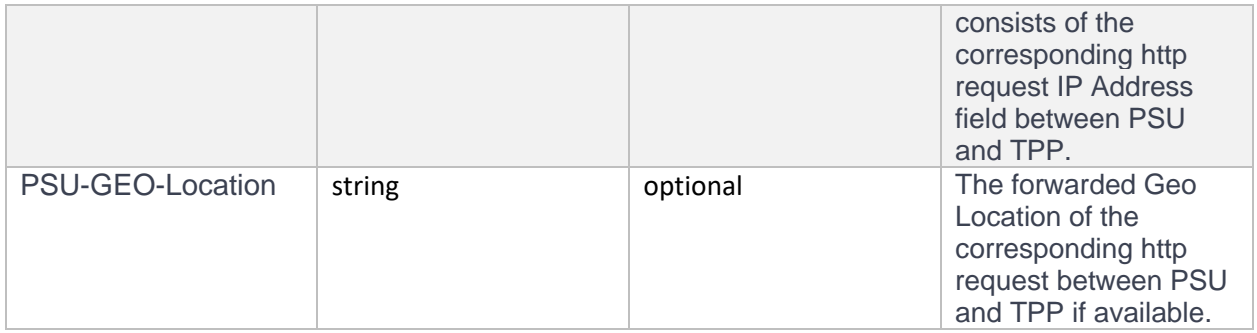

curl -k -X GET "https://psd2.brci.ro/api/v1/payments/cross-border-credittransfers/{paymentId}/authorisations/{authorisationId}" -H "accept: application/json" -H "X-Request-ID: string" -H "PSU-ID: string" -H "Organization-ID: string" -H "Application-ID: string" -H "PSU-IP-Address: string" -H "PSU-GEO-Location: string"

#### Request URL

### https://psd2.brci.ro/api/v1/payments/cross-border-credittransfers/{paymentID}/authorisations/{authorisationId}

#### Response Header Parameters

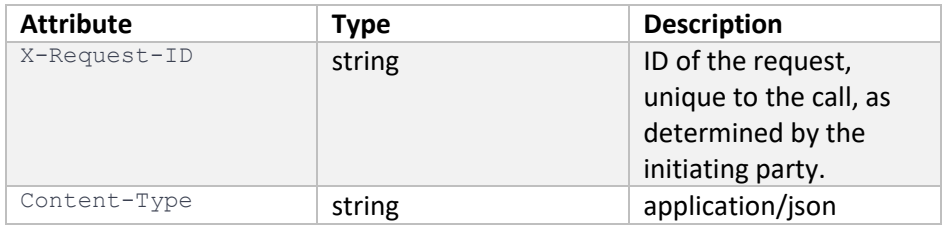

#### Server response Example

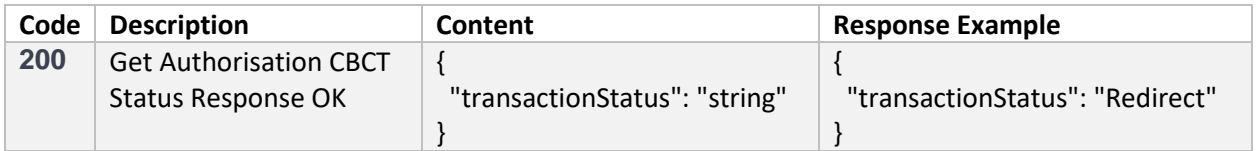

GET /v1/payments/cross-border-credittransfers/{paymentId}/authorisations

## Description

Check the list of authorizations for a payment.

### Path Parameters

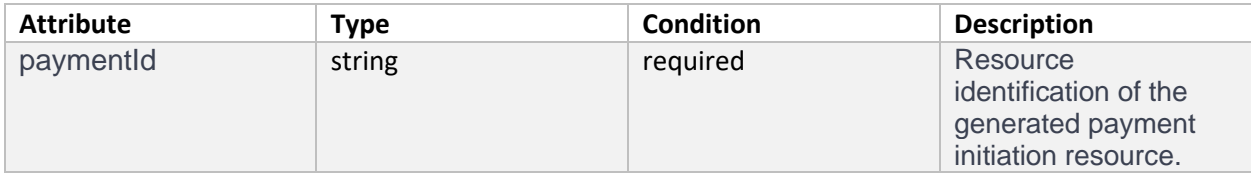

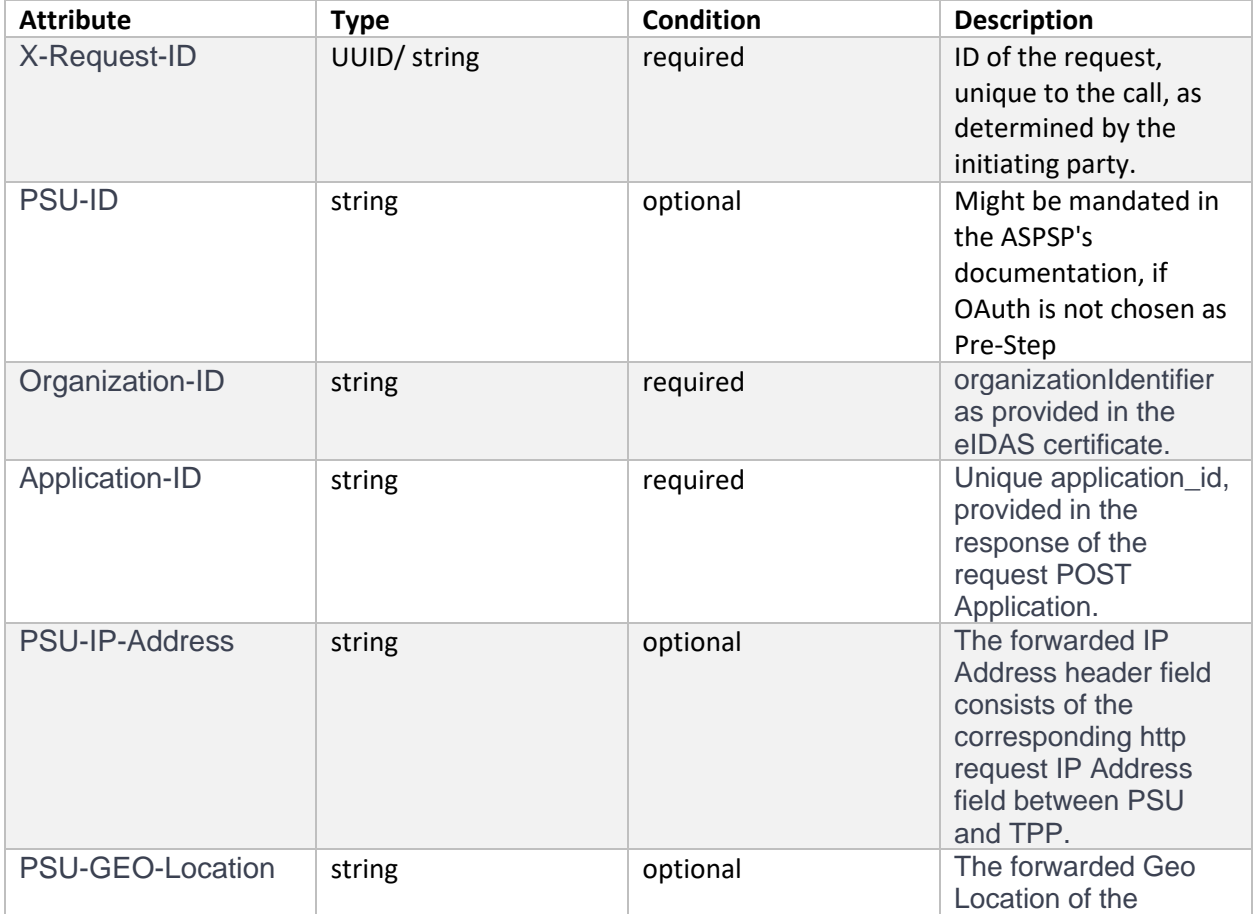

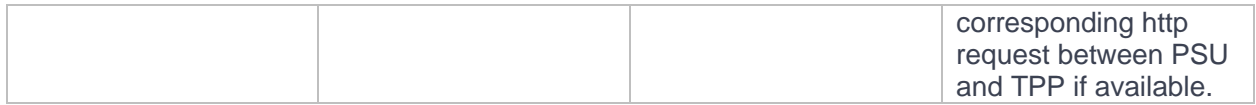

#### curl -k -X GET "https://psd2.brci.ro/api/v1/payments/cross-border-credit-

transfers/{paymentId}/authorisations" -H "accept: application/json" -H "X-Request-ID: string" -H "PSU-ID: string" -H "Organization-ID: string" -H "Application-ID: string" -H "PSU-IP-Address: string" -H "PSU-GEO-Location: string"

#### Request URL

#### https://psd2.brci.ro/api/v1/payments/cross-border-credit-transfers/{paymentID}/authorisations

Response Header Parameters

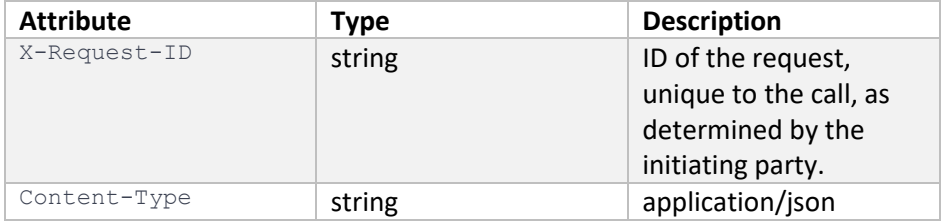

#### Server response Example

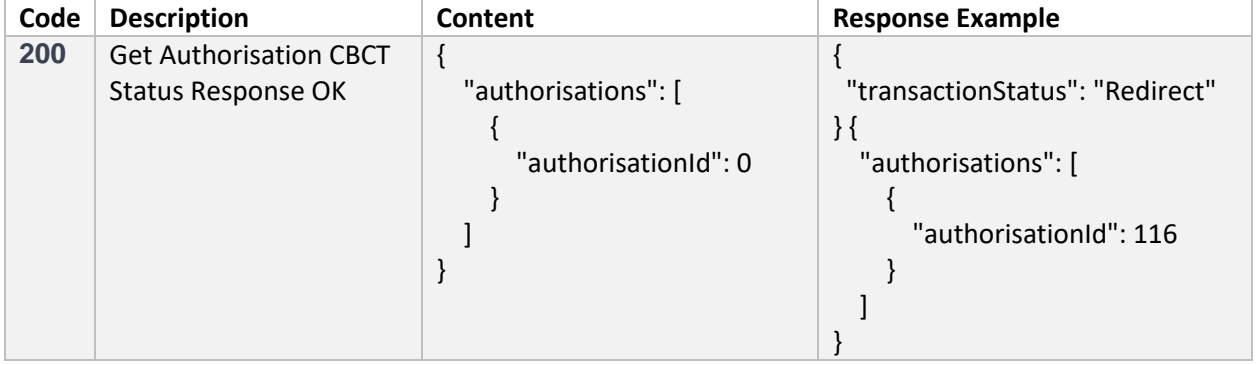

# GET /v1/payments/cross-border-credittransfers/{paymentId}/status

## Description

Check the status of a payment initiation.

#### Path Parameters

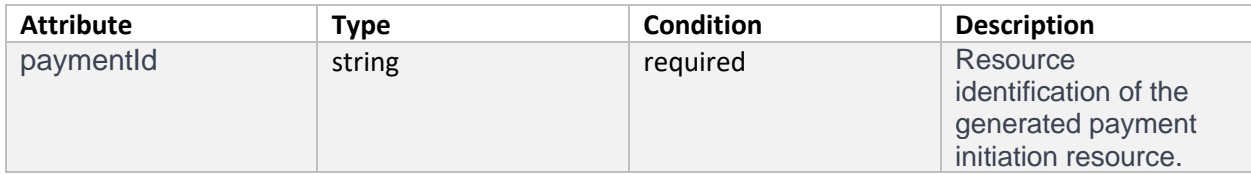

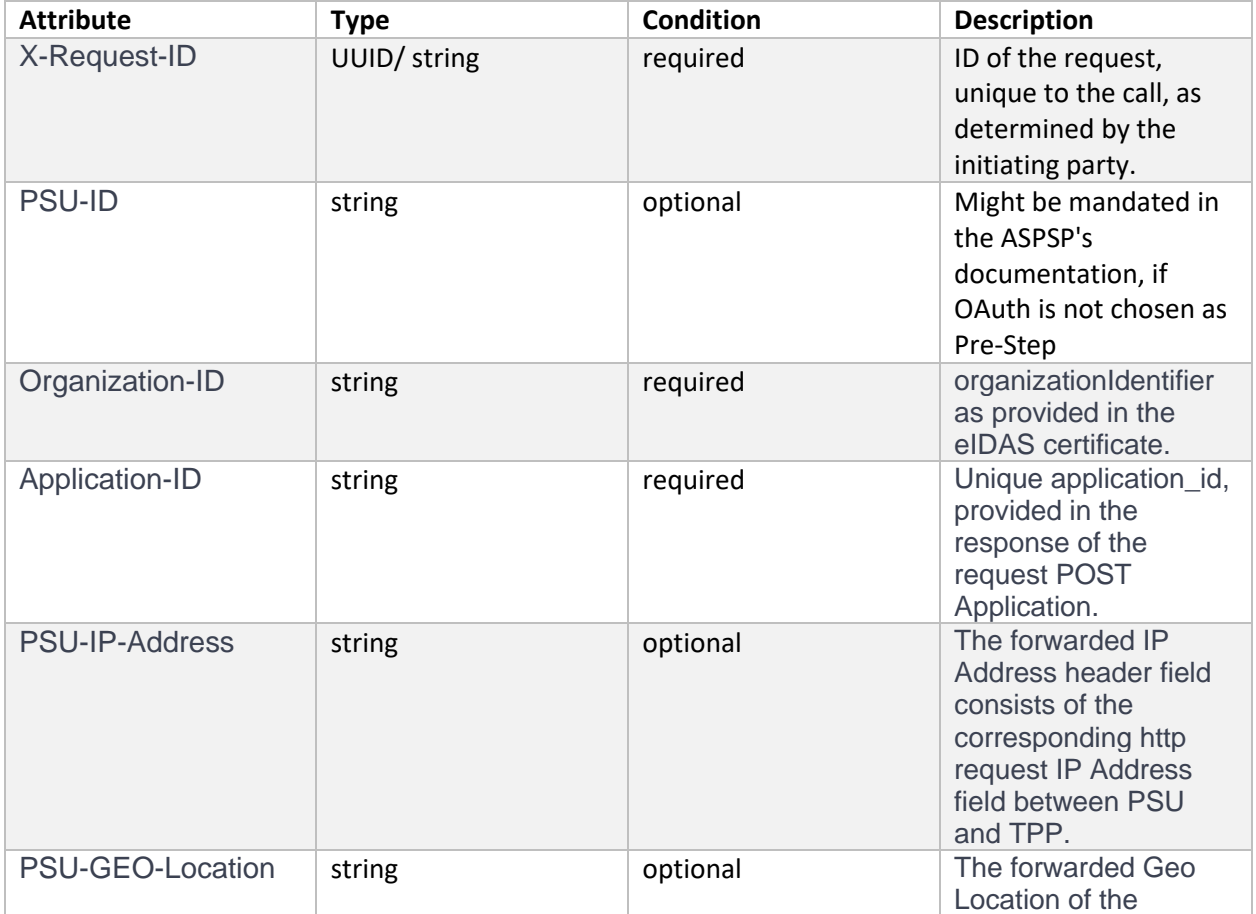

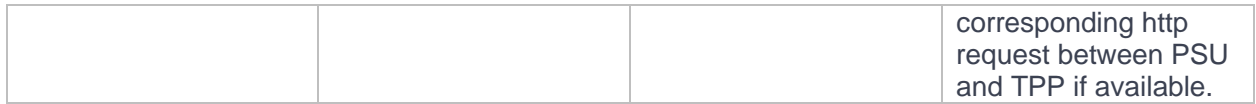

curl -k -X GET "https://psd2.brci.ro/api/v1/payments/cross-border-credit-transfers/{paymentID}/status" -H "accept: application/json" -H "X-Request-ID: string" -H "PSU-ID: string" -H "Organization-ID: string" -H "Application-ID: string" -H "PSU-IP-Address: string" -H "PSU-GEO-Location: string"

#### Request URL

https://psd2.brci.ro/api/v1/payments/cross-border-credit-transfers/{paymentID}/status

#### Response Header Parameters

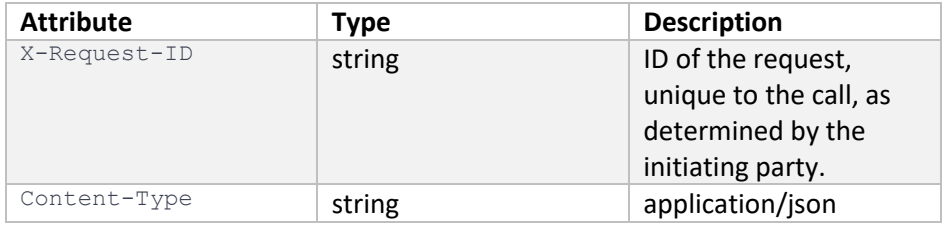

#### Server response Example

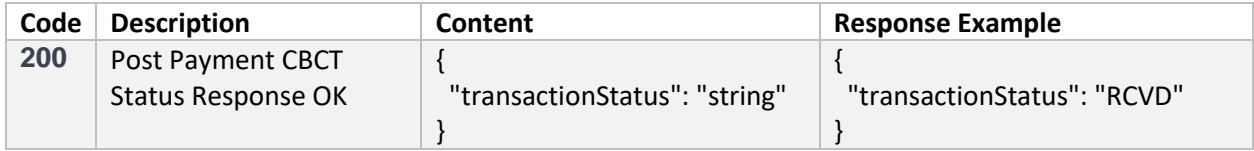

## DELETE /v1/payments/cross-border-credit-transfers/{paymentId}

#### Description

This method initiates the cancellation of a payment. Cancels the addressed payment with resource identification paymentId if applicable to the payment-service, payment-product and received in product related timelines (e.g. before end of business day for scheduled payments of the last business day before the scheduled execution day).

The response to this DELETE command will tell the TPP whether the

- access method was rejected
- access method was successful
- access method is generally applicable, but further authorisation processes are needed.

## Path Parameters

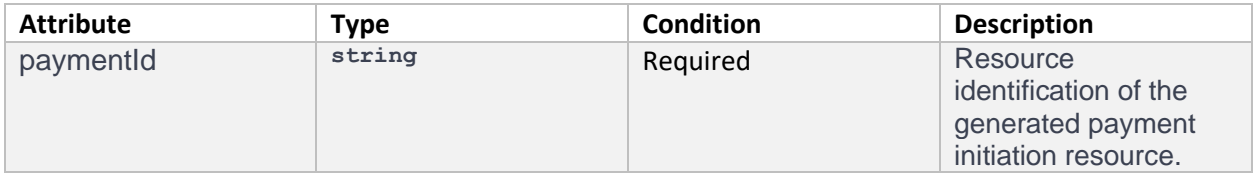

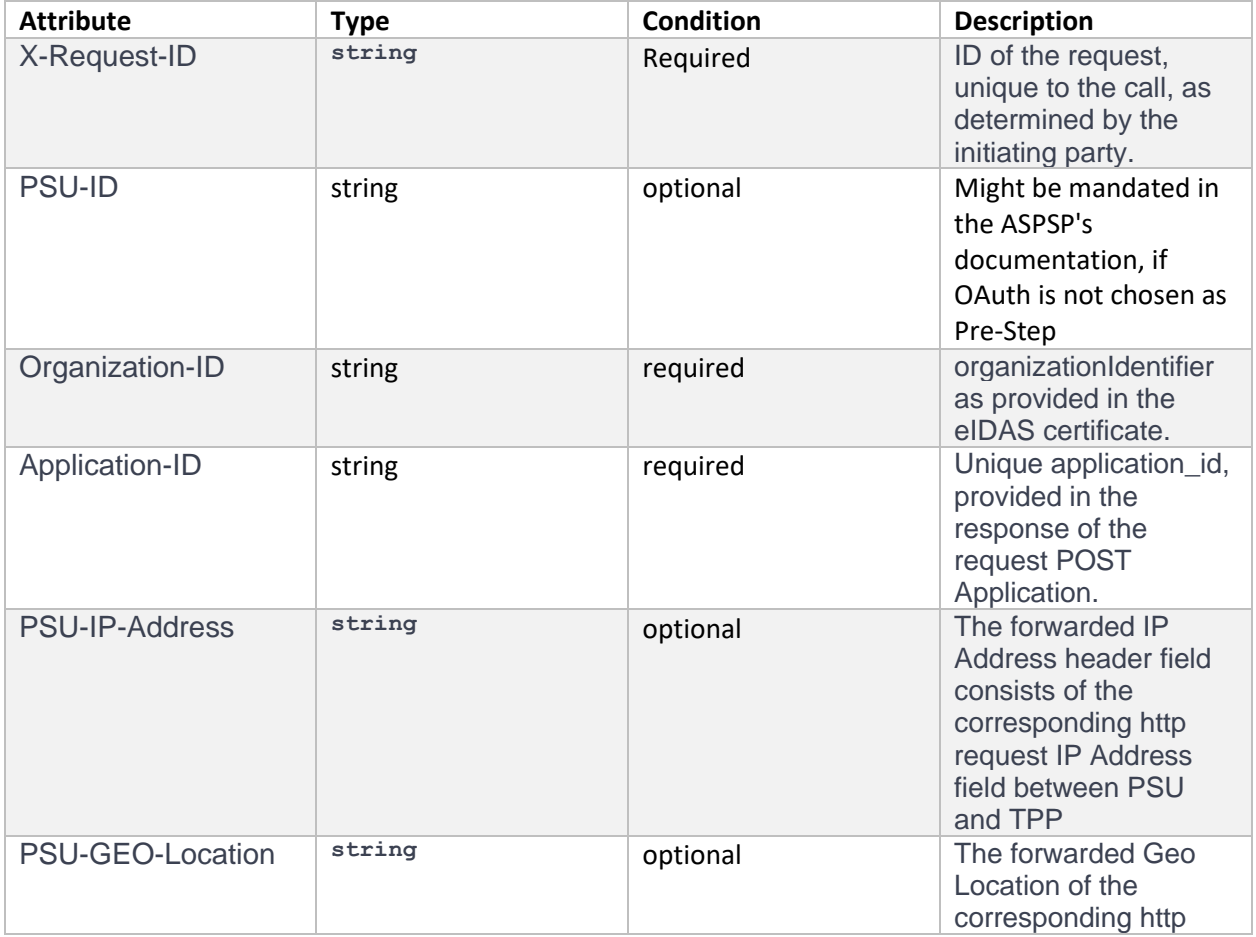

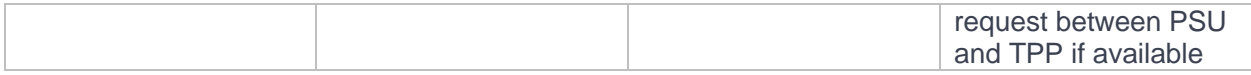

curl -k -X DELETE "https://psd2.brci.ro/api/v1/payments/cross-border-credit-transfers/{paymentId}" -H "accept: application/json" -H "X-Request-ID: string" -H "PSU-ID: string" -H "Organization-ID: string" -H "Application-ID: string" -H "PSU-IP-Address: string" -H "PSU-GEO-Location: string"

Request URL

https://psd2.brci.ro/api/v1/payments/cross-border-credit-transfers/{paymentId}

#### Response Header Parameters

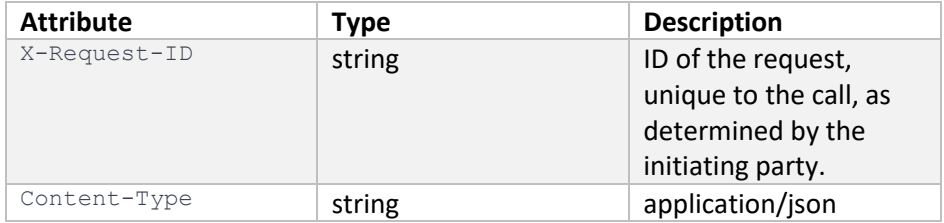

#### Server Response Example

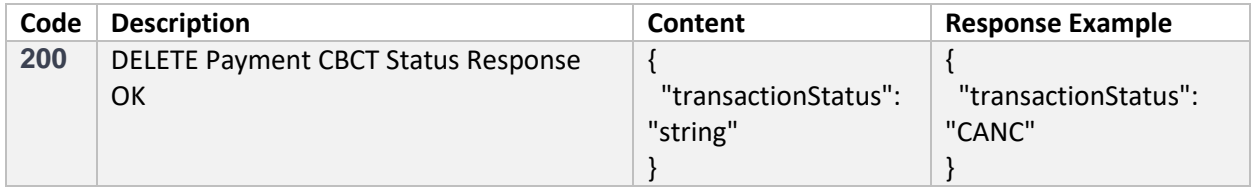

### POST /v1/bulk-payments/RO-Domestic-CreditTransfer

#### Description

This method is used to initiate a payment at the ASPSP. Creates a payment initiation resource addressable under {paymentId} with all data relevant for the corresponding payment product. This is the first step in the API to initiate the related payment.

## Body Parameters

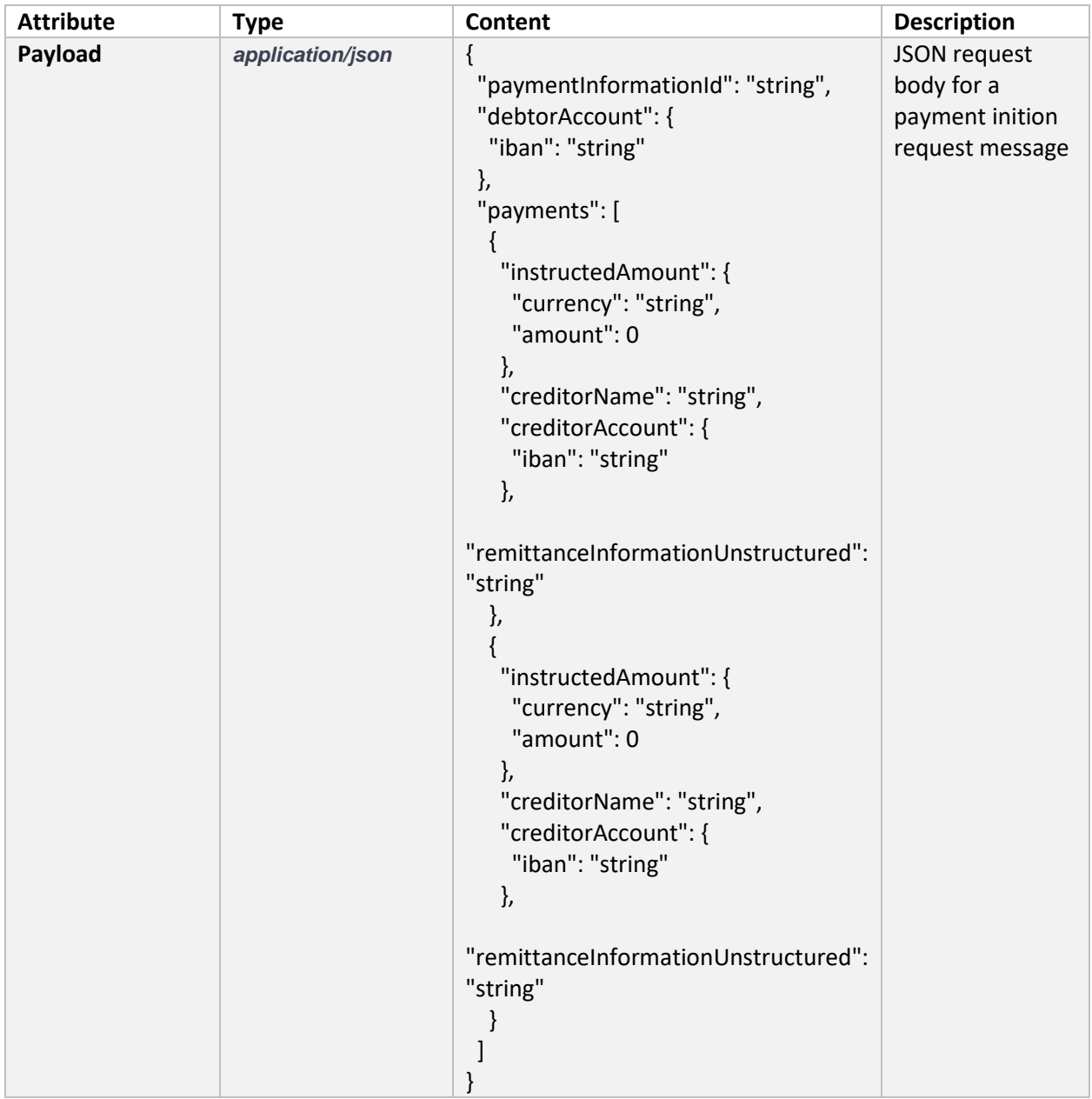

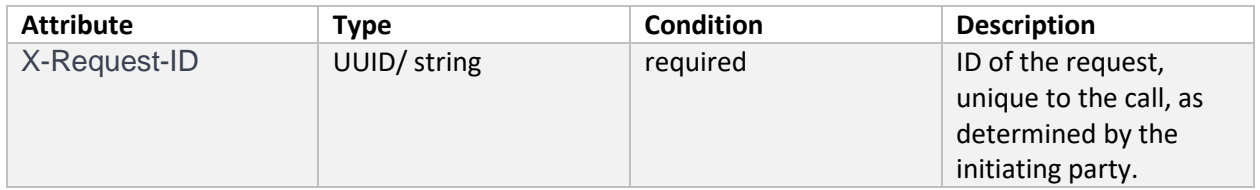

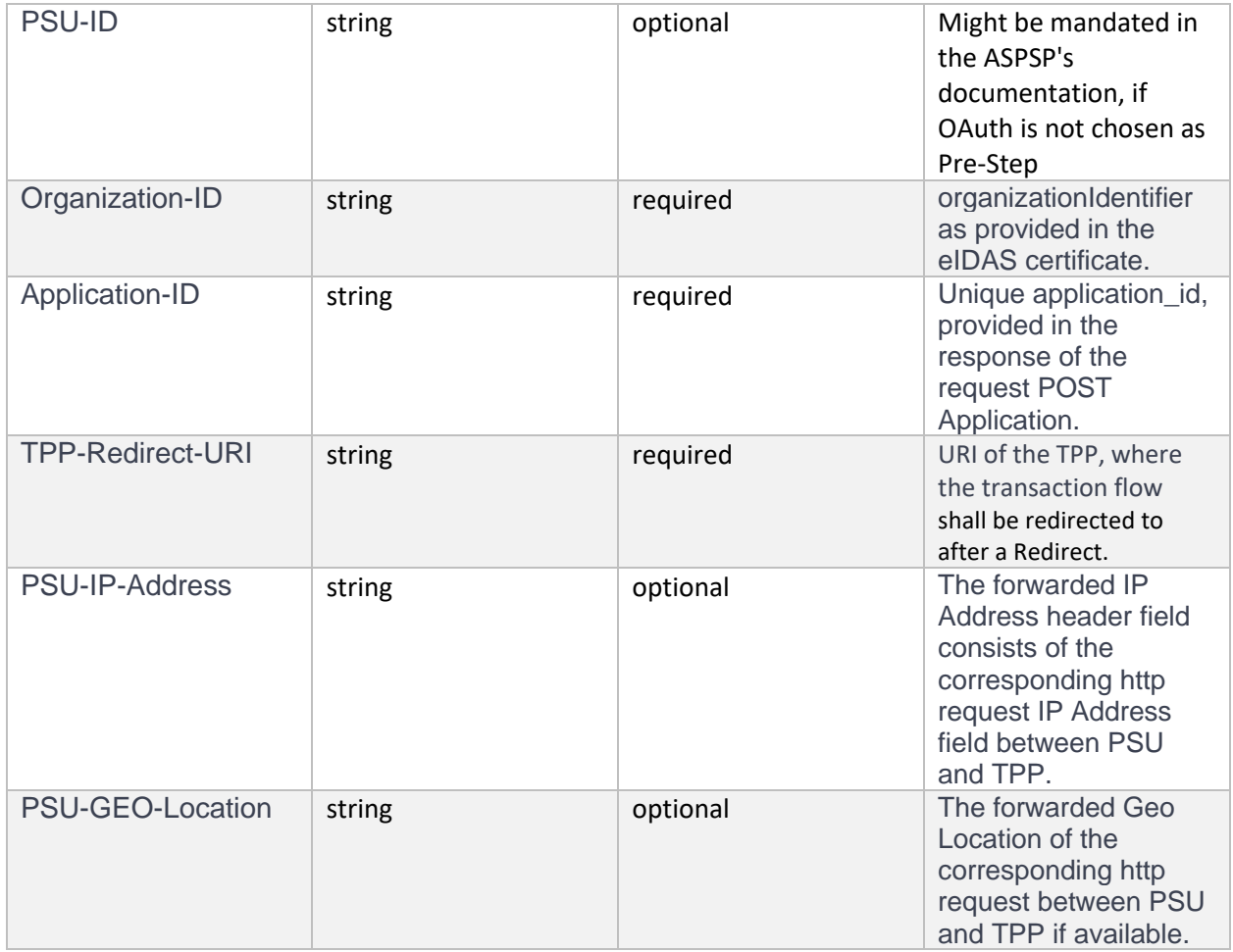

curl -k -X POST "https://psd2.brci.ro/api/v1/bulk-payments/RO-Domestic-CreditTransfer" -H "accept: application/json" -H "X-Request-ID: string" -H "PSU-ID: string" -H "Organization-ID: string" -H "Application-ID: string" -H "TPP-Redirect-URI: string" -H "PSU-IP-Address: string" -H "PSU-GEO-Location: string" -H "Content-Type: application/json" -d "{\"paymentInformationId\": \"string\", \"debtorAccount\": { \"iban\": \"string\" }, \"payments\": [{\"instructedAmount\": { \"currency\": \"string\", \"amount\": \"number\" }, \"creditorName\": \"string\", \"creditorAccount\": { \"iban\": \"string\" }, \"remittanceInformationUnstructured\": \"string\"}, {\"instructedAmount\": { \"currency\": \"string\", \"amount\": \"number\" }, \"creditorName\": \"string\", \"creditorAccount\": { \"iban\": \"string\" }, \"remittanceInformationUnstructured\": \"string\"}]}"

Request URL

https://psd2.brci.ro/api/v1/bulk-payments/RO-Domestic-CreditTransfer

## Response Header Parameters

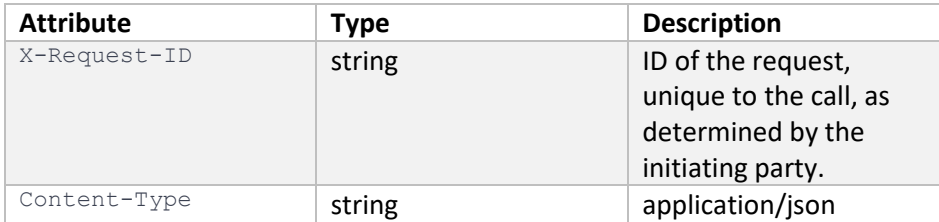

# Server Response Example

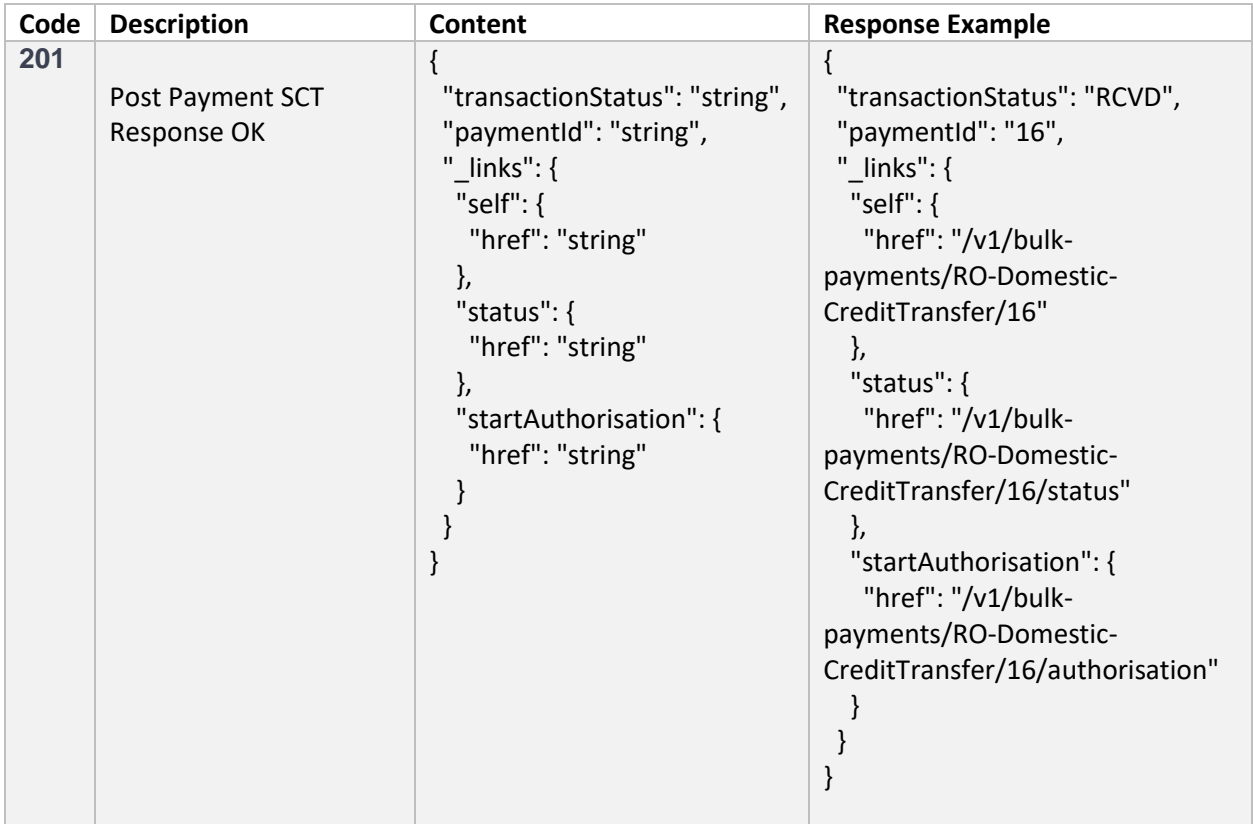

## Response Header Parameters

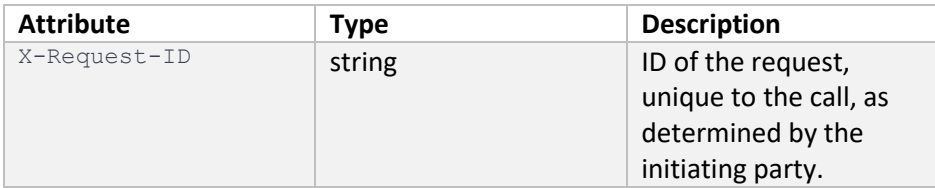

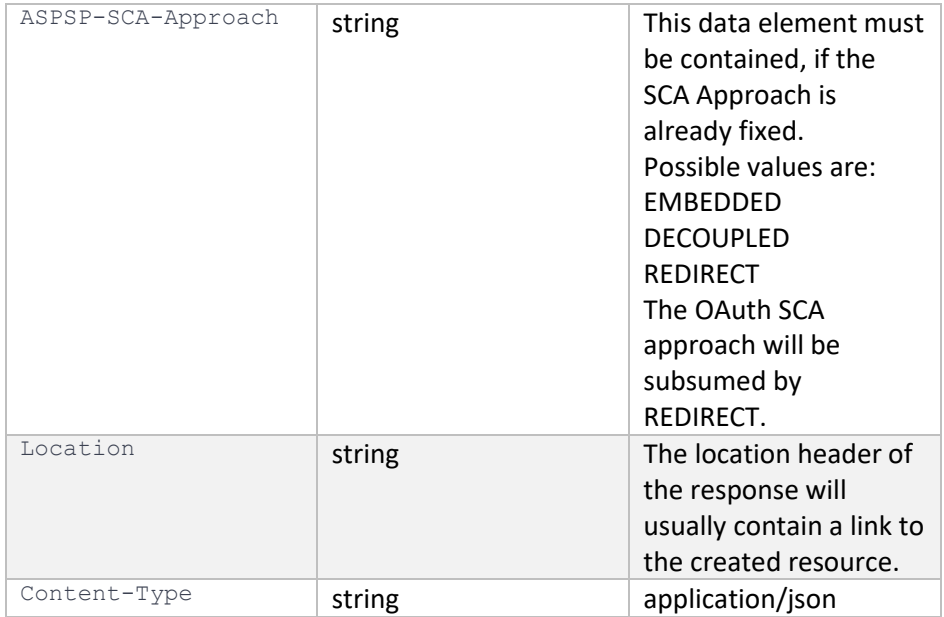

# POST /v1/bulk-payments/RO-Domestic-CreditTransfer/{paymentID}/authorisations

## Description

This method is used to initiate a payment authorization at the ASPSP. Creates a payment authorization resource addressable under {paymentId} with all data relevant for the corresponding payment product.

#### Path Parameters

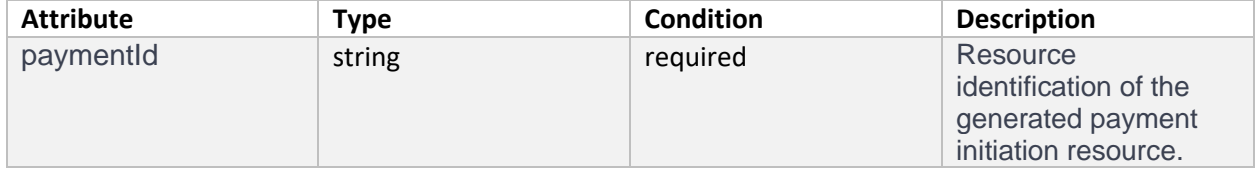

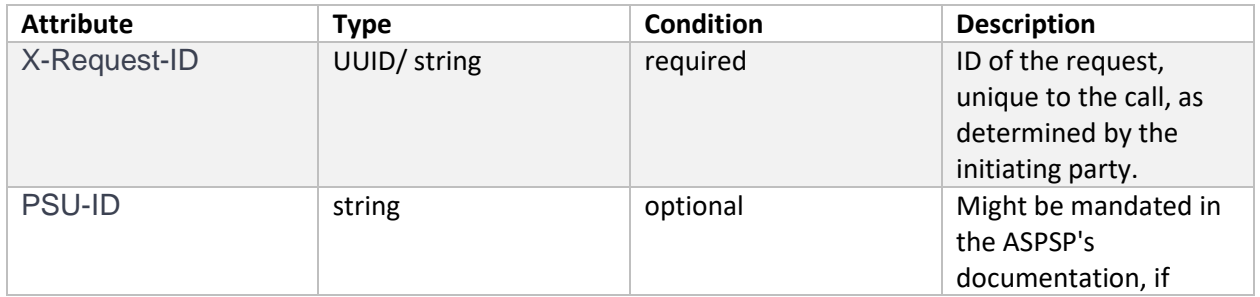

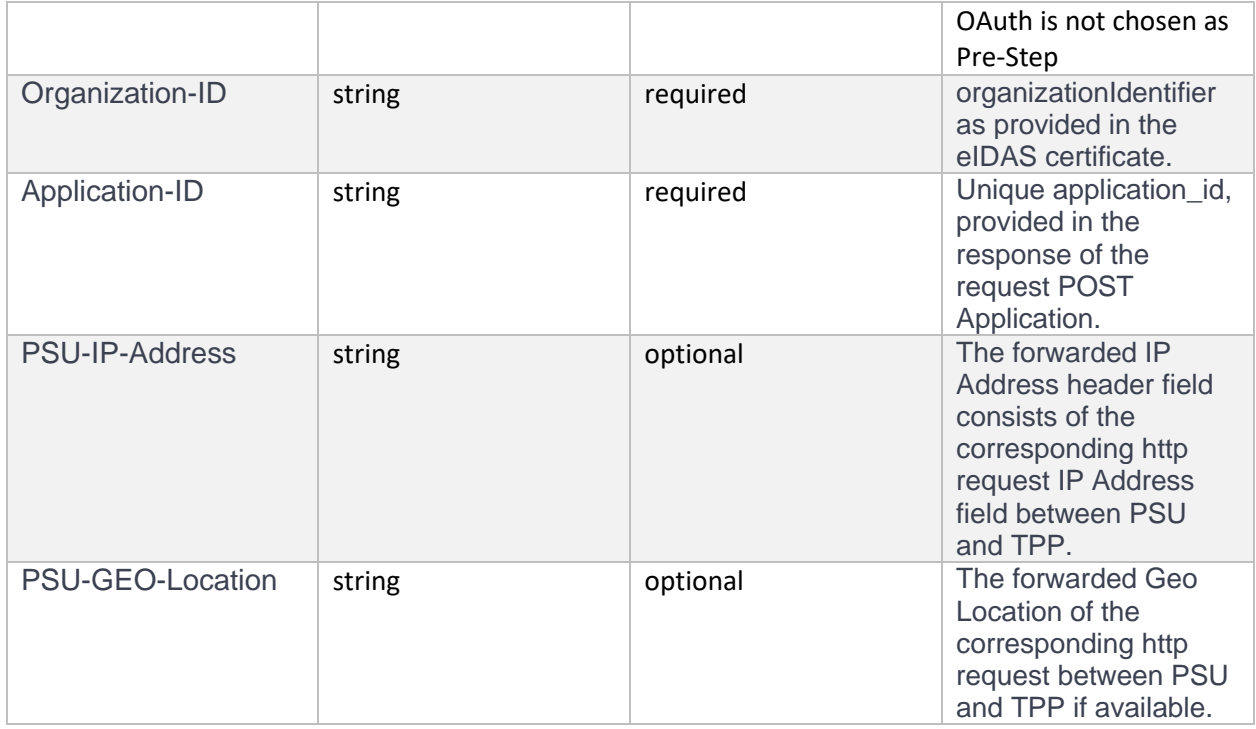

curl -k -X POST "https://psd2.brci.ro/api/v1/bulk-payments/RO-Domestic-CreditTransfer/{paymentID}/authorisations" -H "accept: application/json" -H "X-Request-ID: string" -H "PSU-ID: string" -H "Organization-ID: string" -H "Application-ID: string" -H "PSU-IP-Address: string" -H "PSU-GEO-Location: string" -H "Content-Type: application/json"

## Request URL

**https://psd2.brci.ro/api/v1/bulk-payments/RO-Domestic-CreditTransfer/{paymentID}/authorisations** 

#### Response Header Parameters

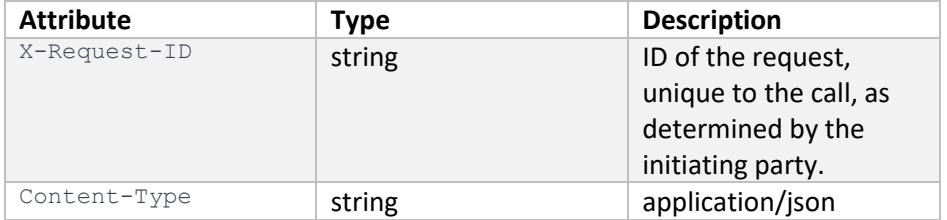

# Server Response Example

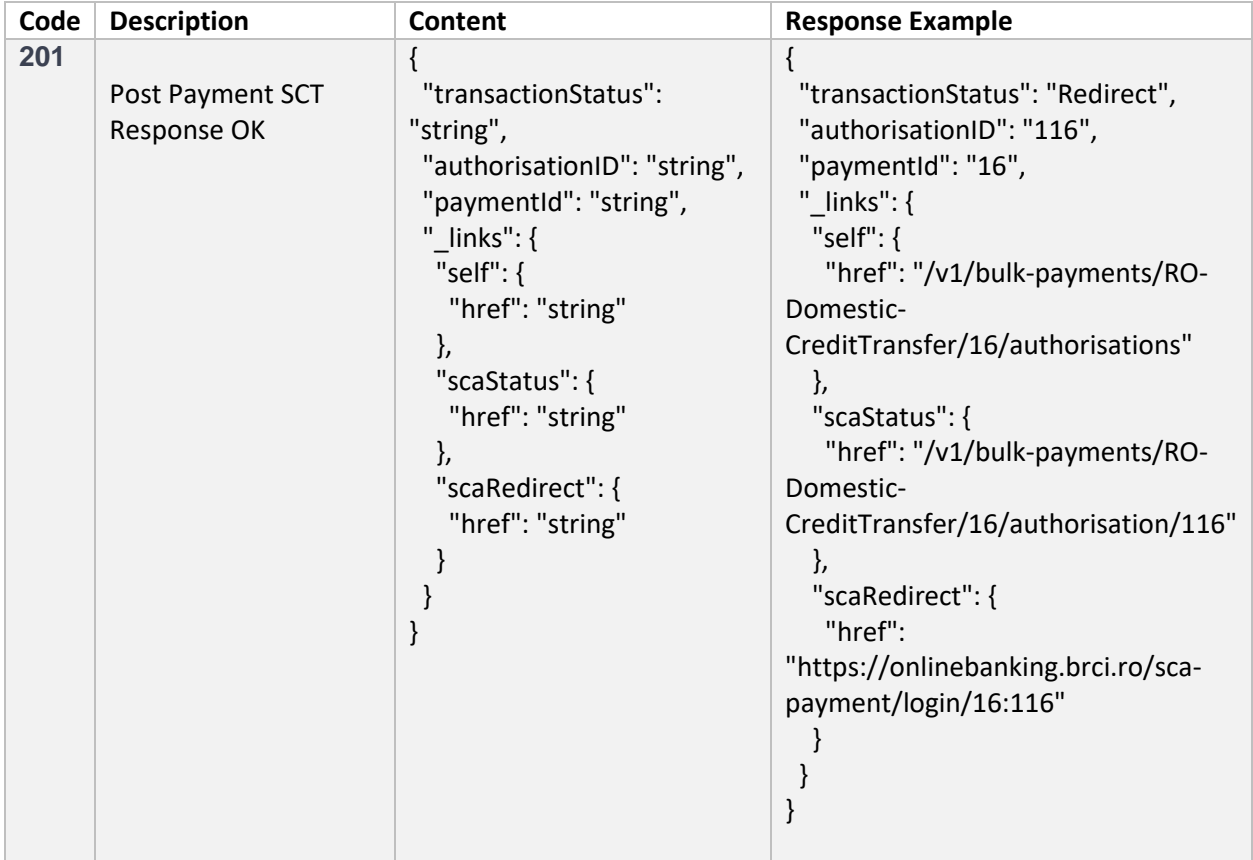

# Response Header Parameters

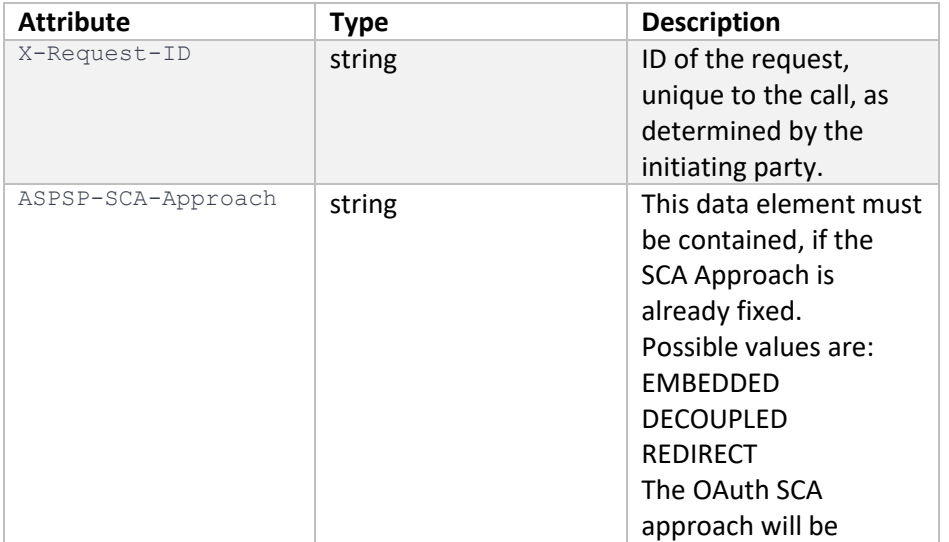

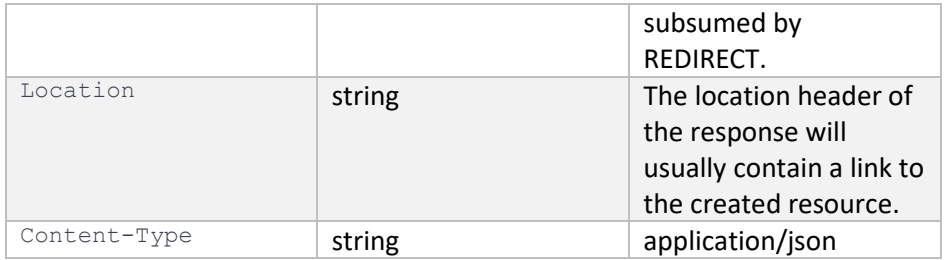

# GET /v1/bulk-payments/RO-Domestic-CreditTransfer/{paymentId}/authorisations/{authorisationId}

## Description

Check the status of a payment authorization.

## Path Parameters

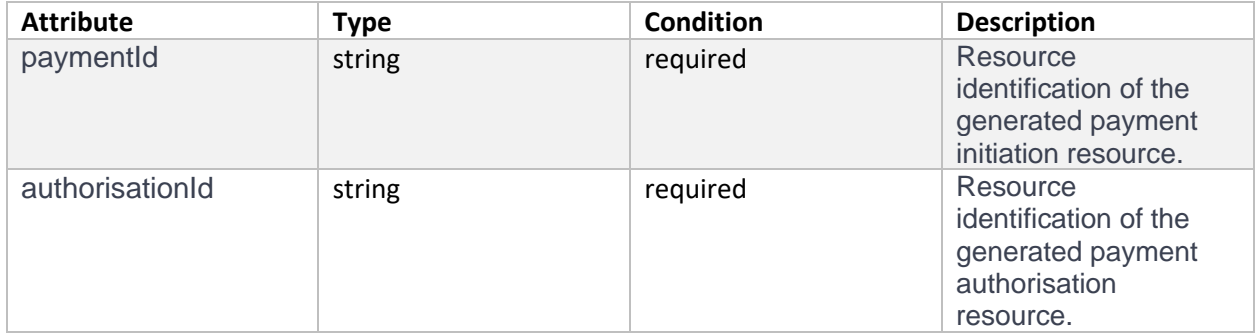

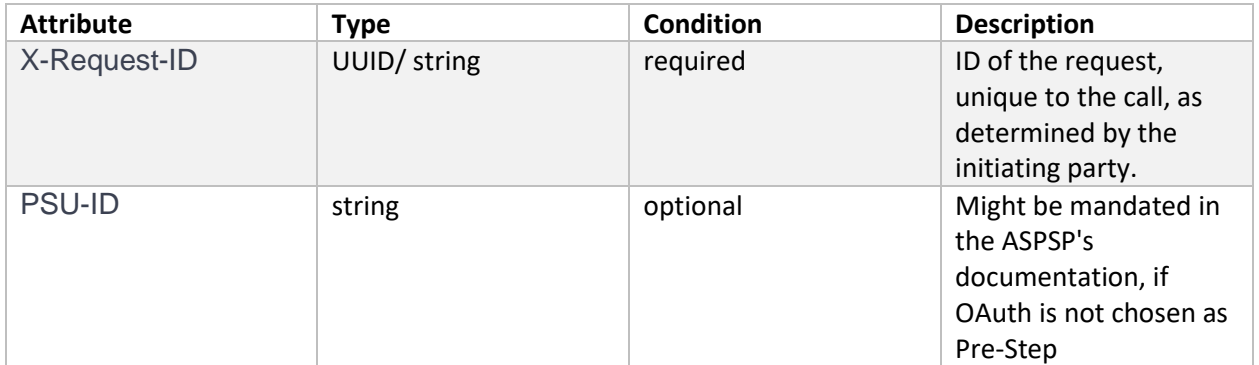

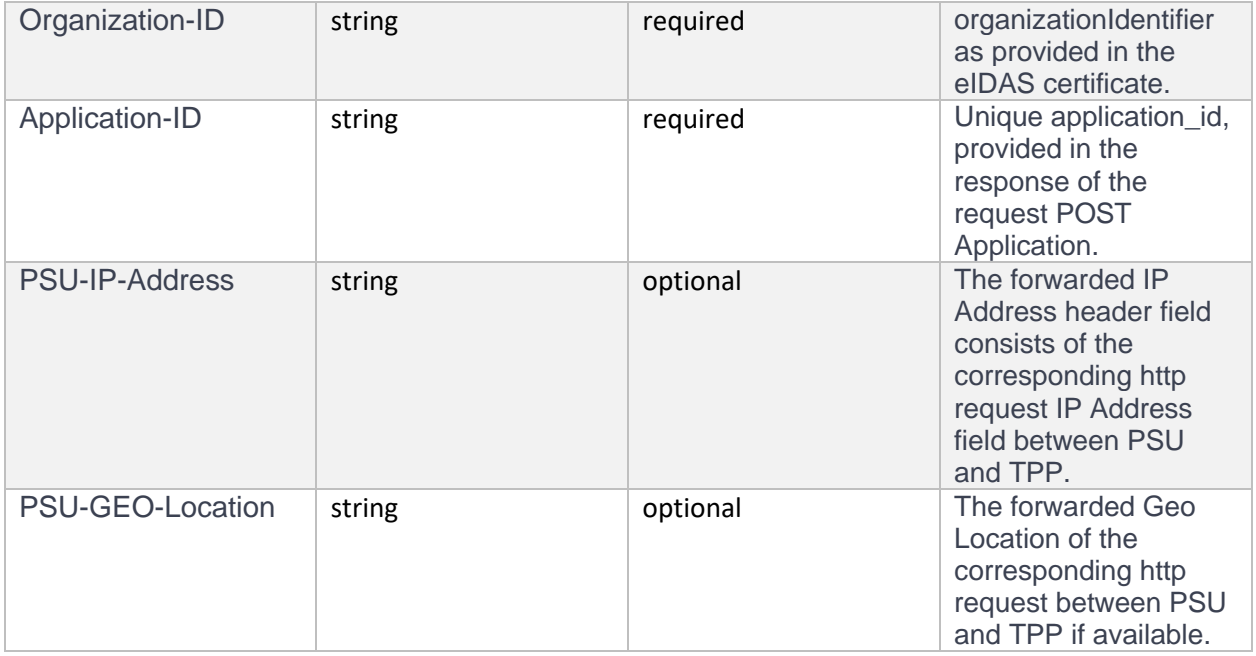

curl -k -X GET "https://psd2.brci.ro/api/v1/bulk-payments/RO-Domestic-CreditTransfer/{paymentId}/authorisations/{authorisationId}" -H "accept: application/json" -H "X-

Request-ID: string" -H "PSU-ID: string" -H "Organization-ID: string" -H "Application-ID: string" -H "PSU-IP-Address: string" -H "PSU-GEO-Location: string"

### Request URL

https://psd2.brci.ro/api/v1/bulk-payments/RO-Domestic-CreditTransfer/{paymentID}/authorisations/{authorisationId}

#### Response Header Parameters

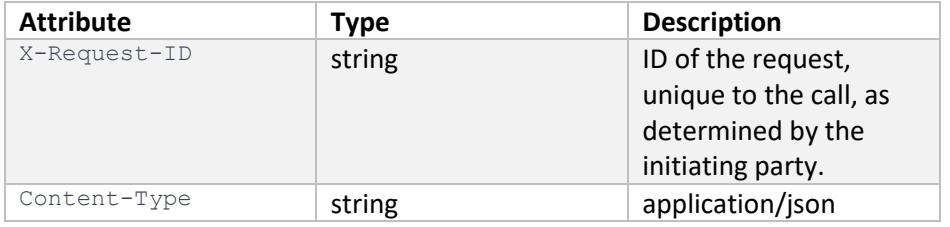

Server response Example

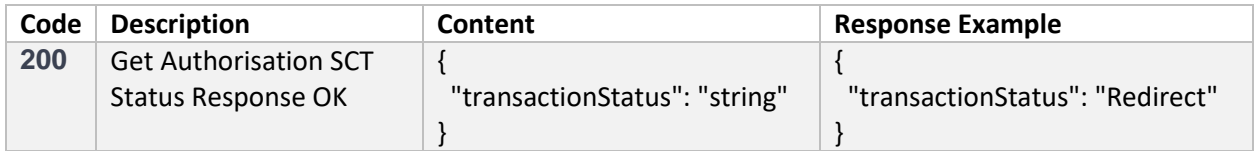

GET /v1/bulk-payments/RO-Domestic-CreditTransfer/{paymentId}/authorisations

## Description

Check the list of authorizations for a payment.

#### Path Parameters

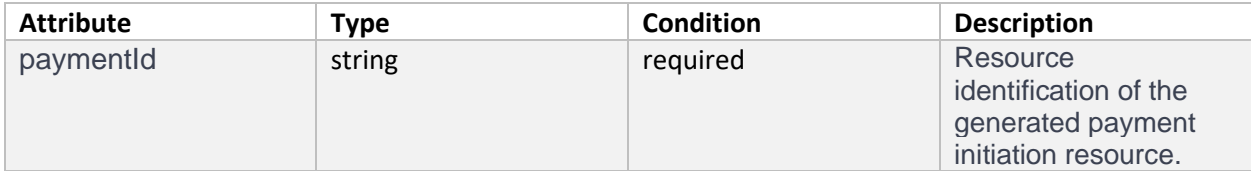

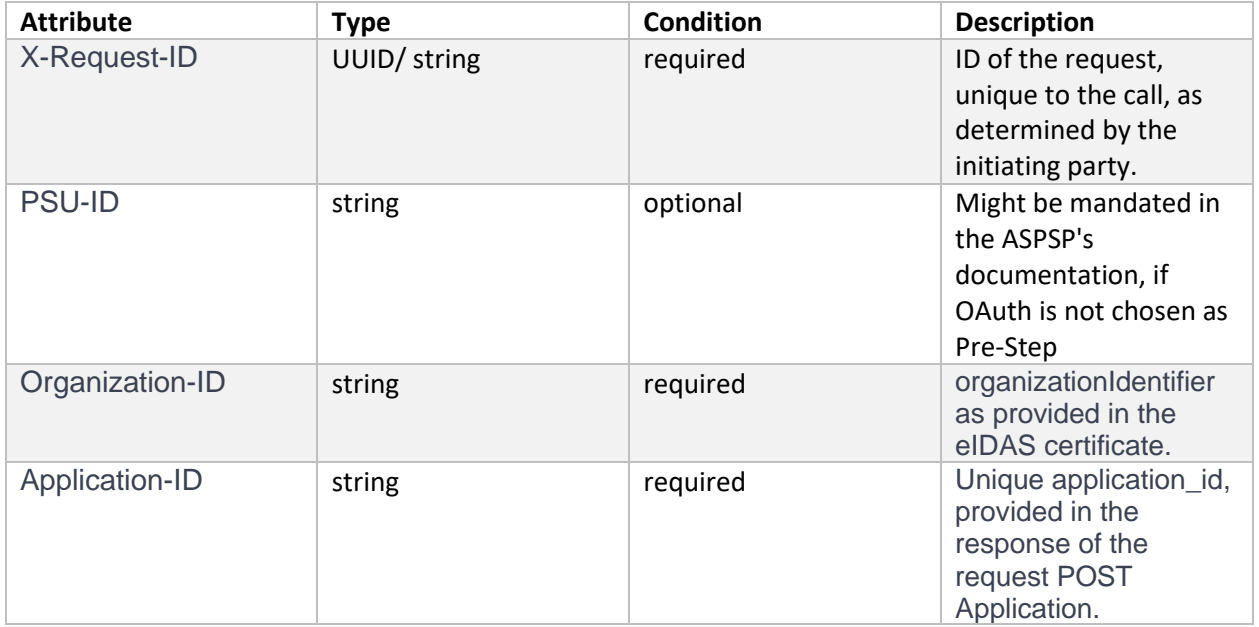

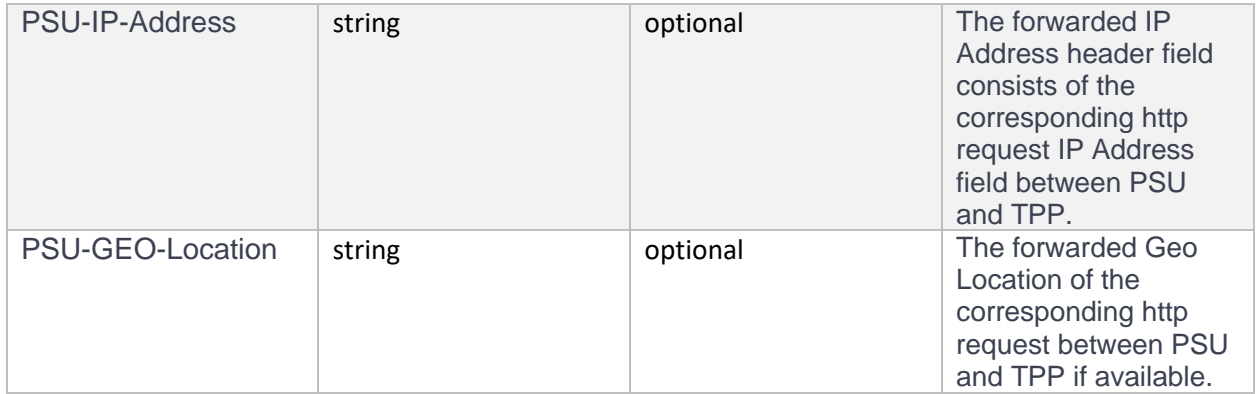

curl -k -X GET "https://psd2.brci.ro/api/v1/bulk-payments/RO-Domestic-CreditTransfer/{paymentId}/authorisations" -H "accept: application/json" -H "X-Request-ID: string" -H "PSU-ID: string" -H "Organization-ID: string" -H "Application-ID: string" -H "PSU-IP-Address: string" -H "PSU-GEO-Location: string"

#### Request URL

https://psd2.brci.ro/api/v1/bulk-payments/RO-Domestic-CreditTransfer/{paymentID}/authorisations

#### Response Header Parameters

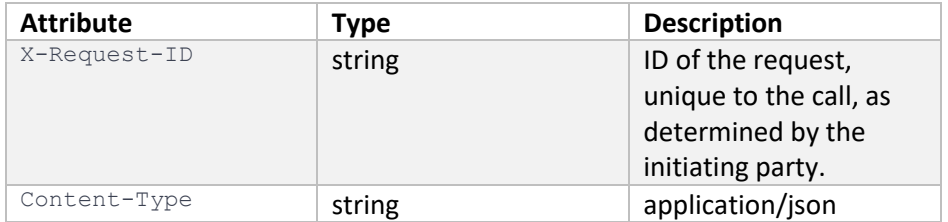

## Server response Example

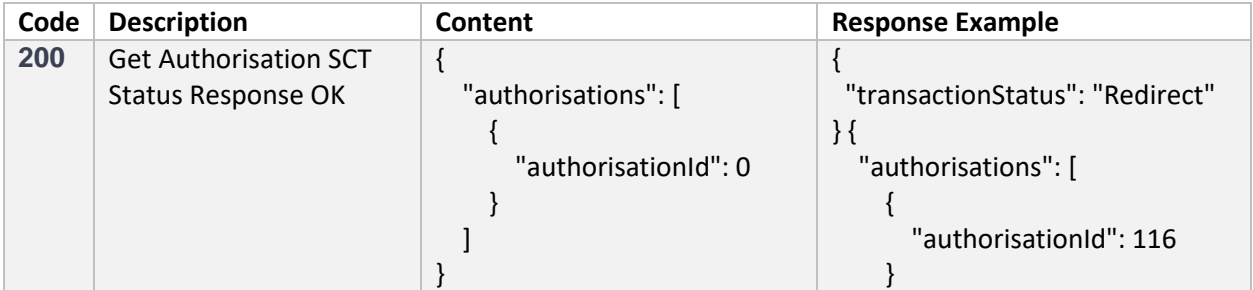

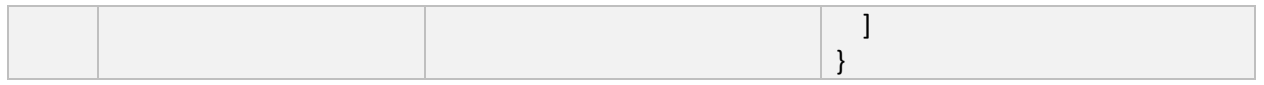

GET /v1/bulk-payments/RO-Domestic-CreditTransfer/{paymentId}/status

## Description

Check the status of a payment initiation.

#### Path Parameters

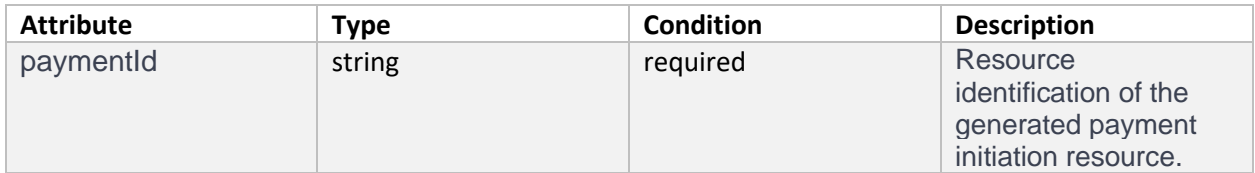

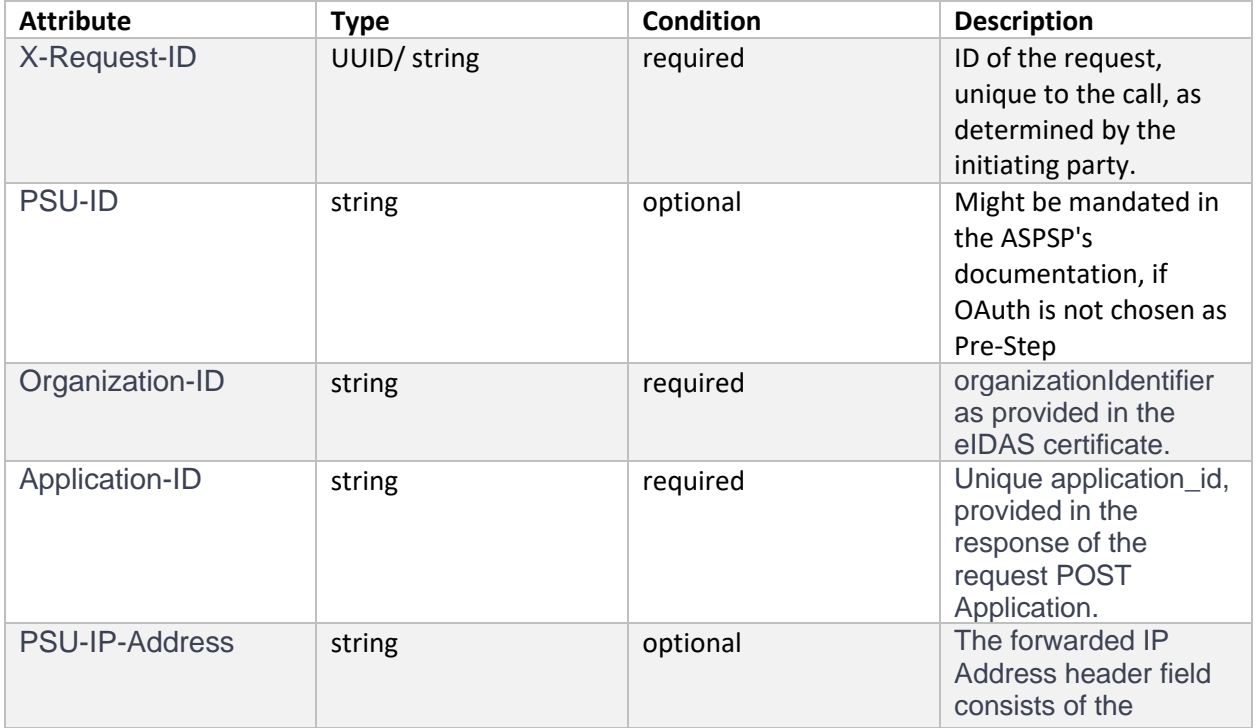

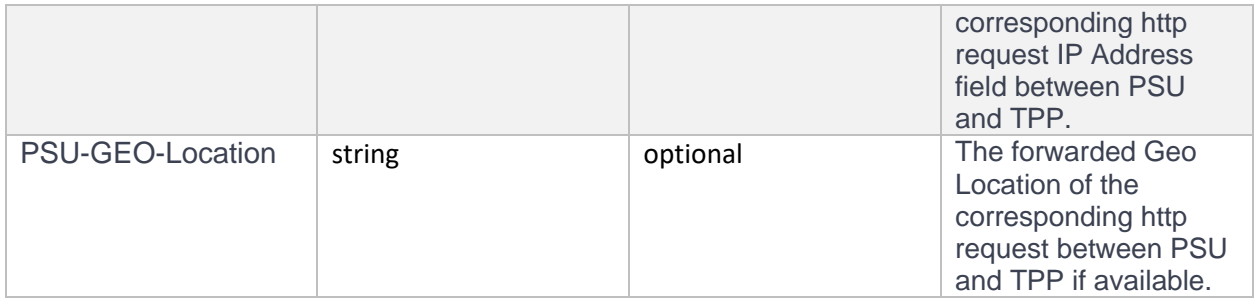

curl -k -X GET "https://psd2.brci.ro/api/v1/bulk-payments/RO-Domestic-

CreditTransfer/{paymentID}/status" -H "accept: application/json" -H "X-Request-ID: string" -H "PSU-ID: string" -H "Organization-ID: string" -H "Application-ID: string" -H "PSU-IP-Address: string" -H "PSU-GEO-Location: string"

### Request URL

## https://psd2.brci.ro/api/v1/bulk-payments/RO-Domestic-CreditTransfer/{paymentID}/status

#### Response Header Parameters

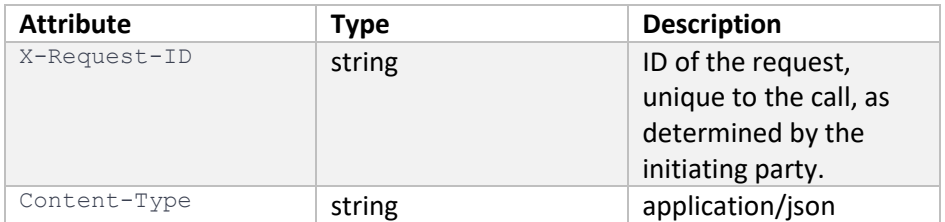

#### Server response Example

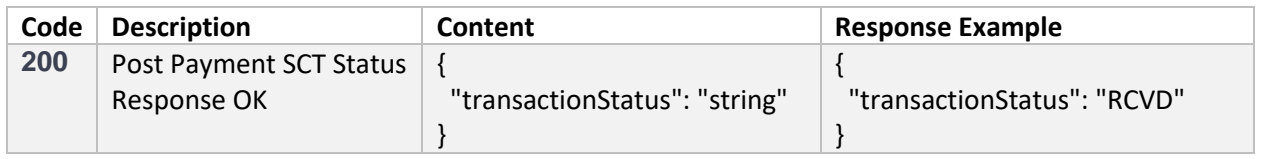

## DELETE /v1/bulk-payments/RO-Domestic-CreditTransfer/{paymentId}

#### Description

This method initiates the cancellation of a payment. Cancels the addressed payment with resource identification paymentId if applicable to the payment-service, payment-product and received in product related timelines (e.g. before end of business day for scheduled payments of the last business day before the scheduled execution day).

The response to this DELETE command will tell the TPP whether the

- access method was rejected
- access method was successful
- access method is generally applicable, but further authorisation processes are needed.

#### Path Parameters

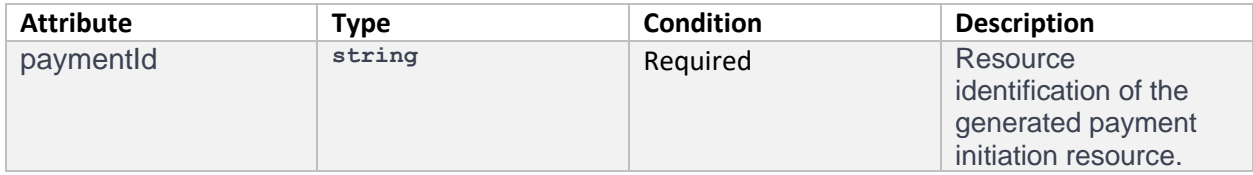

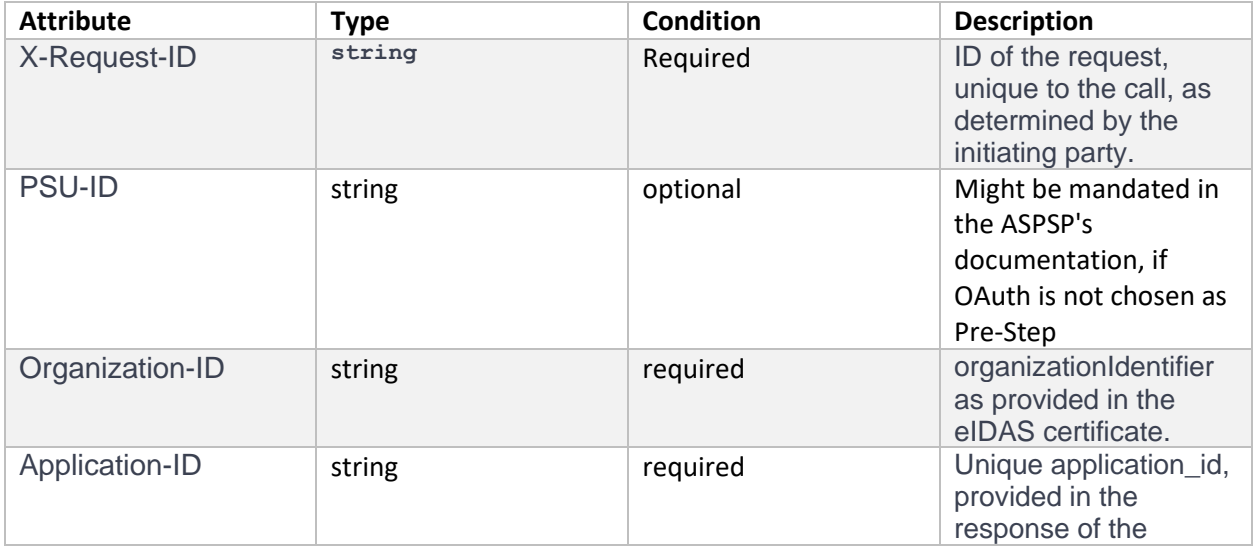
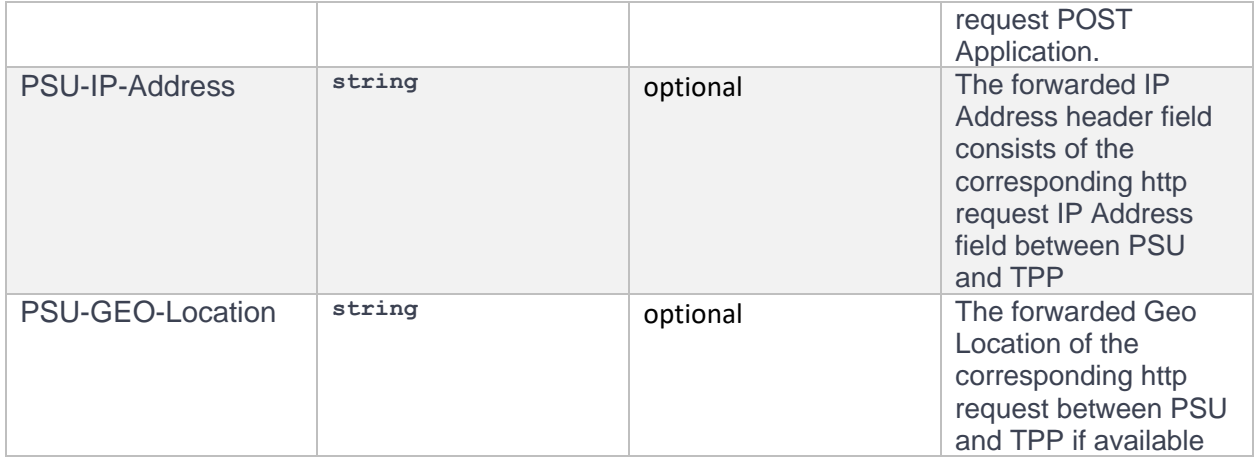

curl -k -X DELETE "https://psd2.brci.ro/api/v1/bulk-payments/RO-Domestic-CreditTransfer/{paymentId}" -H "accept: application/json" -H "X-Request-ID: string" -H "PSU-ID: string" -H "Organization-ID: string" -H "Application-ID: string" -H "PSU-IP-Address: string" -H "PSU-GEO-Location: string"

Request URL

https://psd2.brci.ro/api/v1/bulk-payments/RO-Domestic-CreditTransfer/{paymentId}

#### Response Header Parameters

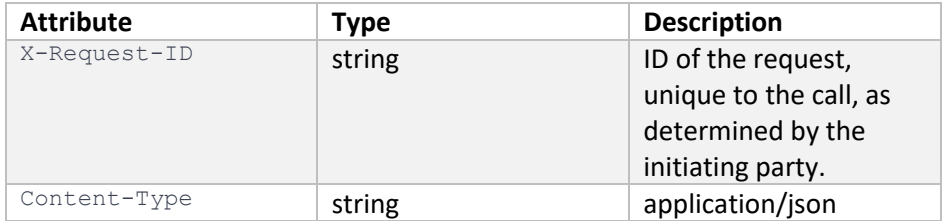

#### Server Response Example

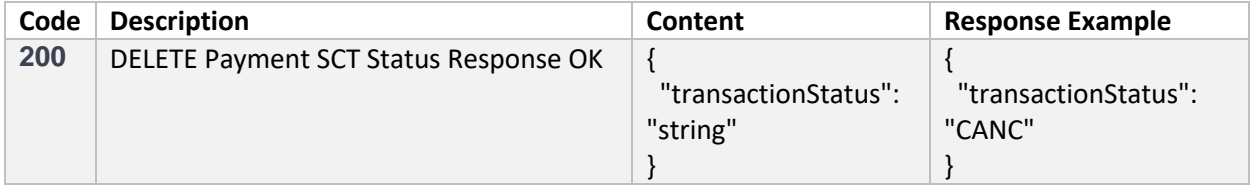

## POST /v1/bulk-payments/cross-border-credit-transfers

## Description

This method is used to initiate a payment at the ASPSP. Creates a payment initiation resource addressable under {paymentId} with all data relevant for the corresponding payment product. This is the first step in the API to initiate the related payment.

#### Body Parameters

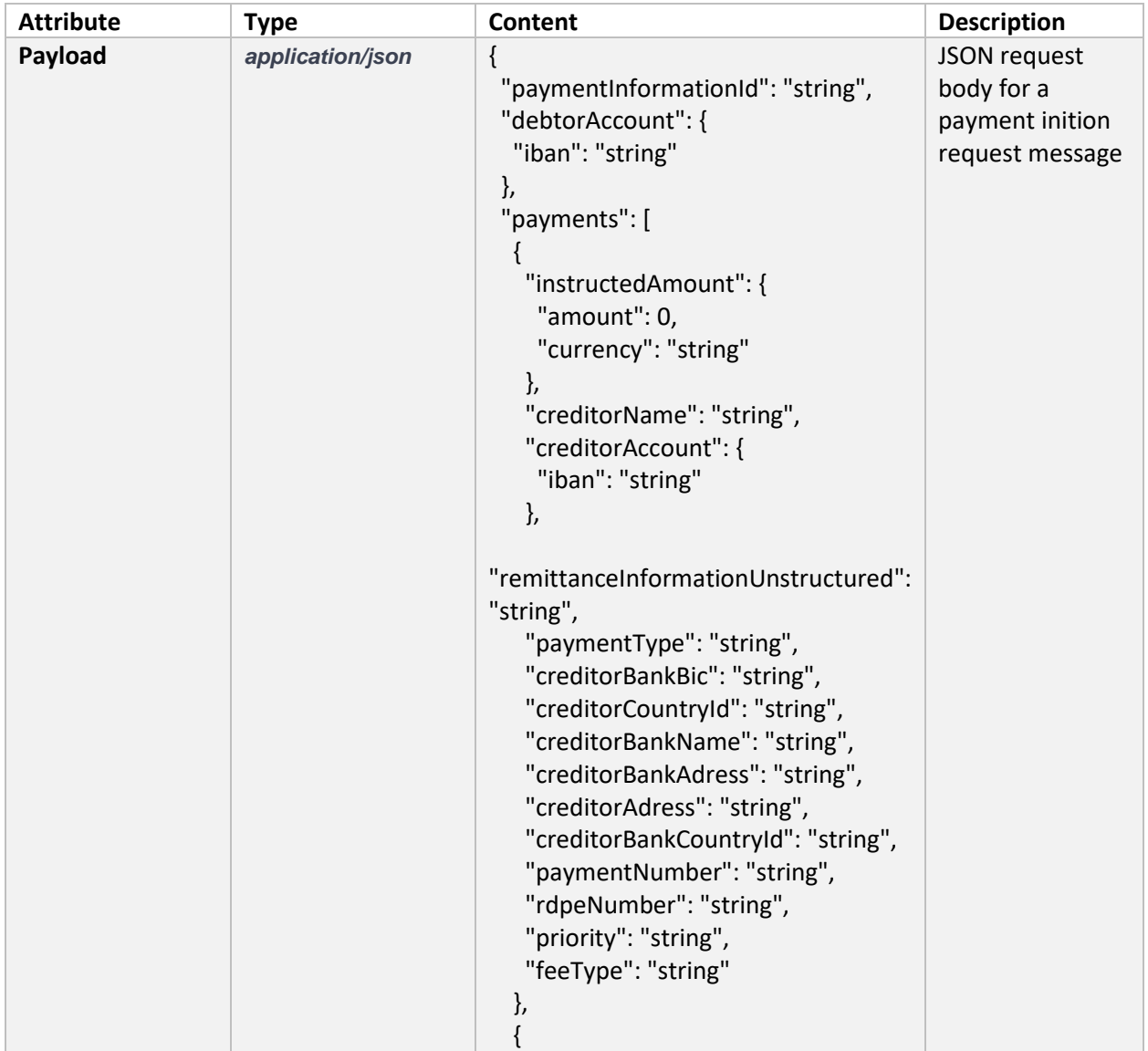

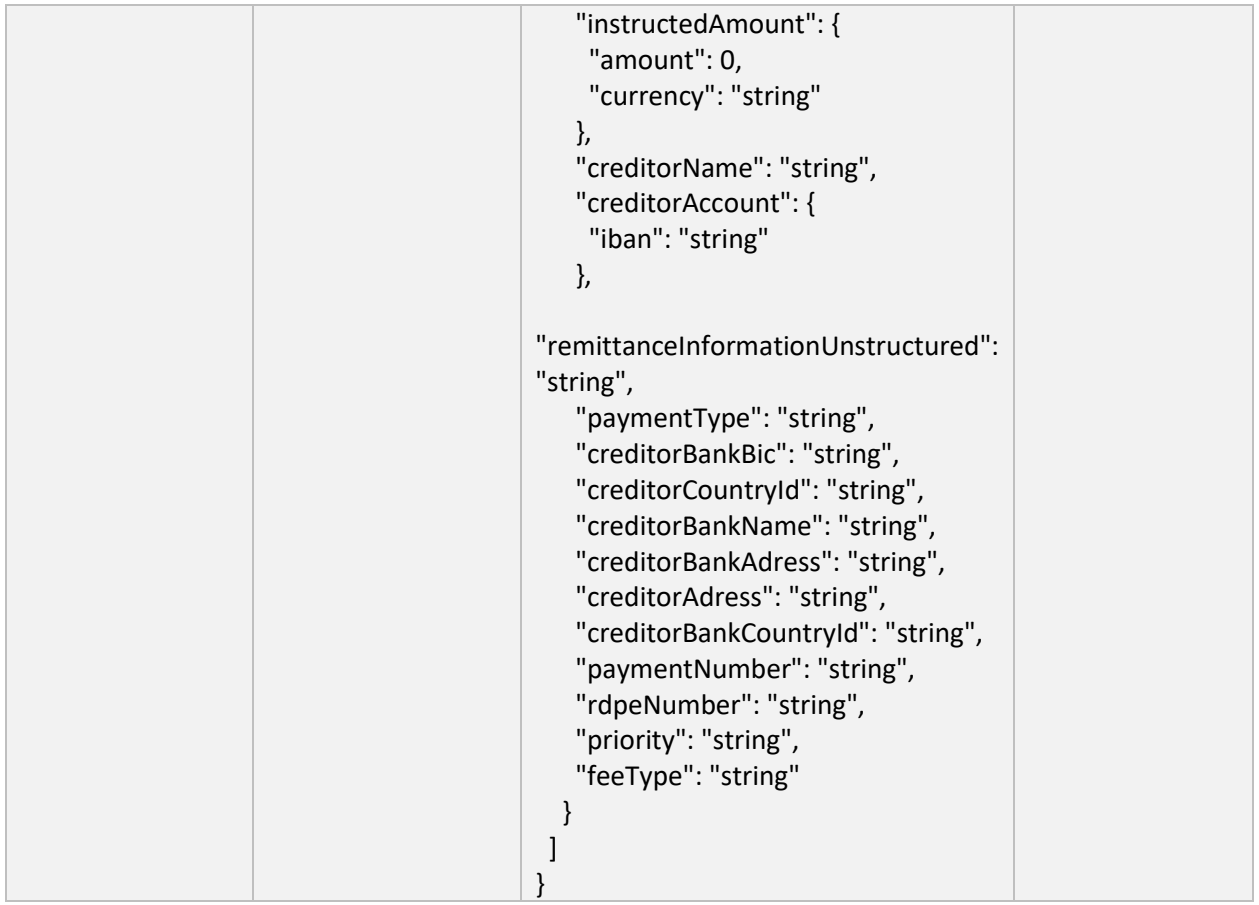

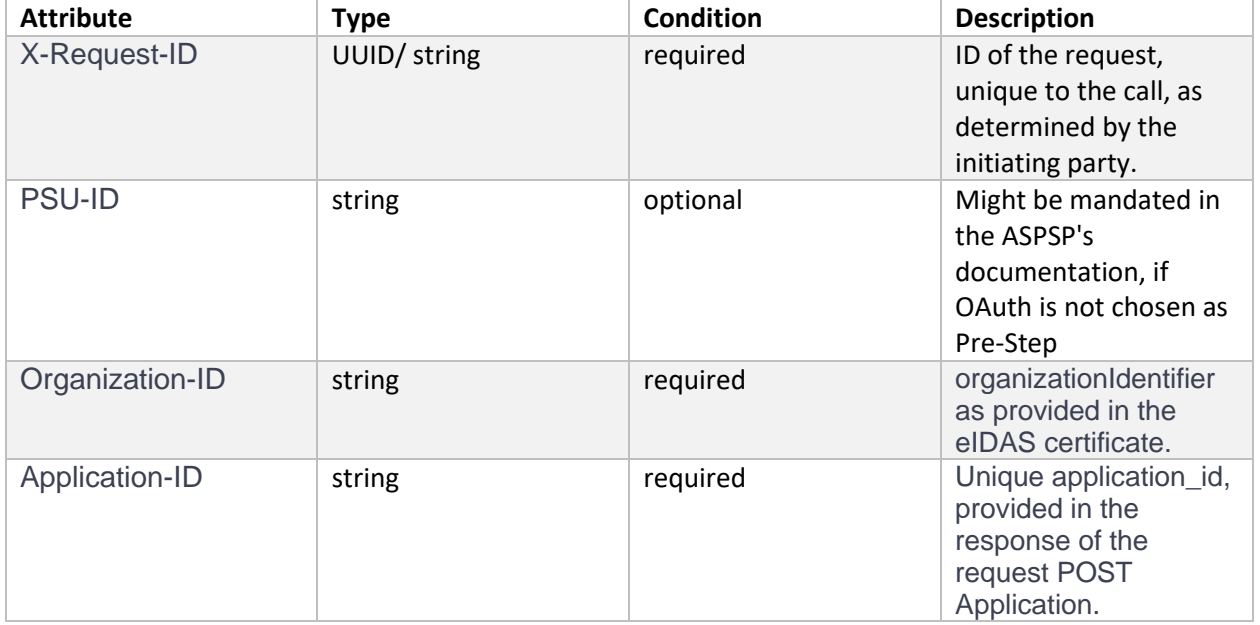

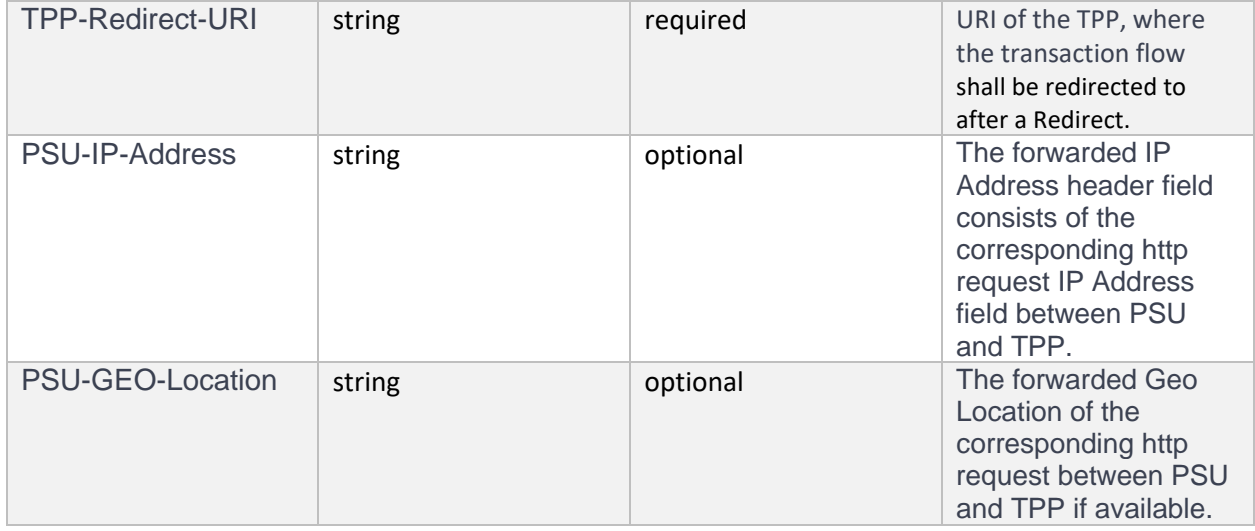

curl -k -X POST "https://psd2.brci.ro/api/v1/bulk-payments/cross-border-credit-transfers" -H "accept: application/json" -H "X-Request-ID: string" -H "PSU-ID: string" -H "Organization-ID: string" -H "Application-ID: string" -H "TPP-Redirect-URI: string" -H "PSU-IP-Address: string" -H "PSU-GEO-Location: string" -H "Content-Type: application/json" -d "{\"paymentInformationId\": \"string\", \"debtorAccount\": { \"iban\": \"string\" }, \"payments\": [{\"instructedAmount\": { \"currency\": \"string\", \"amount\": \"number\" }, \"creditorName\": \"string\", \"creditorAccount\": { \"iban\": \"string\" }, \"remittanceInformationUnstructured\": \"string\", \"paymentType\": \"string\", \"creditorBankBic\": \"string\", \"creditorCountryId\": \"string\", \"creditorBankName\": \"string\", \"creditorBankAdress\": \"string\", \"creditorAdress\": \"string\", \"creditorBankCountryId\": \"string\", \"paymentNumber\": \"string\", \"rdpeNumber\": \"string\", \"priority\": \"string\", \"feeType\": \"string\"}, {\"instructedAmount\": { \"currency\": \"string\", \"amount\": \"number\" }, \"creditorName\": \"string\", \"creditorAccount\": { \"iban\": \"string\" }, \"remittanceInformationUnstructured\": \"string\", \"paymentType\": \"string\", \"creditorBankBic\": \"string\", \"creditorCountryId\": \"string\", \"creditorBankName\": \"string\", \"creditorBankAdress\": \"string\", \"creditorAdress\": \"string\", \"creditorBankCountryId\": \"string\", \"paymentNumber\": \"string\", \"rdpeNumber\": \"string\", \"priority\": \"string\", \"feeType\": \"string\"}]}"

#### Request URL

https://psd2.brci.ro/api/v1/bulk-payments/cross-border-credit-transfers

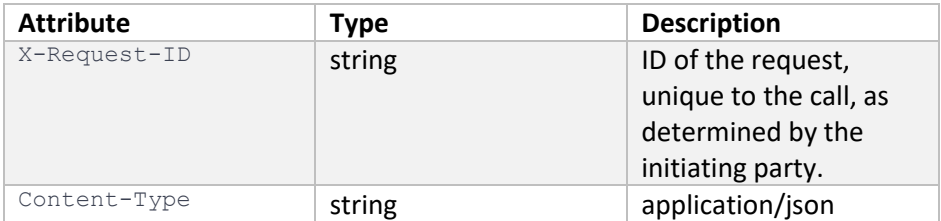

# Server Response Example

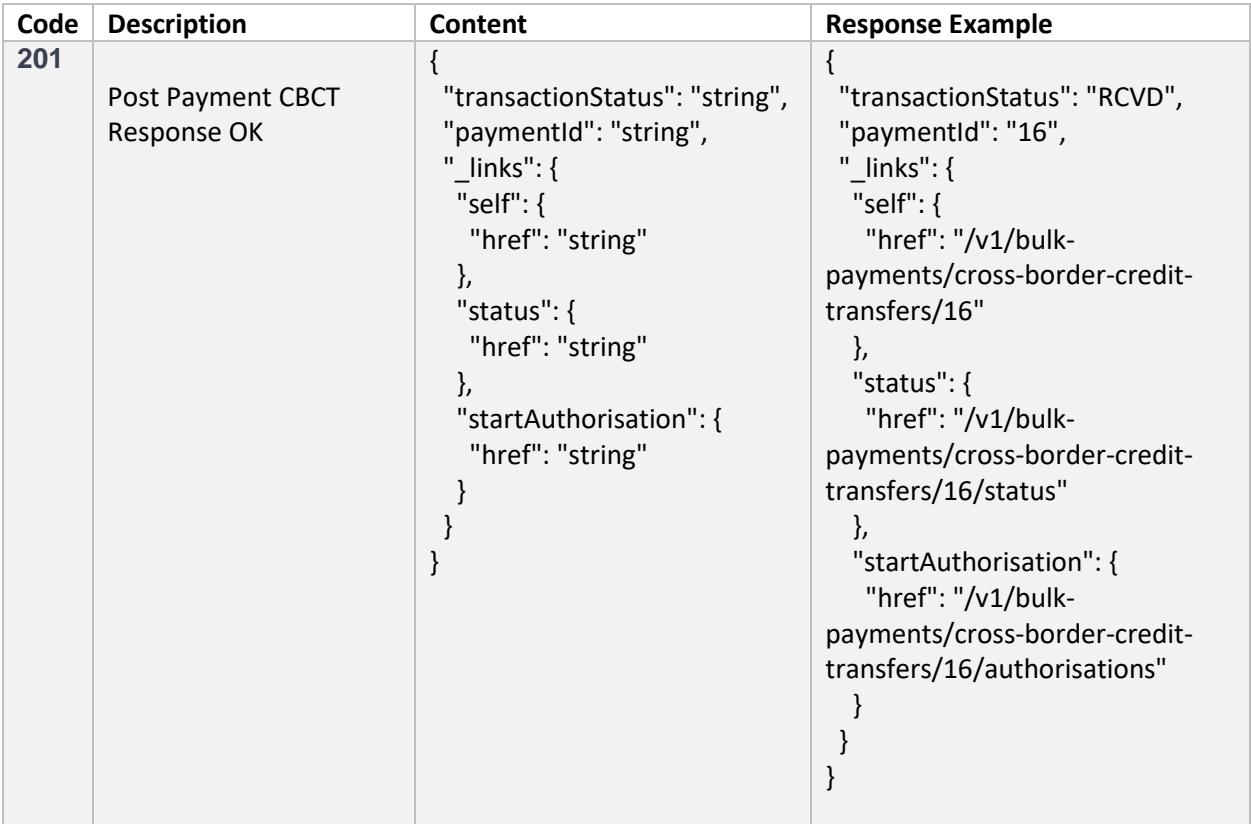

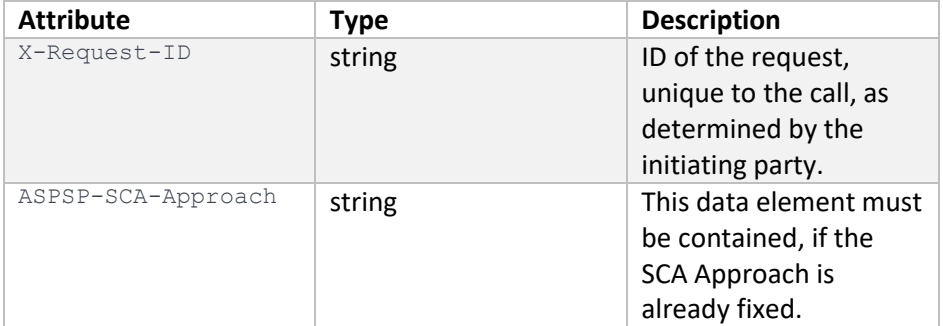

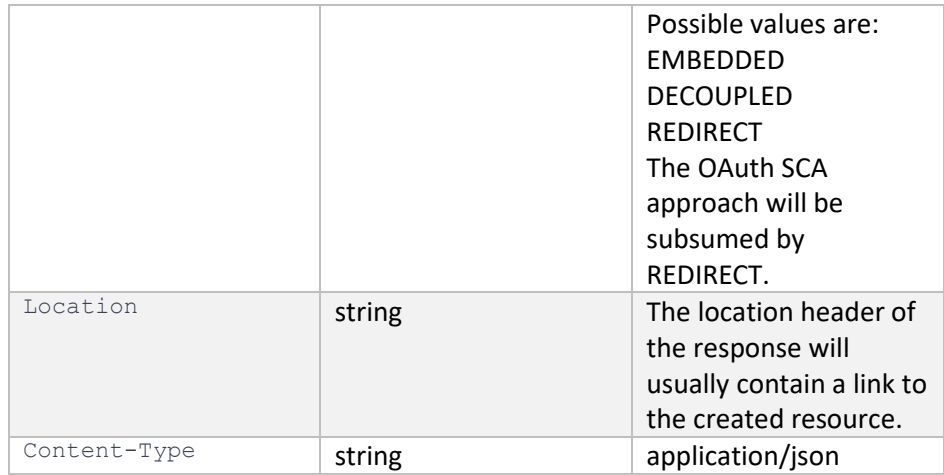

## POST /v1/bulk-payments/cross-border-credittransfers/{paymentID}/authorisations

### Description

This method is used to initiate a payment authorization at the ASPSP. Creates a payment authorization resource addressable under {paymentId} with all data relevant for the corresponding payment product.

#### Path Parameters

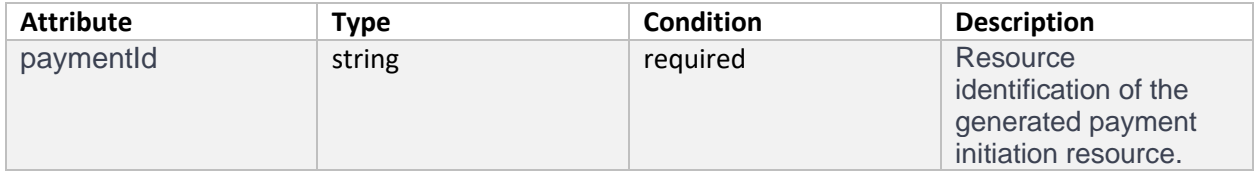

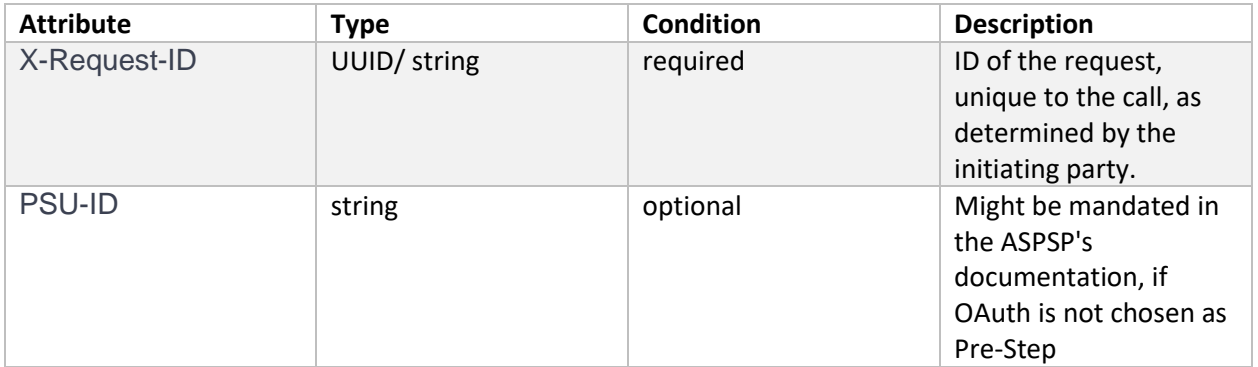

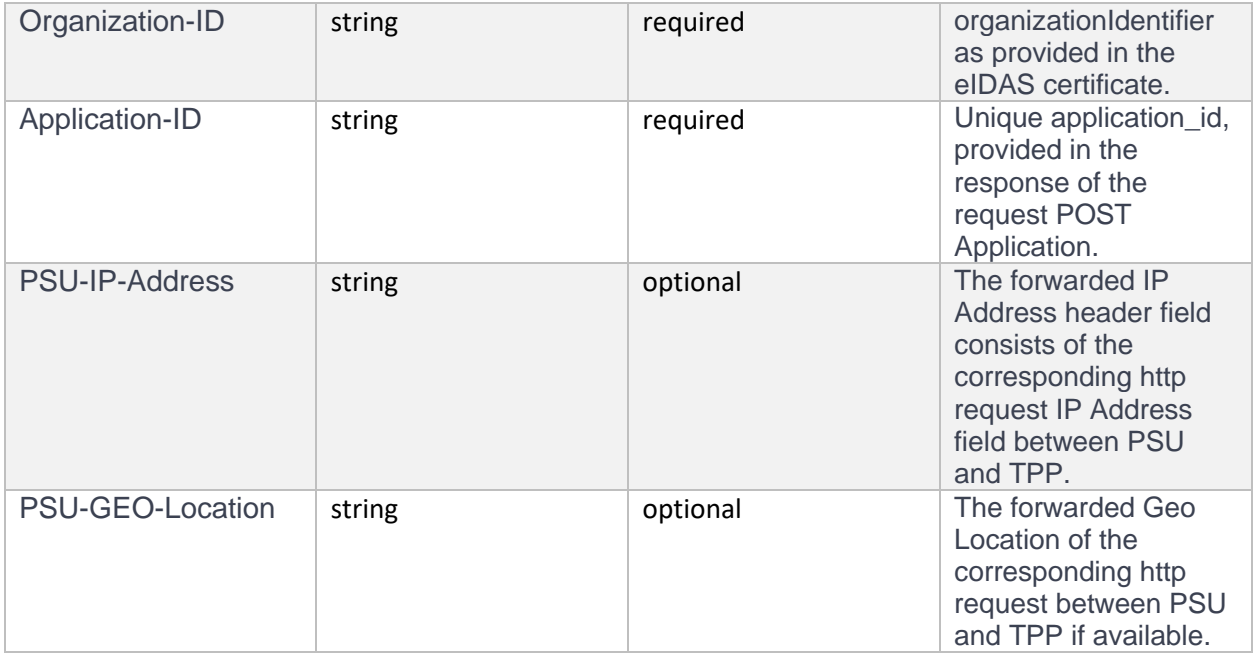

curl -k -X POST "https://psd2.brci.ro/api/v1/bulk-payments/cross-border-credittransfers/{paymentID}/authorisations" -H "accept: application/json" -H "X-Request-ID: string" -H "PSU-ID: string" -H "Organization-ID: string" -H "Application-ID: string" -H "PSU-IP-Address: string" -H "PSU-GEO-Location: string" -H "Content-Type: application/json"

## Request URL

https://psd2.brci.ro/api/v1/bulk-payments/cross-border-credit-transfers/{paymentID}/authorisations

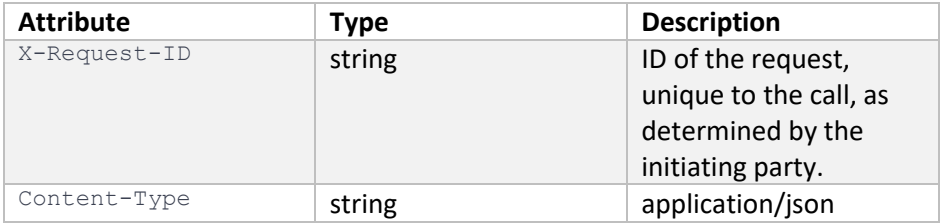

# Server Response Example

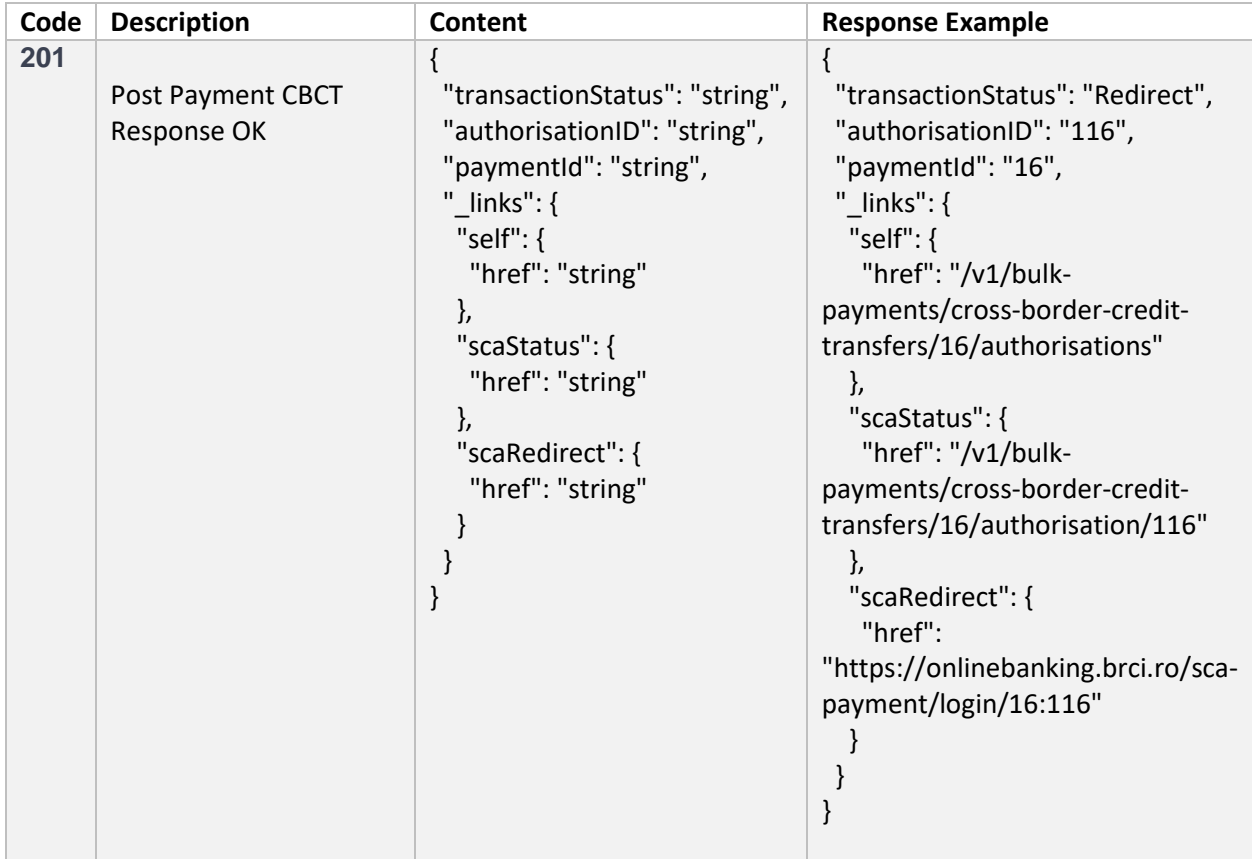

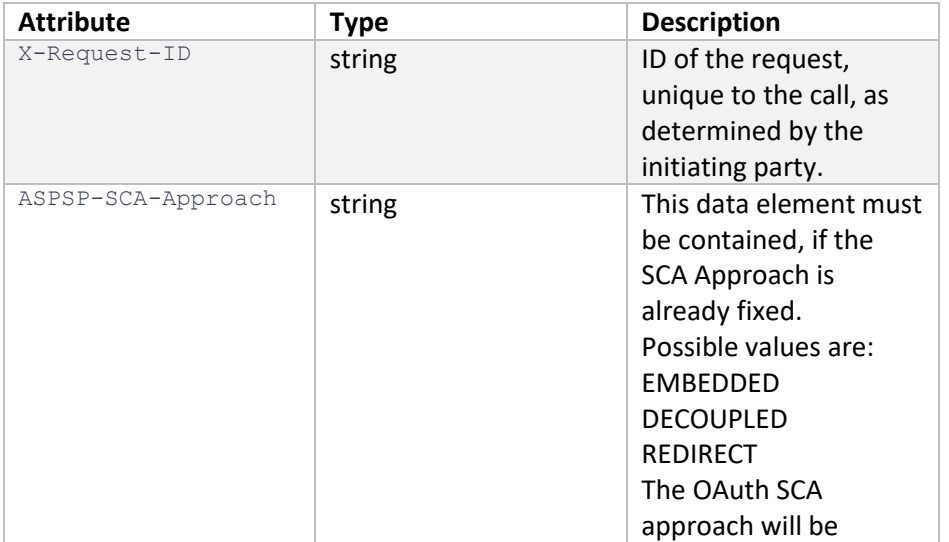

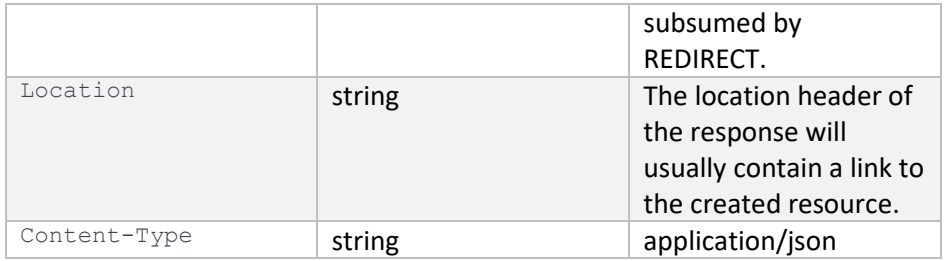

# GET /v1/bulk-payments/cross-border-credittransfers/{paymentId}/authorisations/{authorisationId}

## Description

Check the status of a payment authorization.

### Path Parameters

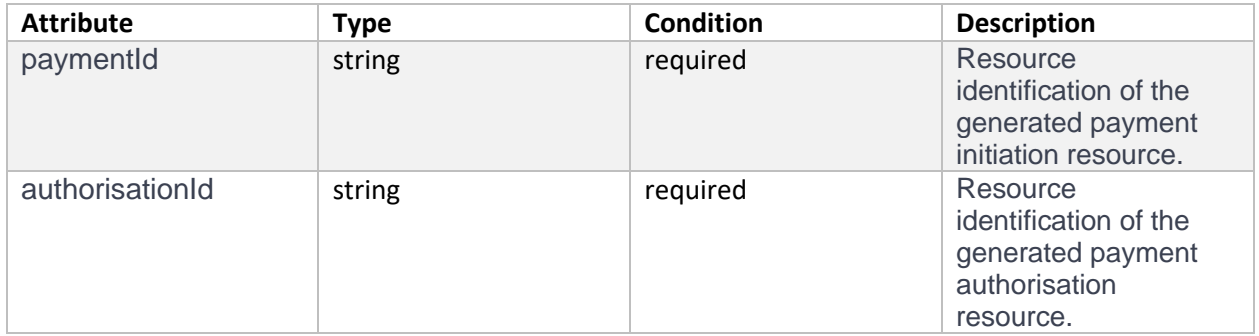

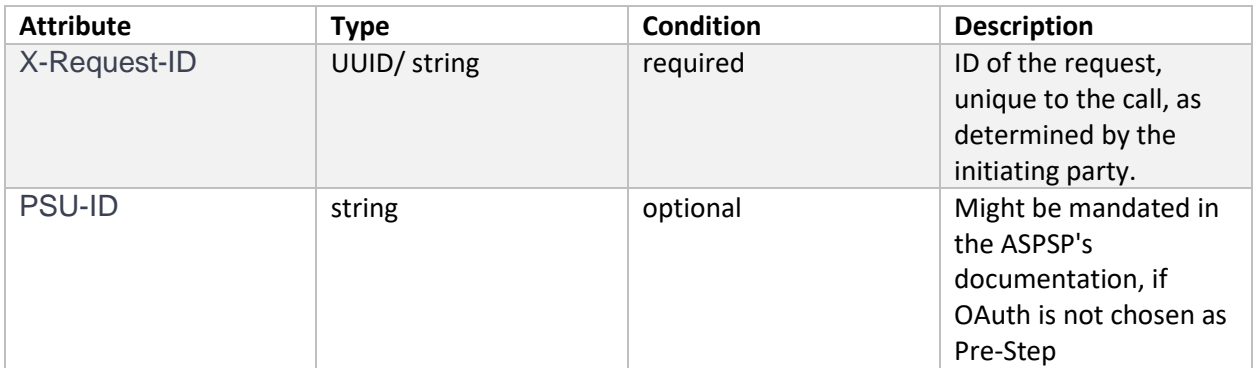

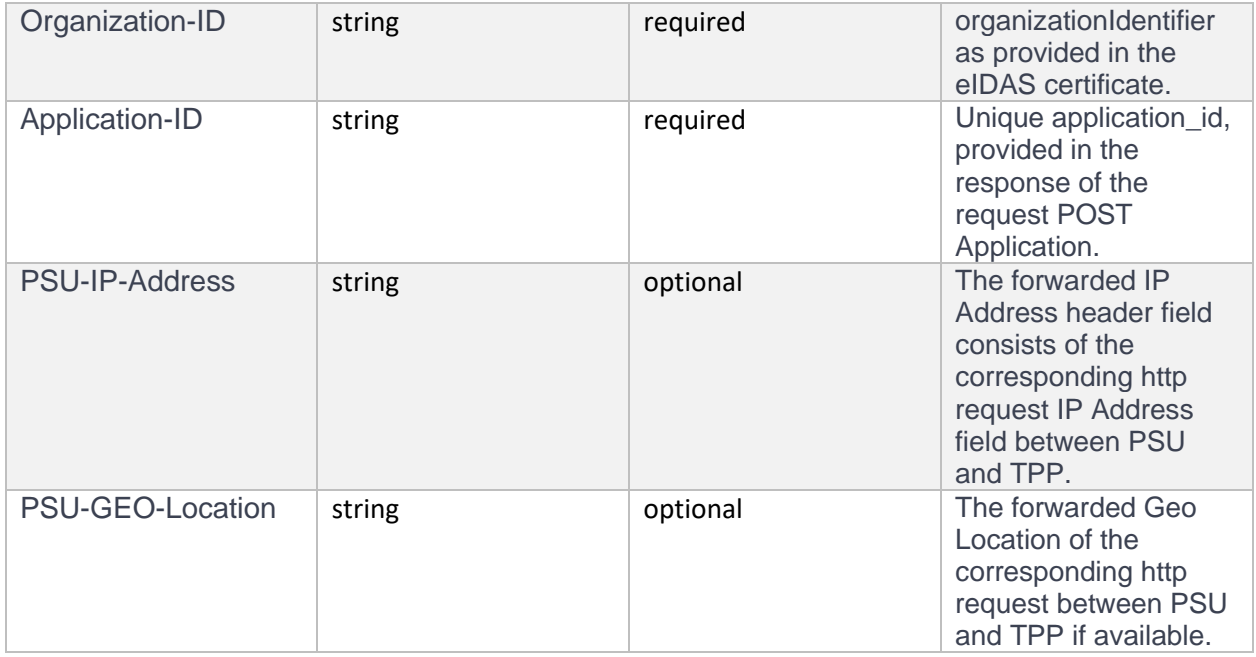

curl -k -X GET "https://psd2.brci.ro/api/v1/bulk-payments/cross-border-credittransfers/{paymentId}/authorisations/{authorisationId}" -H "accept: application/json" -H "X-Request-ID: string" -H "PSU-ID: string" -H "Organization-ID: string" -H "Application-ID: string" -H "PSU-IP-Address: string" -H "PSU-GEO-Location: string"

#### Request URL

https://psd2.brci.ro/api/v1/bulk-payments/cross-border-credittransfers/{paymentID}/authorisations/{authorisationId}

#### Response Header Parameters

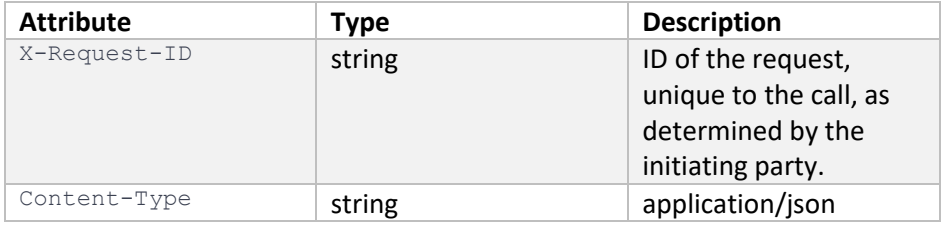

Server response Example

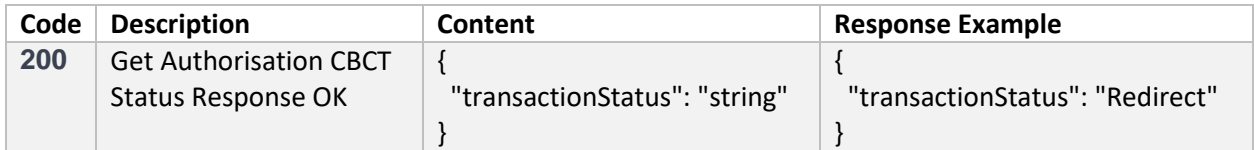

GET /v1/bulk-payments/cross-border-credittransfers/{paymentId}/authorisations

## Description

Check the list of authorizations for a payment.

## Path Parameters

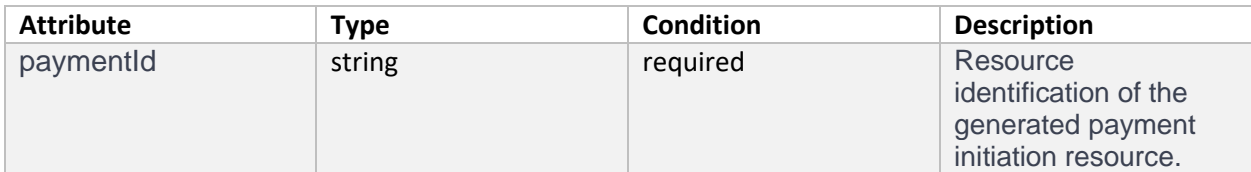

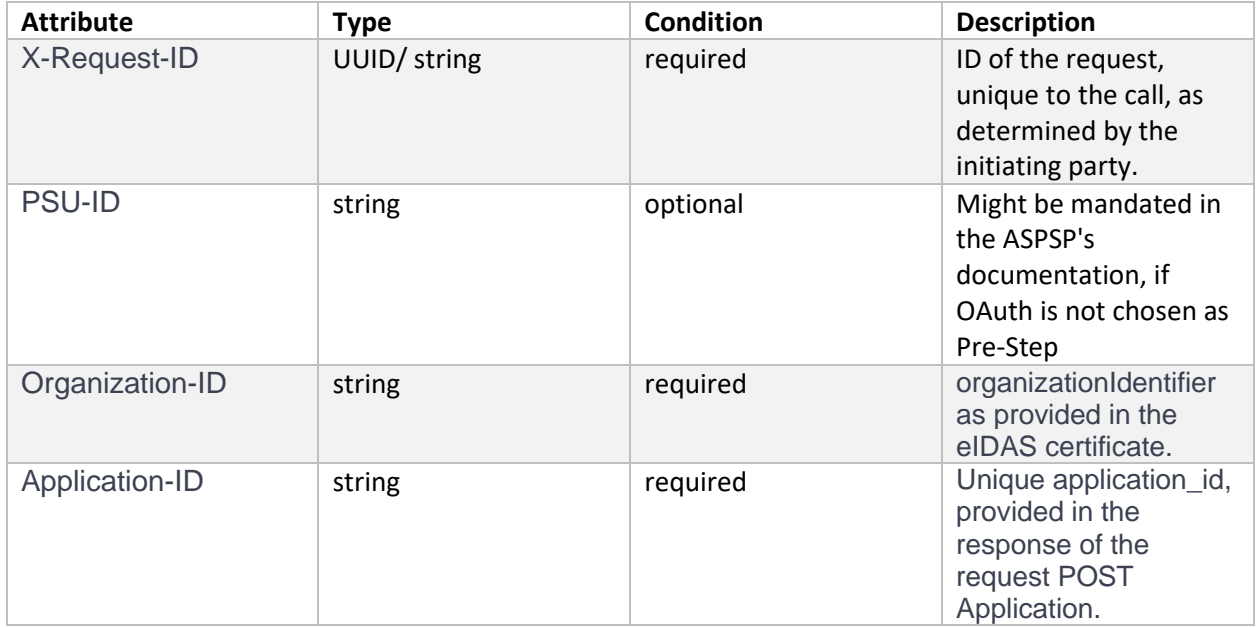

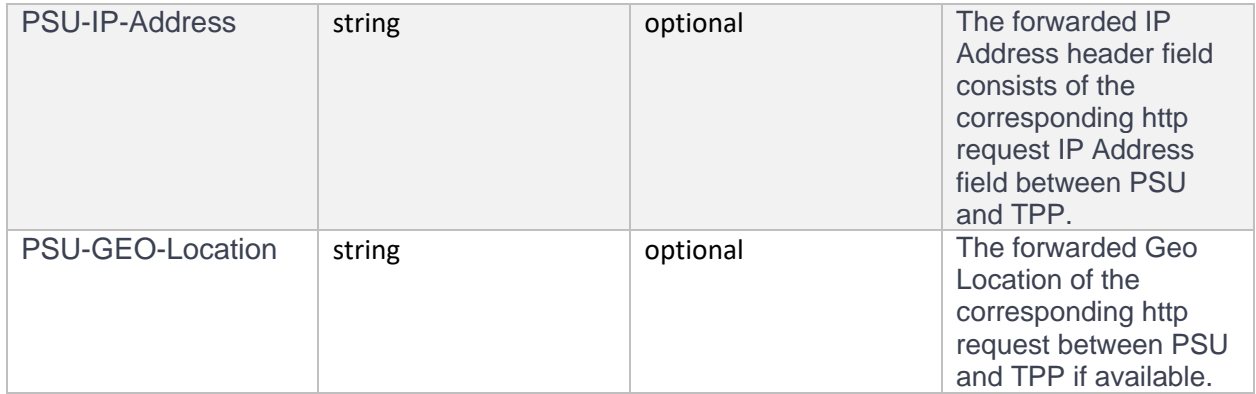

curl -k -X GET "https://psd2.brci.ro/api/v1/bulk-payments/cross-border-credittransfers/{paymentId}/authorisations" -H "accept: application/json" -H "X-Request-ID: string" -H "PSU-ID: string" -H "Organization-ID: string" -H "Application-ID: string" -H "PSU-IP-Address: string" -H "PSU-GEO-Location: string"

#### Request URL

https://psd2.brci.ro/api/v1/bulk-payments/cross-border-credit-transfers/{paymentID}/authorisations

#### Response Header Parameters

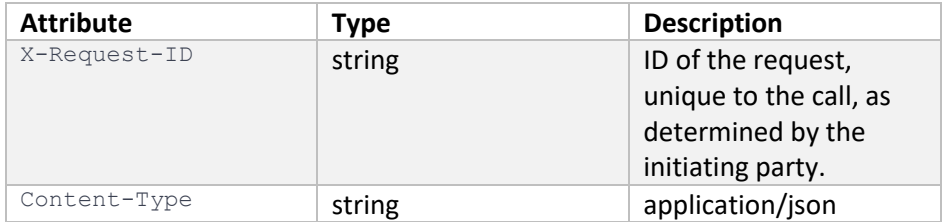

## Server response Example

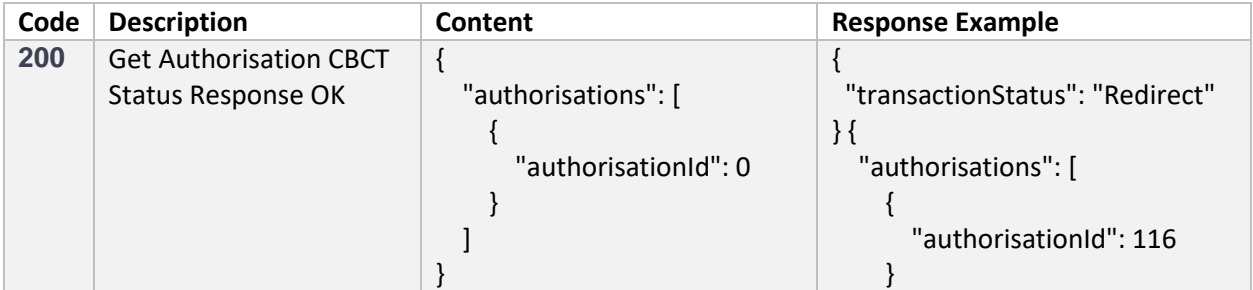

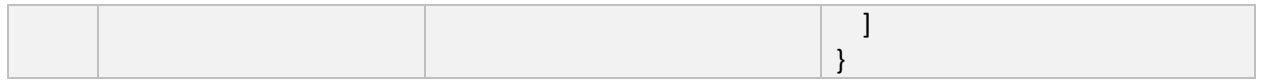

## GET /v1/bulk-payments/cross-border-credittransfers/{paymentId}/status

## Description

Check the status of a payment initiation.

#### Path Parameters

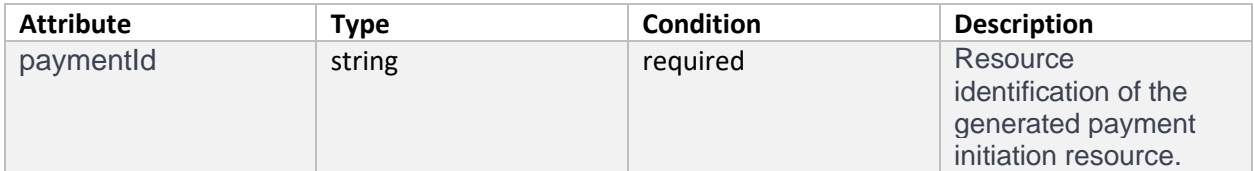

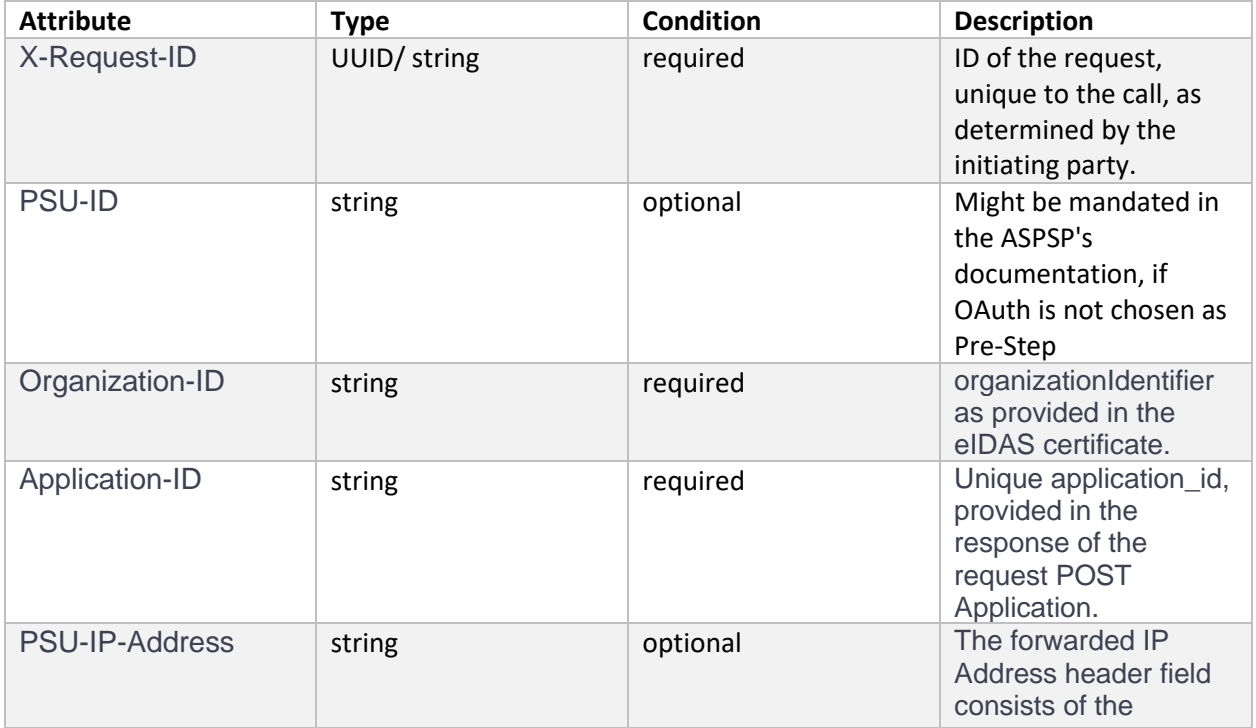

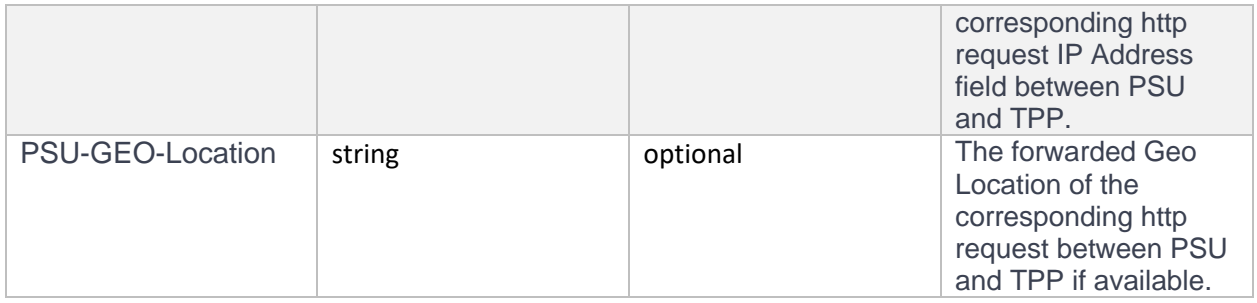

curl -k -X GET "https://psd2.brci.ro/api/v1/bulk-payments/cross-border-credittransfers/{paymentID}/status" -H "accept: application/json" -H "X-Request-ID: string" -H "PSU-ID: string" -H "Organization-ID: string" -H "Application-ID: string" -H "PSU-IP-Address: string" -H "PSU-GEO-Location: string"

#### Request URL

## https://psd2.brci.ro/api/v1/bulk-payments/cross-border-credit-transfers/{paymentID}/status

#### Response Header Parameters

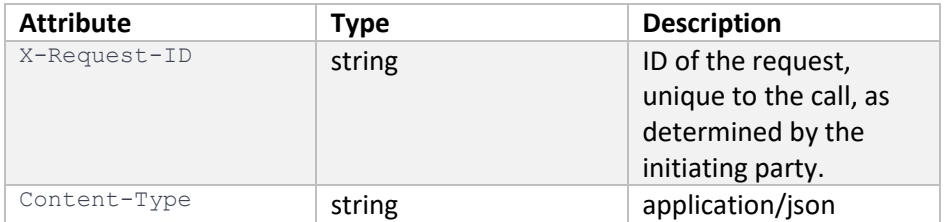

#### Server response Example

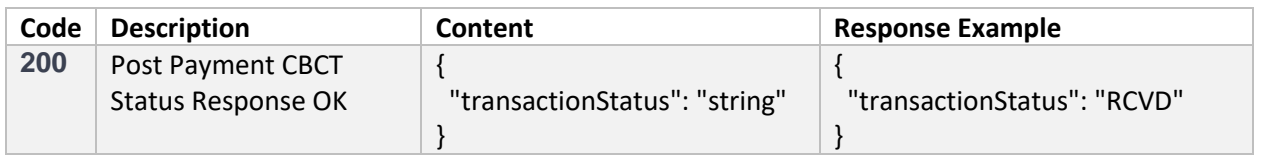

## DELETE /v1/bulk-payments/cross-border-credittransfers/{paymentId}

#### Description

This method initiates the cancellation of a payment. Cancels the addressed payment with resource identification paymentId if applicable to the payment-service, payment-product and received in product related timelines (e.g. before end of business day for scheduled payments of the last business day before the scheduled execution day).

The response to this DELETE command will tell the TPP whether the

- access method was rejected
- access method was successful
- access method is generally applicable, but further authorisation processes are needed.

#### Path Parameters

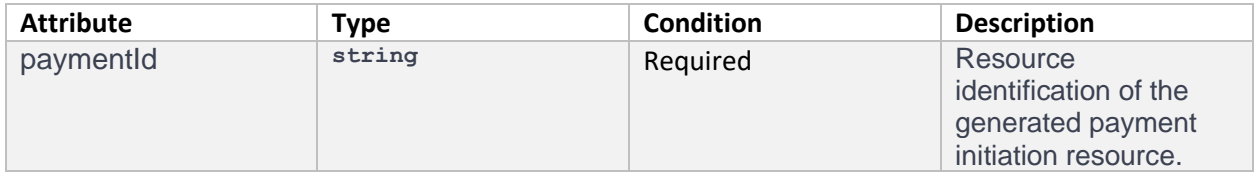

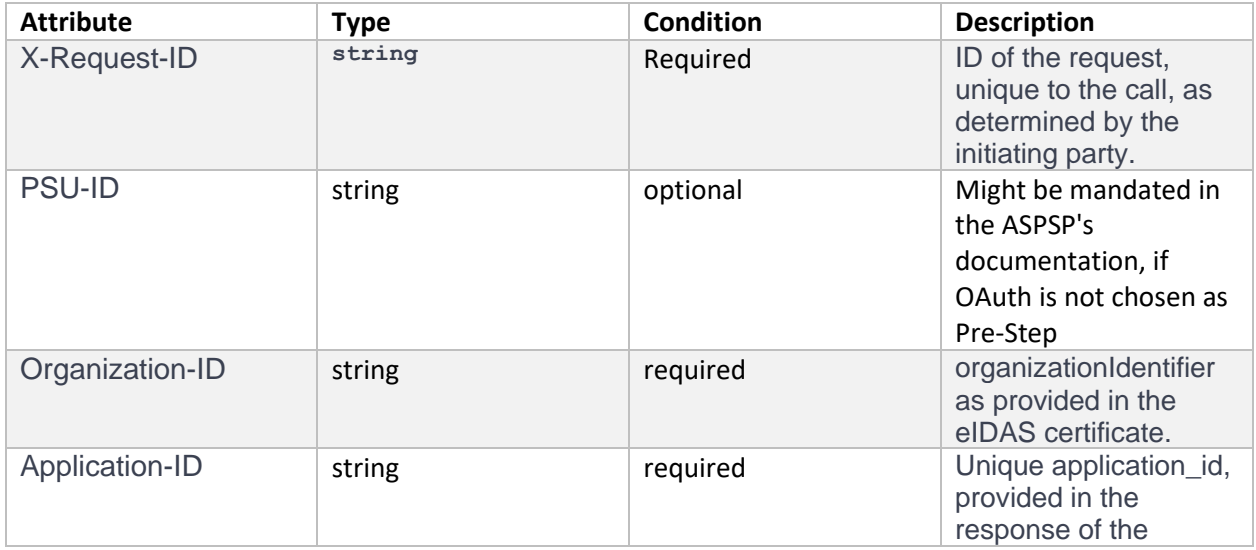

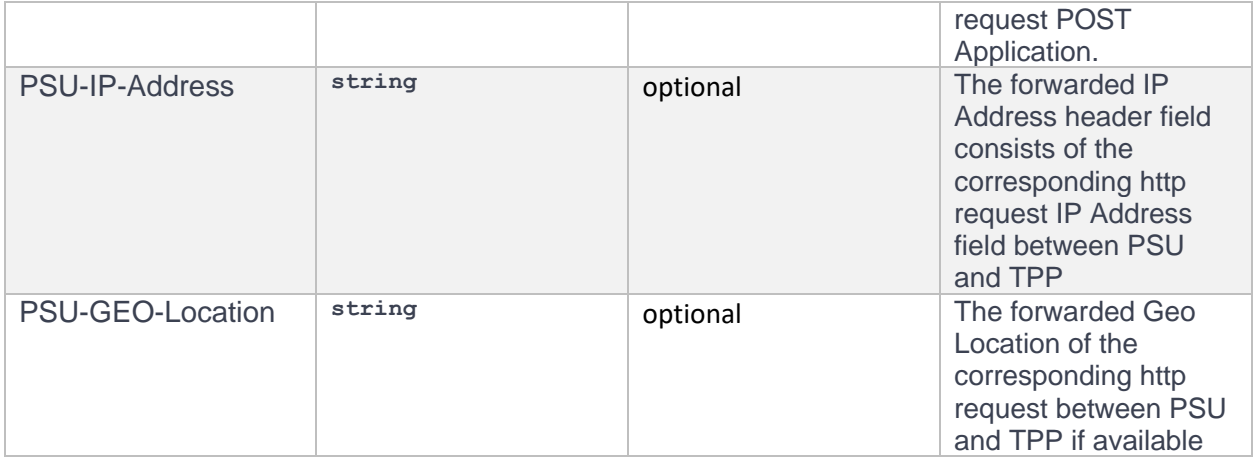

```
curl -k -X DELETE "https://psd2.brci.ro/api/v1/bulk-payments/cross-border-credit-
transfers/{paymentId}" -H "accept: application/json" -H "X-Request-ID: string" -H "PSU-ID: string" -H 
"Organization-ID: string" -H "Application-ID: string" -H "PSU-IP-Address: string" -H "PSU-GEO-Location: 
string"
```
Request URL

https://psd2.brci.ro/api/v1/bulk-payments/cross-border-credit-transfers/{paymentId}

#### Response Header Parameters

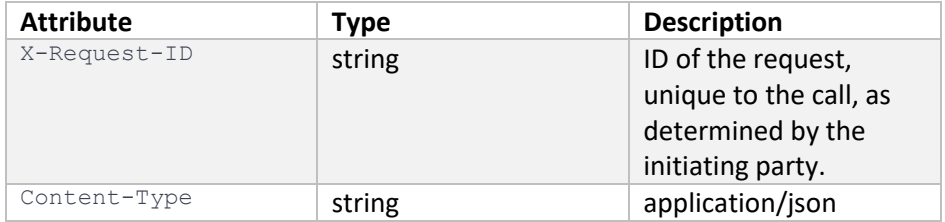

#### Server Response Example

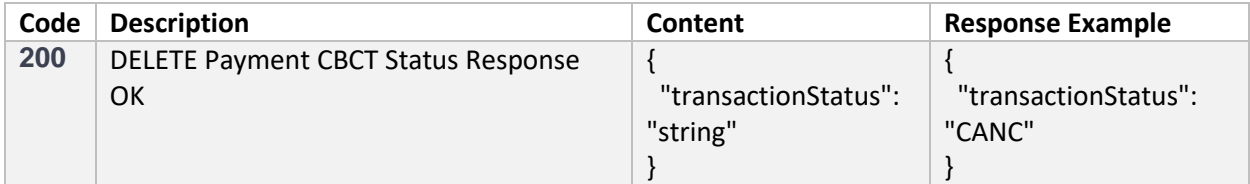

## POST /v1/funds-confirmations

## Description

This method is used to check the availability of funds.

## Body Parameters

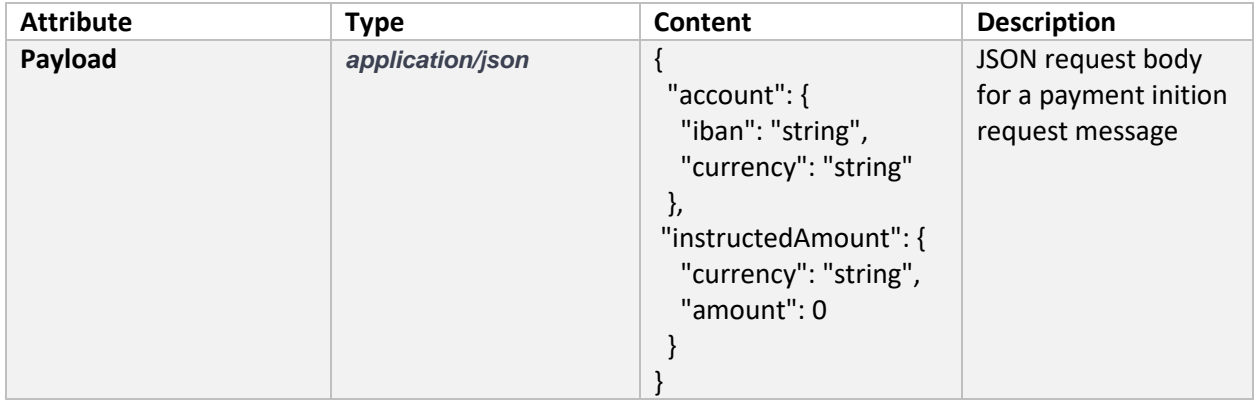

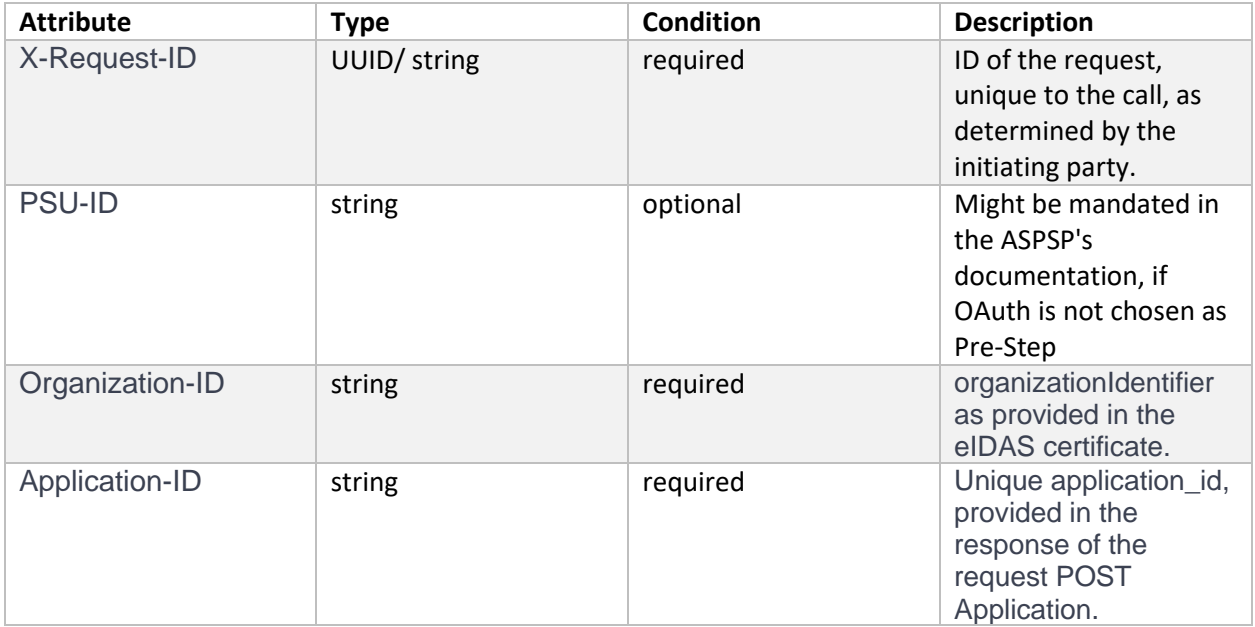

curl -k -X POST "https://psd2.brci.ro/api/v1/funds-confirmations" -H "accept: application/json" -H "X-Request-ID: string" -H "PSU-ID: string" -H "Organization-ID: string" -H "Application-ID: string" -H "Content-Type: application/json" -d "{ \"account\": { \"iban\": \"string\", \"currency\": \"string\" }, \"instructedAmount\": { \"currency\": \"string\" }, \"amount\": \"string\"}"

#### Request URL

https://psd2.brci.ro/api/v1/funds-confirmations

#### Response Header Parameters

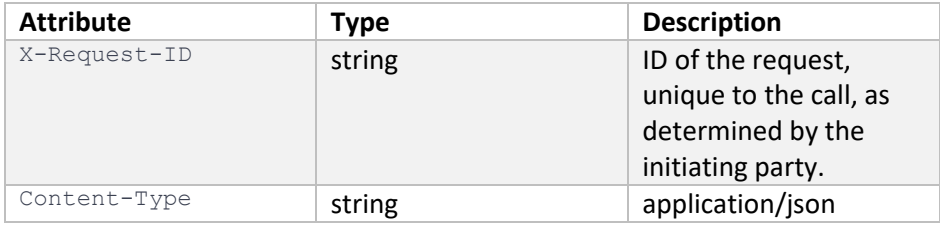

#### Server Response Example

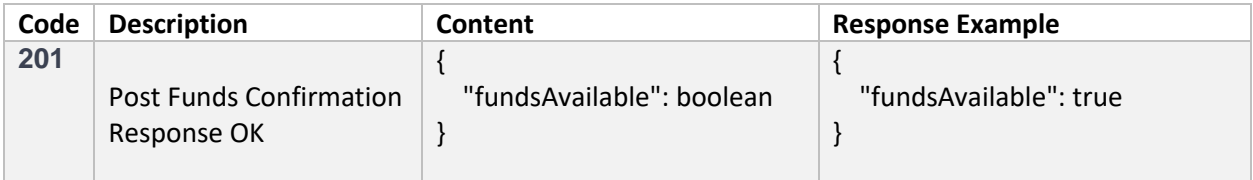

# References

[XS2A-IG] NextGenPSD2 XS2A Framework – Implementation Guidelines, version 1.3, published 19 October 2018